# MANUAL <sub>DO</sub> Analista

SEÇÃO DE INFORMATIVO DE JURISPRUDÊNCIA (SIJUR)

Superior Tribunal de Justiça/Secretaria de Jurisprudência. COORDENADORIA DE DIVULGAÇÃO DE JURISPRUDÊNCIA (CDJU) Seção de Informativo de Jurisprudência

## **SUPERIOR TRIBUNAL DE JUSTIÇA**

Secretaria de Jurisprudência Coordenadoria de Divulgação de Jurisprudência Seção de Informativo de Jurisprudência

## **ORGANIZAÇÃO DA VERSÃO PUBLICADA EM JANEIRO DE 2021:**

Ocione de Jesus Abreu – Chefe da SIJUR Rafael Souza Proto – Substituto eventual da chefia da SIJUR

## **VERSÃO PUBLICADA EM JANEIRO DE 2021 REVISADA POR:**

Érica Militão Olinda– Coordenadora da CDJU Lília Flôres Bastos Gama – Assistente da CDJU Tayana Kariya dos Santos - Assessora da SJR

## **VERSÃO PUBLICADA EM JANEIRO DE 2021 APROVADA POR:**

Bárbara Brito de Almeida – Secretária de Jurisprudência Érica Militão Olinda – Coordenadora da CDJU

### **Superior Tribunal de Justiça**

Secretaria de Jurisprudência SAFS Quadra 06 Lote 01 Trecho III Prédio da Administração Bloco F 2º andar Trecho I Ala "A" Brasília DF Telefone: (061) 3319-9014 Fax: (061) 3319-9610 CEP 70.095-900

# **SUMÁRIO**

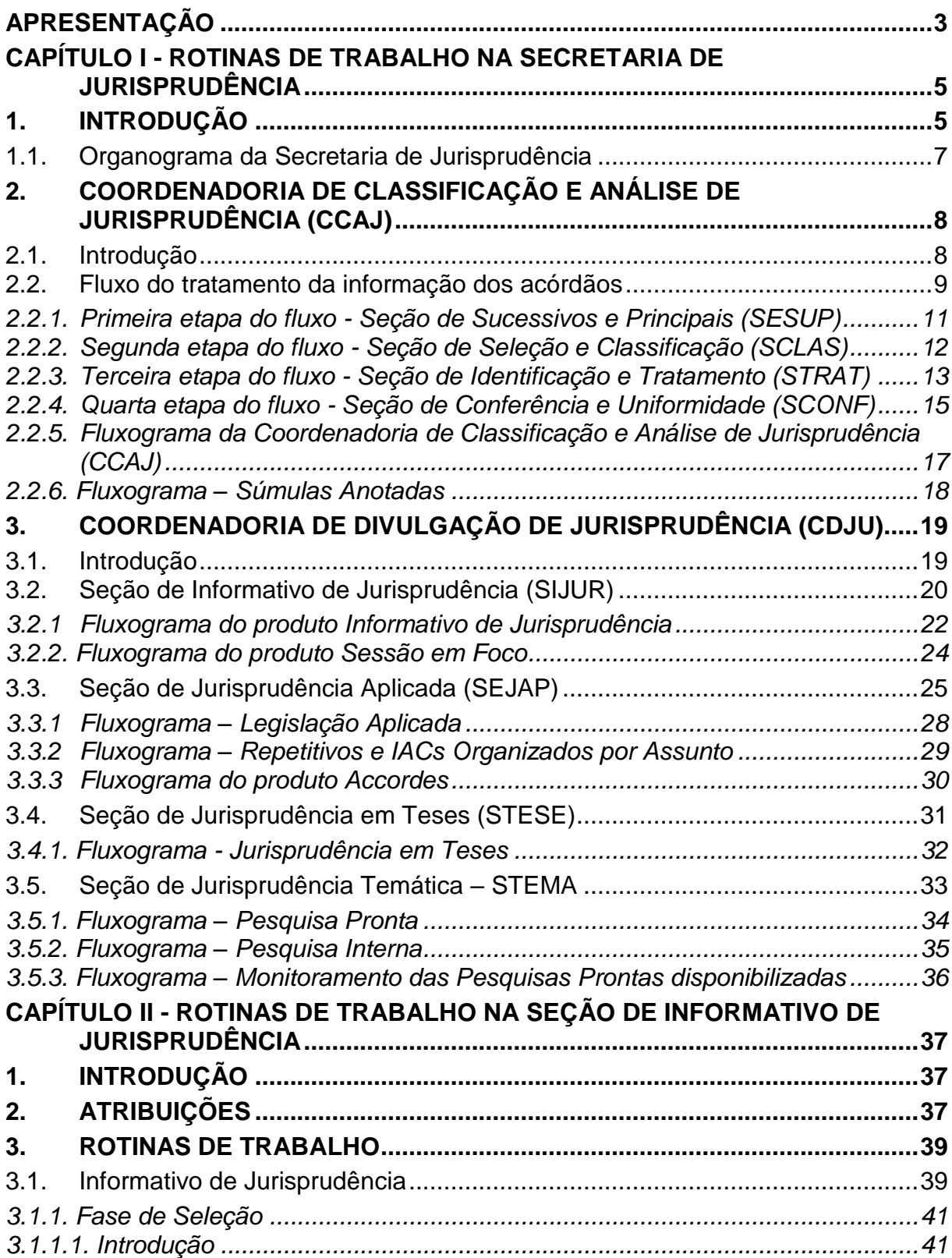

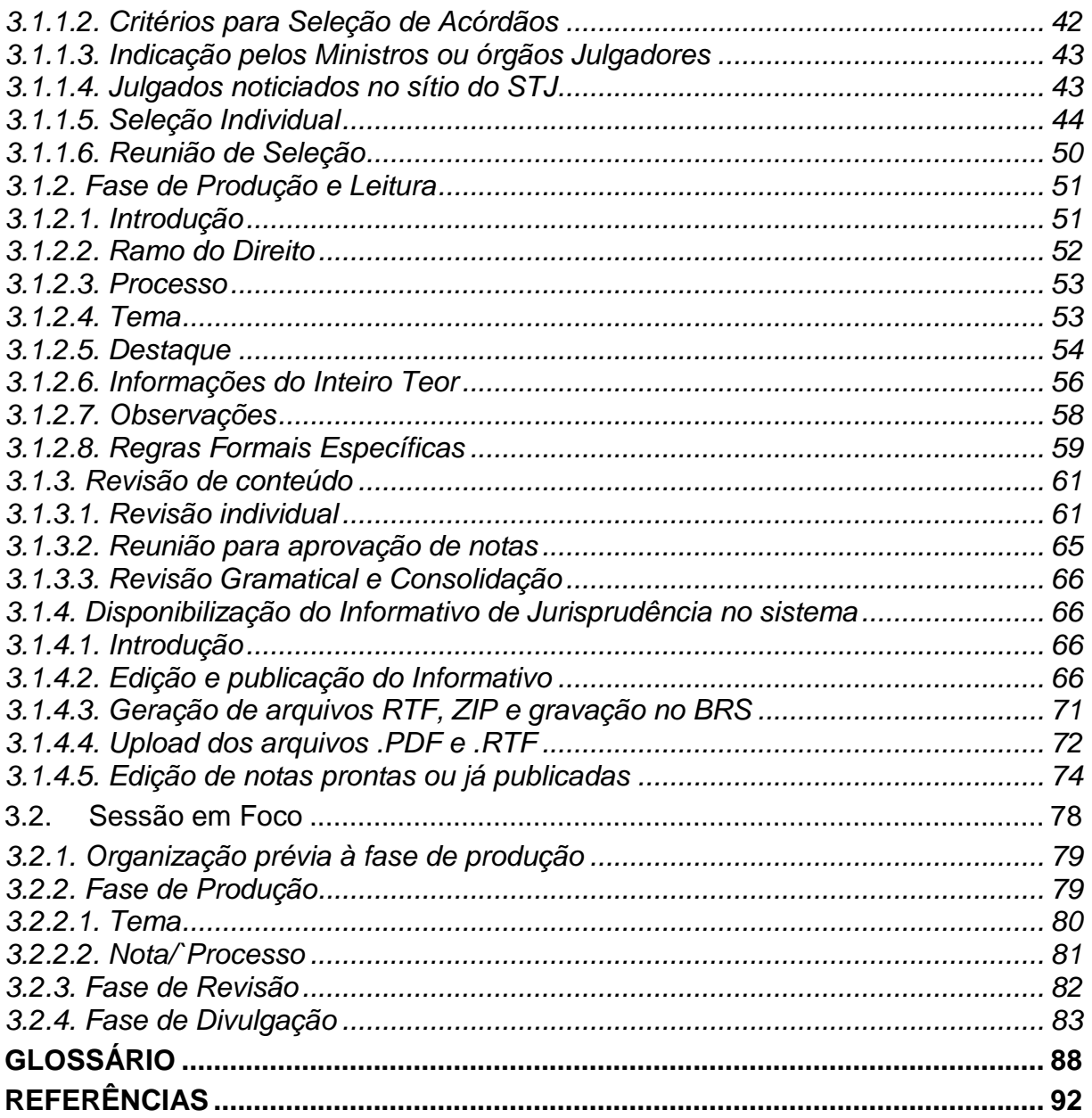

# <span id="page-6-0"></span>**APRESENTAÇÃO**

1

A Seção de Informativo de Jurisprudência - SIJUR tem a missão de divulgar teses firmadas pelo STJ, selecionadas pela novidade no âmbito do Tribunal e pela repercussão no meio jurídico, por meio do Informativo de Jurisprudência, que é em um periódico quinzenal<sup>1</sup>.

A seleção dos julgados a serem publicados no documento é feita por meio da análise dos acórdãos resgatados em pesquisa jurisprudencial, que utiliza como critério um intervalo temporal trabalhado. Os Órgãos Julgadores, os Ministros e os servidores de outras unidades também podem fazer indicações de julgados relevantes.

A distribuição e produção das notas informativas são precedidas pela escolha do acórdão pelos servidores, ratificada em reunião periódica. A fase produtiva engloba a feitura e a revisão das notas. Trata-se do controle qualitativo do trabalho realizado.

Alguns Ministros solicitam que as notícias de seus julgados sejam remetidas a seus gabinetes para revisão antes da publicação. Nessa situação, a nota só será publicada se a revisão for concluída antes do fechamento da edição do Informativo de Jurisprudência. As notícias devolvidas fora do prazo, em regra, não são publicadas e ficam salvas em arquivo próprio para que constem do próximo periódico.

Realizadas todas as revisões listadas, o Informativo de Jurisprudência é enviado aos Gabinetes dos Senhores Ministros, que assim solicitarem, em versão impressa. Em seguida, o documento é disponibilizado na internet/intranet.

A SIJUR também é responsável pela produção do Sessão em Foco, um boletim informativo que veicula o conteúdo jurisprudencial sobre o qual se discute nas sessões de julgamento da Corte Especial.

A sessão da Corte Especial conta com a cobertura realizada por 3 (três) servidores. O conteúdo textual é elaborado pelos servidores a partir da escuta do áudio/vídeo dos julgamentos realizados pela Corte Especial (o áudio/vídeo é

<sup>1</sup> Entre 1998 e agosto de 2011, o Informativo de Jurisprudência foi elaborado pela Assessoria das Comissões Permanentes de Ministros e a publicação era semanal. A partir de agosto de 2011, com a atribuição do serviço à Secretaria de Jurisprudência, o periódico passou a ser divulgado quinzenalmente.

disponibilizado no diretório *W:* na base do Windows Explorer - W:\CORTE ESPECIAL\2020\2020). As edições são disponibilizadas na intranet e na internet para todos os usuários. Para os Ministros do STJ, o produto pode ser acessado por meio de aplicativo exclusivo.

# <span id="page-8-0"></span>**CAPÍTULO I - ROTINAS DE TRABALHO NA SECRETARIA DE JURISPRUDÊNCIA**

# <span id="page-8-1"></span>**1. INTRODUÇÃO**

A Secretaria de Jurisprudência do Superior Tribunal de Justiça (SJR) tem por finalidade desenvolver as atividades de análise temática da jurisprudência do Tribunal, de armazenamento e organização das informações jurisprudenciais em base de dados, bem como de recuperação e divulgação de tais informações.

Para que a SJR cumpra seu objetivo, é importante a compreensão do conceito de jurisprudência. Alguns doutrinadores a definem nos seguintes termos:

Para Lenio Streck, é o "*conjunto de sentenças dos tribunais, abrangendo jurisprudência uniforme e contraditória*".

Miguel Reale a identifica em sentido estrito como sendo "*a forma de revelação do Direito que se processa através do exercício da jurisdição em virtude de uma sucessão harmônica de decisões dos tribunais*".

Ainda, segundo o professor Reale, não basta apenas um conjunto de decisões acerca de determinada matéria jurídica, mas que as decisões "*guardem, entre si, uma linha essencial de continuidade e coerência*".

Finalmente, cita-se a definição de Maria Helena Diniz: "*Jurisprudência é o conjunto de decisões uniformes e constantes dos tribunais, resultante da aplicação de normas a casos semelhantes constituindo uma norma geral aplicável a todas as hipóteses similares e idênticas. É o conjunto de normas emanadas dos juízes em sua atividade jurisdicional*".

Ademais, após a evolução legislativa que culminou na obrigatoriedade de observância de precedentes judiciais, o Superior Tribunal de Justiça assumiu um novo papel na sociedade brasileira, com necessidade de se divulgar com ainda mais clareza os precedentes firmados, para que sua missão institucional seja alcançada de forma efetiva.

Diante dos conceitos acima apresentados, a Secretaria de Jurisprudência trabalha no intuito de auxiliar o STJ a realizar sua missão institucional de assegurar uniformidade à interpretação da lei federal em âmbito nacional.

Para tanto, é necessário desenvolver a capacidade de analisar os acórdãos com o olhar específico de estudo da jurisprudência, a saber, a adequada identificação das teses decididas em cada acórdão, para que seu conjunto represente o entendimento do tribunal sobre determinada matéria. A análise dos acórdãos também deve levar em consideração a singularidade dos precedentes qualificados, facilitando a identificação da tese jurídica firmada, que servirá de paradigma para os demais processos em tramitação por todas as instâncias do Poder Judiciário Brasileiro.

Atualmente, a SJR está estruturada em duas coordenadorias: a Coordenadoria de Classificação e Análise de Jurisprudência - CCAJ e a Coordenadoria de Divulgação de Jurisprudência - CDJU. A primeira é responsável, em linhas gerais, pela organização e sistematização das informações integrantes dos acórdãos do STJ. A segunda, por sua vez, tem como atribuição executar atividades relativas à recuperação e divulgação das informações jurisprudenciais disponíveis na base de dados.

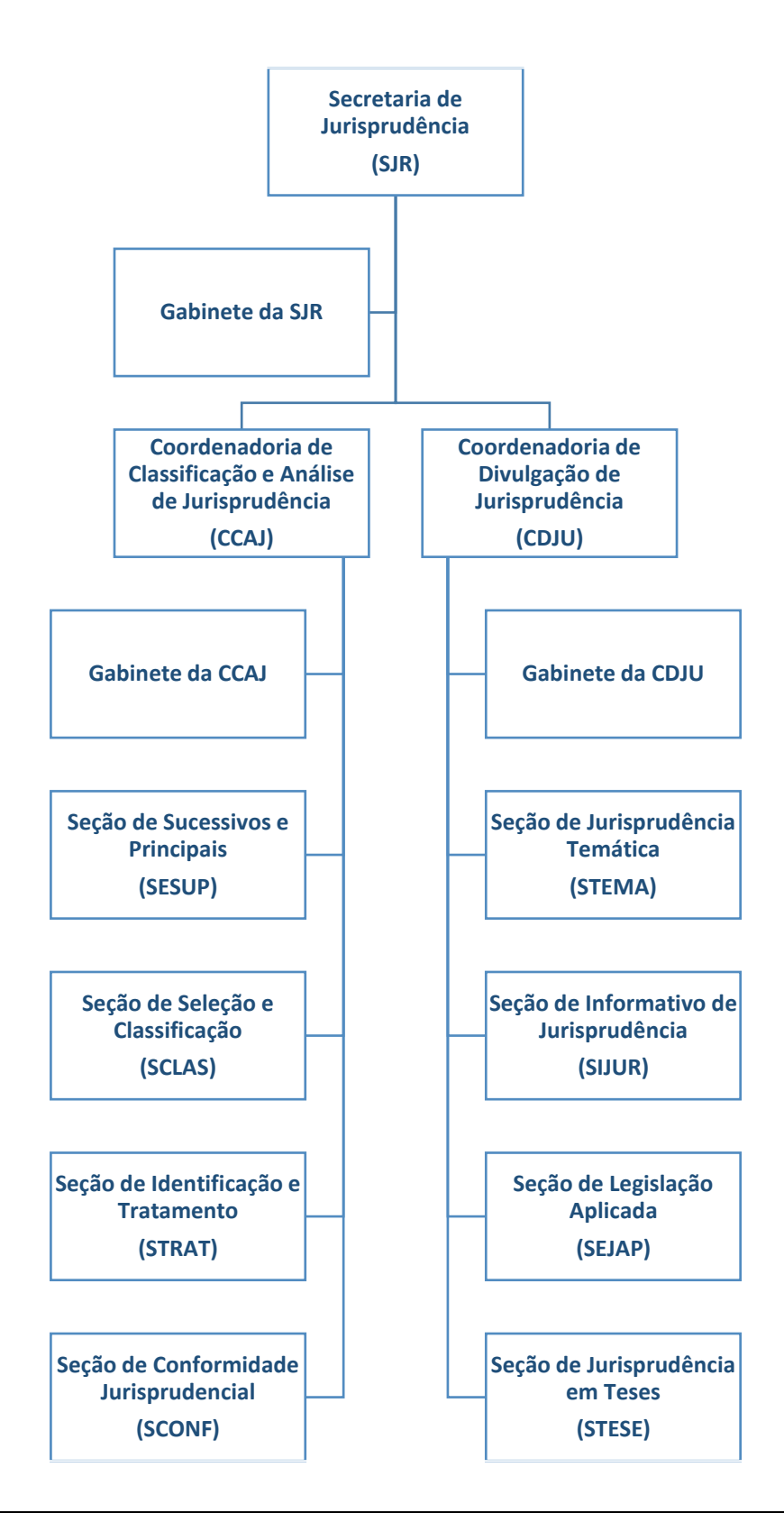

## <span id="page-10-0"></span>**1.1.Organograma da Secretaria de Jurisprudência**

# <span id="page-11-0"></span>**2. COORDENADORIA DE CLASSIFICAÇÃO E ANÁLISE DE JURISPRUDÊNCIA (CCAJ)**

# <span id="page-11-1"></span>**2.1.Introdução**

A base de dados da Jurisprudência do Superior Tribunal de Justiça é composta por decisões monocráticas, súmulas e acórdãos, sendo esses últimos analisados de maneira diferenciada, em atividades específicas e sequenciais, as quais formam um fluxo de tratamento dos acórdãos entre as diversas seções que compõem a Coordenadoria de Classificação e Análise de Jurisprudência – CCAJ.

A atividade desenvolvida na CCAJ implica em leitura, análise, triagem, organização e sistematização das informações integrantes dos acórdãos do STJ. Todas as etapas são realizadas de maneira padronizada, utilizando-se a linguagem documentária a fim de possibilitar a recuperação ágil e precisa das informações e teses jurídicas. Além disso, a sequência de triagens analíticas garante que a seleção de documentos gire em torno de teses, proporcionando uma organização sistêmica da base com controle da representatividade e da atualização de cada entendimento. Com isso, é possível disponibilizar ao usuário uma base temática.

Cabe ao analista de jurisprudência trabalhar a informação, oferecendo, com clareza, objetividade e precisão, um retorno às necessidades dos usuários, procurando prever os tipos de pedidos para os quais determinado acórdão será uma resposta útil.

A análise desenvolvida nas etapas do fluxo de tratamento dos acórdãos é estabelecida através do controle e da atualização dos elementos que identificam a tese jurídica.

A *Questão Jurídica* (QJ) deve ser analisada sempre considerando qual o *Entendimento* (E) do Tribunal sobre determinado assunto, em que *Contexto Fático*  (CF) essa discussão ocorreu e com base em qual *Fundamento* (F) o entendimento foi firmado. Esses são os elementos que identificam a tese e determinam o interesse da informação.

Para definir o interesse da informação, é importante considerar a sua utilidade para o usuário. A identificação do interesse da informação com relação aos elementos da tese (*Entendimento*, *Questão Jurídica*, *Contexto Fático* e *Fundamento*) propicia a adequada seleção dos acórdãos na atividade de triagem e também uma pertinente alimentação de dados.

O fluxo de tratamento foi idealizado com a intenção de que os acórdãos selecionados correspondam às teses decididas pelo STJ. A base não tem como objetivo principal proporcionar o resgate de um acórdão específico, mas sim das teses apreciadas pelo Tribunal.

O trabalho desenvolvido pela CCAJ consiste em considerar cada acórdão selecionado como um paradigma que comporá a base e representará a jurisprudência do STJ, bem como apresentar os precedentes qualificados julgados no STJ.

## <span id="page-12-0"></span>**2.2.Fluxo do tratamento da informação dos acórdãos**

O fluxo de atividades no tratamento da informação dos acórdãos é dividido em etapas bem definidas, sendo que cada uma contribui para criar o Espelho do Acórdão.

O Espelho do Acórdão é o documento-padrão obtido como resultado da pesquisa na página de jurisprudência, que se traduz em uma representação gráfica dos temas jurídicos discutidos no inteiro teor da decisão.

Exemplo:

#### **Processo** AgRg no REsp 1334498 / RS AGRAVO REGIMENTAL NO RECURSO ESPECIAL 2012/0153880-4 Relator(a) Ministra REGINA HELENA COSTA (1157) Órgão Julgador T5 - QUINTA TURMA Data do Julgamento 17/12/2013 Data da Publicação/Fonte DJe 06/02/2014 Ementa AGRAVO REGIMENTAL NO RECURSO ESPECIAL. DESCAMINHO. HABITUALIDADE NA PRÁTICA DA CONDUTA CRIMINOSA. PRINCÍPIO DA INSIGNIFICÂNCIA. **INADI ICARILIDADE** I - Inaplicável o princípio da insignificância quando configurada a habitualidade na conduta criminosa. Precedentes do Supremo Tribunal Eederal e desta Corte II- Agravo Regimental improvido.

#### Acórdão

Vistos, relatados e discutidos estes autos, os Ministros da OUINTA Turma do Superior Tribunal de Justiça acordam, na conformidade dos votos e das notas taquigráficas a seguir por unanimidade, negar vector of an incurse capacity of provincing and provincing and provincito ao agravo regimental. Os Srs. Ministros Laurita Vaz,<br>Jorge Mussi, Marco Aurélio Bellizze e Moura Ribeiro votaram com a Sra. Ministra Relatora.

#### **Notas**

Princípio da insignificância: não aplicado ao crime de descaminho em que o tributo elidido é inferior a R\$ 10.000,00 (dez mil reais).

#### **Informações Adicionais**

Não é possível aplicar o princípio da insignificância ao crime de<br>descaminho, ainda que o valor do débito tributário não ultrapasse o teto<br>de dez mil reais, fixado no art. 20 da Lei 10.522/2002, na hipótese em que o réu é reincidente e responde a outros procedimentos administrativos pela<br>prática do mesmo crime. Isso porque, conforme entendimento do STF e do STJ, ante o elevado grau de reprovabilidade da conduta de agentes que, reiteradamente, praticam crimes da mesma natureza, bem como para os<br>delinquentes habituais, não há como afastar a periculosidade da ação, a fim de reconhecer a atipicidade material da conduta pela aplicação do princípio da insignificância.

#### Palayras de Resgate

PRINCÍPIO DA BAGATELA.

#### Referência Legislativa

LEG:FED LEI:010522 ANO:2002 ART:00020

LEG:FED DEL:002848 ANO:1940<br>\*\*\*\*\* CP-40 CÓDIGO PENA ED DEL.002646 ANO.1540<br>\* CP-40 CÓDIGO PENAL<br>ART:00334 PAR:00001 LET:C

#### Veja

```
(DESCAMINHO - DÉBITO TRIBUTÁRIO INFERIOR A DEZ MIL REAIS -
 TIPICIDADE FORMAL)
THE STUPE FOR THE STUPE OF RECURSO REPETITIVO)<br>(DESCAMINHO - DÉBITO TRIBUTÁRIO INFERIOR A DEZ MIL REAIS -
(DESCRIMINHO - DEBITO DA INSIGNIFICÂNCIA)<br>CONTUMÁCIA - PRINCÍPIO DA INSIGNIFICÂNCIA)<br>STJ - AgRg no REsp 1318669-PR, AgRg no AREsp 331827-PR,<br>AgRg no REsp 1347579-PR, AgRg no AREsp 332960-PR<br>STF - HC 1134548, HC 102088-RS, 
               HC 113441
```
#### **Sucessivos**

AgRg no REsp 1302790 PR 2012/0020914-7 Decisão:06/02/2014  $D\breve{J}e$ DATA: 13/02/2014 **Éxidade**<br>**Terrado**<br>Acórdão Acompanhamento<br>Processual

AgRg no REsp 1400944 RS 2013/0303246-5 Decisão:06/02/2014 D<sub>1e</sub> DATA: 13/02/2014 Íntegra do Acompanhamento Acórdão 

O Espelho do Acórdão fornece pontos de acesso, indica o conteúdo do texto, seleciona os assuntos relevantes e atua como uma ferramenta da pesquisa, transmitindo dados essenciais de maneira técnica e adequada ao resgate.

Todas as informações selecionadas e tratadas são inseridas em campos específicos. Os campos *Processo*, *Relator*, *Órgão Julgador*, *Data do Julgamento*, *Data da Publicação/Fonte*, *Ementa* e *Acórdão* são automaticamente preenchidos a partir das informações publicadas no DJe. Já os campos *Notas, Informações Complementares à Ementa, Termos Auxiliares à Pesquisa, Referência Legislativa, Jurisprudência Citada e Similares* são alimentados na CCAJ no fluxo de tratamento dos acórdãos.

## <span id="page-14-0"></span>*2.2.1. Primeira etapa do fluxo - Seção de Sucessivos e Principais (SESUP)*

A primeira etapa do tratamento dos acórdãos subdivide-se em duas rotinas:

- a) Primeira rotina:
- acompanhamento da publicação dos acórdãos;
- monitoramento da correta inclusão das siglas processuais padronizadas.
- b) Segunda rotina:

 triagem dos acórdãos com a observância de cinco critérios objetivos, que são: mesma classe, mesmo Relator, mesmo Órgão Julgador, mesma decisão e mesma ementa;

 pesquisa, na base de dados, dos acórdãos que apresentem os mesmos critérios acima descritos para que, a partir dessa seleção, sejam organizados na base como documentos Principais ou Similares, observando-se a data de atualização (três anos a contar da data de julgamento);

 gravação dos documentos selecionados como Principais ou Similares no sistema.

Os documentos selecionados como *Similares* são inseridos em um campo específico do documento que foi anteriormente selecionado como *Principal*, organizados de forma sequencial e ordenados por data de julgamento, do mais recente para o mais antigo.

É importante destacar que o procedimento adotado para a primeira triagem foi estabelecido, conforme acima descrito, em razão da velocidade necessária, tendo em vista o volume de documentos publicados.

## <span id="page-15-0"></span>*2.2.2. Segunda etapa do fluxo - Seção de Seleção e Classificação (SCLAS)*

A segunda etapa do tratamento da informação é feita com a análise do inteiro teor dos acórdãos para: seleção de informações, classificação dos documentos e inclusão na base de dados de Jurisprudência.

Nesse momento, com o estudo dos temas discutidos nos acórdãos, é possível avaliar qual a melhor classificação de tratamento (etapa classificação), bem como determinar a pertinência da alimentação dos campos do espelho do documento. O procedimento de análise para seleção e classificação de documentos na SCLAS apresenta a seguinte sequência:

a) leitura do inteiro teor do acórdão;

b) identificação de todas as teses discutidas no acórdão, sejam elas de direito material, processual ou de admissibilidade dos recursos de competência do STJ;

c) classificação de tratamento para os acórdãos, considerando-se as informações dispostas na ementa. Para tanto, é analisado se a ementa apresenta as possíveis palavras de busca para uma pesquisa, se é tecnicamente adequada ao resgate das teses apreciadas no inteiro teor e se é capaz de representar o seu conteúdo. Essa classificação pode ser:

> Seção de Informativo de Jurisprudência *VE (Vide Ementa)*: para os documentos que possuam ementas satisfativas, sendo assim consideradas aquelas que apresentam todas as teses presentes na decisão (propiciam o resgate e o conteúdo do

que foi decidido), com nenhuma informação a ser lançada no Espelho do Acórdão;

- *TD (Triagem Diferenciada)*: quando a ementa for satisfativa, mas houver outros dados pertinentes a serem lançados nos campos Notas, Termos Auxiliares à Pesquisa, Referência Legislativa e Jurisprudência Citada;
- *ICE (Informações Complementares à Ementa)*: quando a ementa não for satisfativa, ou seja, não abordar teses presentes no acórdão ou as retratar de forma incompleta;

d) alimentação dos campos do espelho dos documentos classificados como TD;

e) marcação no texto das teses que serviram de base à classificação do documento como ICE.

Todas as informações selecionadas e tratadas são inseridas em campos específicos:

a) *Referência Legislativa:* seleção da legislação ou de atos normativos que fundamentam o voto ou que representam a questão jurídica discutida;

*b) Jurisprudência Citada*: destaca os precedentes jurisprudenciais indicados pelo(s) Ministro(s) no inteiro teor dos acórdãos;

c) *Notas*: destina-se ao registro de informações padronizadas como hipóteses de incidência;

d) *Termos Auxiliares à Pesquisa*: destina-se à inclusão de palavras que não constam na ementa ou no campo *Informações Complementares à Ementa* com o objetivo de favorecer o resgate da informação.

<span id="page-16-0"></span>*2.2.3. Terceira etapa do fluxo - Seção de Identificação e Tratamento (STRAT)*

Na terceira etapa do fluxo de tratamento dos acórdãos, a Seção de Identificação e Tratamento analisa o conteúdo dos documentos classificados como

*ICE (Informações Complementares à Ementa)* e trata a informação para possibilitar sua recuperação e representação temática na base por meio da elaboração de um enunciado ou da extração de trechos do voto. Tais partes extraídas do texto são denominadas de *excertos* (partes da decisão copiadas, *ipsis litteris*).

A análise temática desta etapa inclui as seguintes atividades:

a) confirmar a classificação do documento;

b) selecionar os assuntos relevantes;

c) inserir as informações selecionadas e tratadas em campos específicos do Espelho do Acórdão (*Referência Legislativa*, *Notas, Precedente Qualificados*, *Termos Auxiliares à Pesquisa e Jurisprudência Citada)*;

d) preencher as informações de Precedentes Qualificados, com os campos *Tese Jurídica* e/ou *Modulação de Efeitos*, quando houver, nos casos dos acórdãos de Recursos Repetitivos ou Incidente de Assunção de Competência e

e) preencher o campo *Informações Complementares à Ementa* com o enunciado da tese ou o excerto.

Essa análise tem como objetivos:

- fornecer pontos de acesso para resgate da informação;
- explicitar o conteúdo do documento;

 atuar como "integradora" da informação, transmitindo dados essenciais e de caráter complementar que não constem da ementa;

 oferecer um enunciado como resultado da leitura analítica do acórdão e da seleção das teses não constantes ou retratadas de forma incompleta na ementa, em uma sequência de ideias, estabelecendo o raciocínio lógico-jurídico dos seguintes elementos da tese: *Entendimento*, *Questão Jurídica*, *Contexto Fático* e *Fundamento*;

 realizar a extração de excerto de trechos do voto, de modo a transmitir seu conteúdo de forma clara e objetiva.

O ciclo de análise, portanto, engloba a elaboração do enunciado ou a extração de excerto e o preenchimento dos demais campos do documento (*Referência Legislativa*, *Precedentes Qualificados*, *Notas*, *Termos Auxiliares ao Resgate* e *Jurisprudência Citada*).

<span id="page-18-0"></span>*2.2.4. Quarta etapa do fluxo - Seção de Conferência e Uniformidade (SCONF)*

A quarta etapa do fluxo de tratamento da informação dos acórdãos, realizada pela Seção de *Conformidade Jurisprudencial*, é subdividida em três conjuntos de atividades distintas:

a) Manutenção da Base de Dados

 acompanhar sistematicamente as publicações das súmulas e das decisões monocráticas no Diário da Justiça Eletrônico;

 realizar a manutenção (inclusão, alteração ou exclusão) do Índice de Publicação das súmulas publicadas no Diário da Justiça Eletrônico, na Revista de Súmulas do Superior Tribunal de Justiça e na Revista do Superior Tribunal de Justiça;

 realizar a manutenção – inclusão, alteração ou exclusão – do índice de publicação dos acórdãos publicados na Revista do Superior Tribunal de Justiça e nos demais repositórios autorizados ou credenciados pelo Tribunal;

 inserir a citação da legislação e dos precedentes das súmulas na base de dados;

 detectar eventuais problemas na publicação dos acórdãos, das súmulas e das decisões monocráticas, buscando soluções junto aos setores competentes.

b) Política da Base de Dados

 realizar, por amostragem, a conferência do conteúdo e de aspectos formais (de forma a assegurar a padronização da terminologia no tratamento da informação) da análise dos acórdãos, orientando os analistas a fim de garantir fidelidade à política de tratamento documentário;

 realizar alterações ou atualizações em documentos já analisados, quando necessário;

 criar siglas de Referências Legislativas para inserção da citação da legislação na base de dados, quando necessário;

 dar suporte às atividades de aprimoramento (inclusive por meio da realização de estudos com vistas à implementação de inovações próprias à natureza da atividade de tratamento da informação) em todas as seções da CCAJ para uniformização do tratamento da informação pelos analistas.

c) Tesauro Jurídico

 analisar as solicitações de criação de novos termos para o *Vocabulário Jurídico Controlado* (Tesauro Jurídico);

 manter atualizados os termos existentes no *Vocabulário Jurídico Controlado* (Tesauro Jurídico), seus relacionamentos, bem como suas categorias.

Ademais, a SCONF também é responsável pela alimentação e manutenção do índice Súmulas Anotadas, produto que possibilita o resgate da jurisprudência sobre os enunciados sumulares.

O *Súmulas Anotadas* consiste em estudo dos enunciados da súmula, com transcrição de trechos de precedentes que deram origem ao verbete, disponibilizandose, ainda, *links* para que o usuário possa, utilizando-se dos critérios de pesquisa elaborados pela Secretaria de Jurisprudência, resgatar todos os acórdãos referentes ao ponto em exame.

<span id="page-20-0"></span>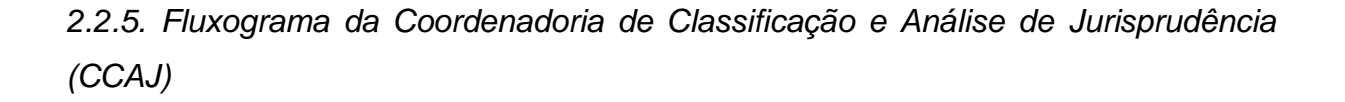

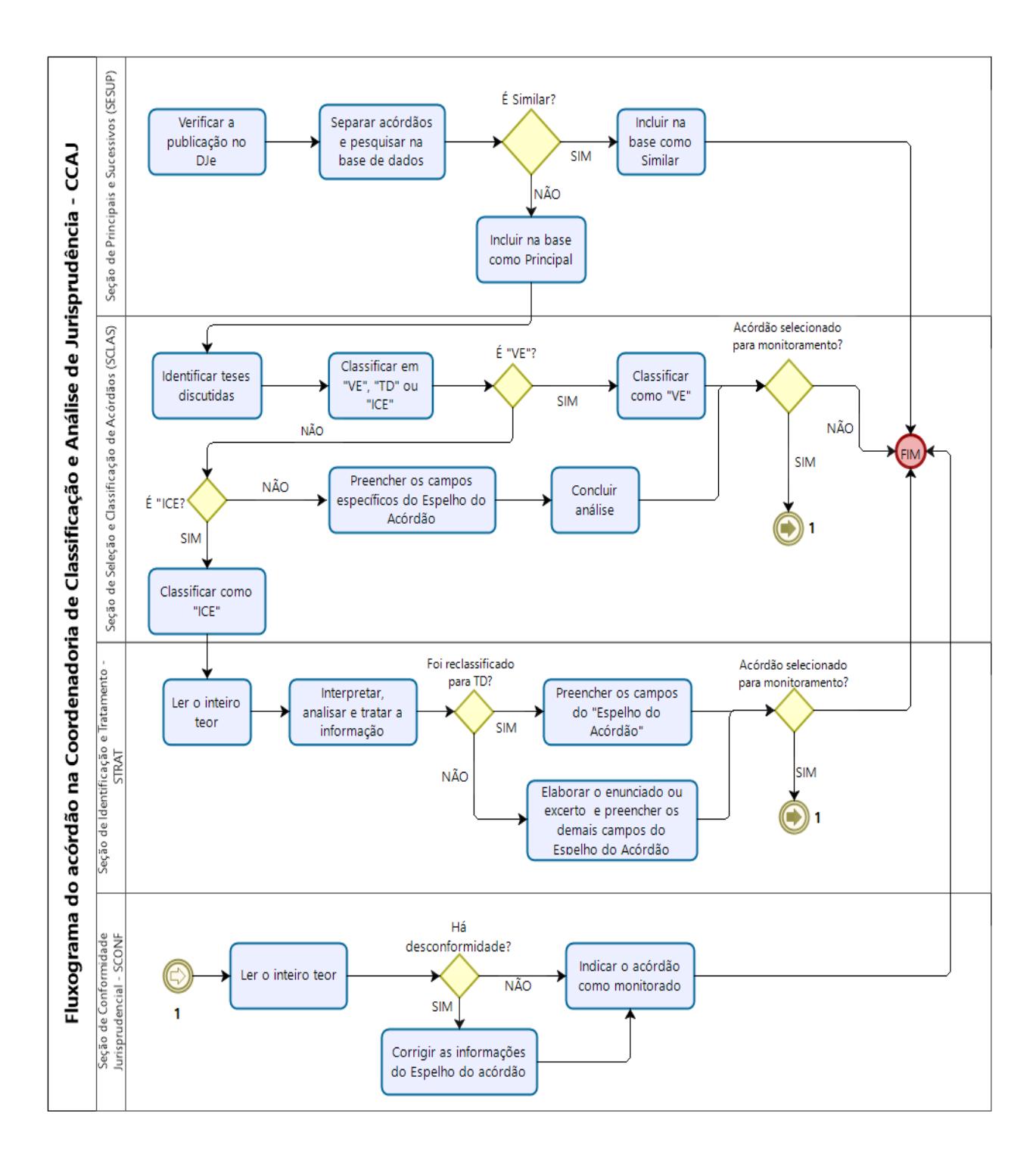

## <span id="page-21-0"></span>*2.2.6. Fluxograma – Súmulas Anotadas*

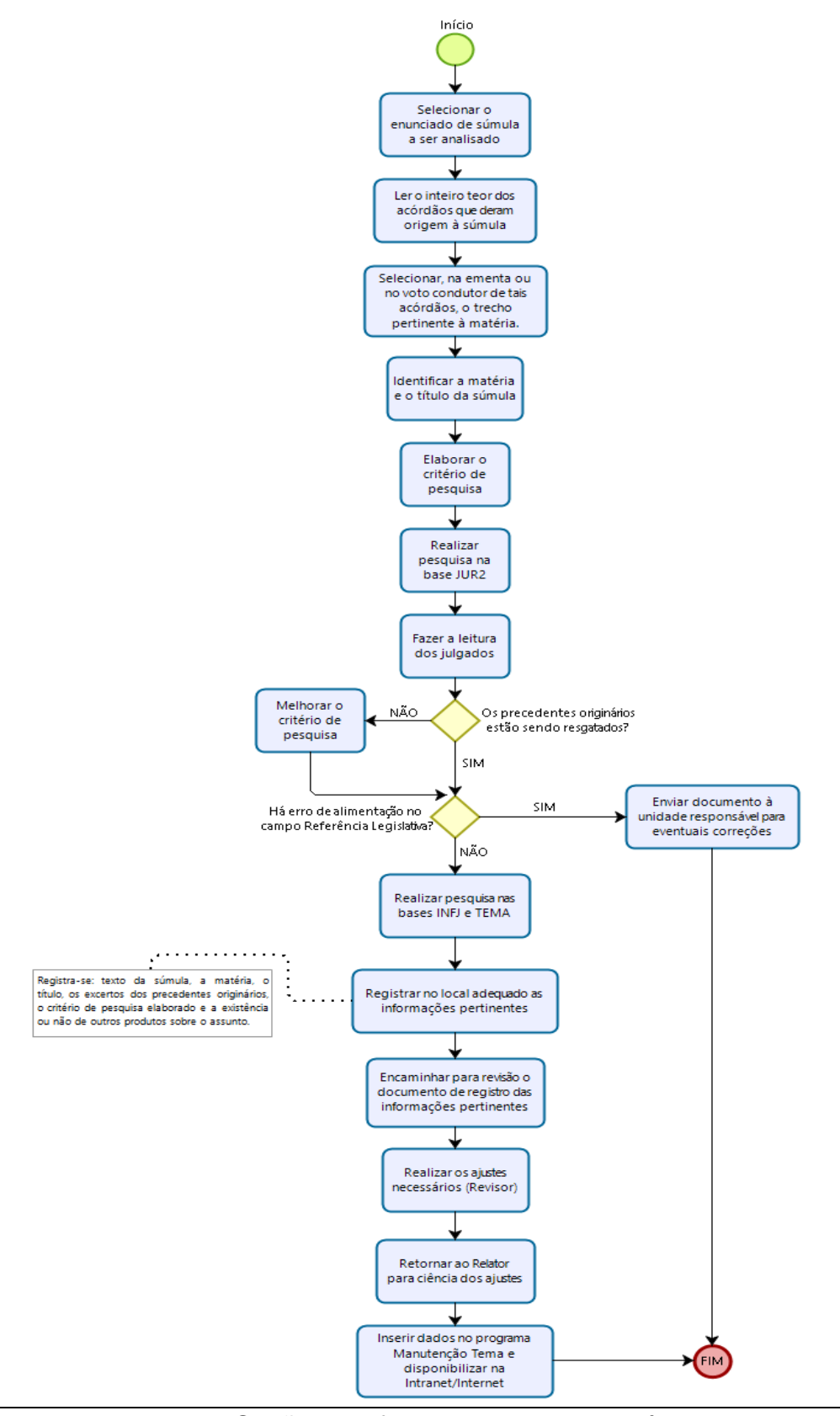

Seção de Informativo de Jurisprudência

# <span id="page-22-0"></span>**3. COORDENADORIA DE DIVULGAÇÃO DE JURISPRUDÊNCIA (CDJU)**

# <span id="page-22-1"></span>**3.1.Introdução**

A comunidade jurídica tem necessidade de acesso rápido e preciso às informações jurisprudenciais do STJ, considerando seu papel de uniformizar a interpretação da legislação federal. A Secretaria, ciente dessa demanda permanente, criou a Coordenadoria de Divulgação de Jurisprudência, com o objetivo de facilitar o acesso à jurisprudência da Corte. A CDJU atualmente é composta por quatro seções: Seção de Informativo de Jurisprudência (SIJUR), Seção de Jurisprudência Aplicada (SEJAP), Seção de Jurisprudência em Teses (STESE) e Seção de Jurisprudência Temática (STEMA).

A informatização dos meios de comunicação escritos possibilitou à CDJU a divulgação de grande quantidade de informações jurisprudenciais do STJ na própria página do Tribunal na *web.* A divulgação é realizada por diversos produtos, cada qual com objetivo específico:

a) *Informativo de Jurisprudência*: fornece à comunidade jurídica e à população em geral informações sobre os julgados de especial relevância do Tribunal;

b) *Sessão em Foco*: publicação periódica que divulga os debates registrados nas sessões da Corte Especial, produzido com base nos vídeos das sessões de julgamento;

c) *Legislação Aplicada*: possibilita o resgate de acórdãos sobre dispositivos de leis infraconstitucionais selecionadas;

d) *Repetitivos e IACs Organizados por Assunto*: disponibiliza os acórdãos de Recursos Especiais julgados no STJ sob o rito dos artigos 1.036 a 1.040 do CPC (recursos repetitivos) e os acórdãos julgados sob o rito do art. 947 do mesmo diploma legal (incidentes de assunção de competência) e possibilita a visualização da jurisprudência a partir desses julgamentos;

e) *Jurisprudência em Teses:* apresenta a jurisprudência do STJ sobre determinadas matérias no formato de teses abstratas;

f) *Pesquisa Pronta*: possibilita o resgate de acórdãos e súmulas do STJ sobre determinado tema;

g) *Pesquisa Interna*: serviço que fornece julgados do STJ sobre temas específicos encaminhados pelos usuários internos.

É importante destacar que cada produto da CDJU pode disponibilizar links para o acesso a outros produtos relacionados aos temas pesquisados.

Outra informação que merece destaque é a possibilidade de receber por e-mail atualizações de Informativos de Jurisprudência, Jurisprudência em Teses e Pesquisas Prontas. Para tanto, basta cadastrar o e-mail no *feedburner*, cujo link está disponível na página de cada um desses produtos.

A CDJU, por intermédio da SEJAP, também possui a incumbência de executar as atividades referentes ao *Accordes*. Com o intuito de auxiliar o Núcleo de Gerenciamento de Precedentes (NUGEP) a identificar processos que discutam teses que mereçam ser julgadas sob o rito dos repetitivos, o *Acoordes*, utiliza a inteligência artificial (via sistema *Athos*) para agrupar processos similares a partir da inclusão de teses e paradigmas no sistema.

A seguir, será especificada, de forma sucinta, cada uma das atividades da CDJU.

# <span id="page-23-0"></span>**3.2.Seção de Informativo de Jurisprudência (SIJUR)**

O *Informativo de Jurisprudência* consiste em um periódico quinzenal que contém destaques das teses e do inteiro teor dos votos proferidos pelos órgãos julgadores do STJ considerados inéditos para a base de jurisprudência dentro de determinado período. A seleção dos precedentes a serem publicados no documento é feita pelos servidores da equipe, por meio da análise dos acórdãos resgatados na pesquisa jurisprudencial, que possui como critério o intervalo temporal trabalhado. Os órgãos julgadores, os ministros e os servidores de outras unidades também podem fazer indicações de precedentes relevantes.

O processo de elaboração do *Informativo de Jurisprudência* passa por três fases cíclicas, quais sejam: de seleção da fonte jurisprudencial, de produtividade e de divulgação.

A distribuição e produção das notas informativas são precedidas pela escolha do acórdão pelos servidores, ratificada em reunião periódica. A fase produtiva engloba a elaboração (os servidores realizam esta atividade individualmente) e a revisão das notas (feita de forma individual, sendo que todos revisam as notas elaboradas uns pelos outros, e também há uma revisão colegiada, desempenhada pela equipe em conjunto). Trata-se do controle qualitativo do trabalho realizado.

Alguns Ministros pedem para que as notícias de seus julgados sejam remetidas aos respectivos gabinetes com o fim de que haja revisão prévia à publicação. Nessa situação, a nota só será publicada se a revisão for concluída antes do fechamento da edição do *Informativo de Jurisprudência*. As notícias devolvidas fora do prazo, em regra, não são publicadas.

Realizadas todas as revisões listadas, o *Informativo de Jurisprudência* é publicado na *internet/intranet* e disponibilizado por *e-mail*, para os usuários cadastrados no *feedburner*. O periódico também é enviado eletronicamente, por meio de mensagem encaminhada aos gabinetes dos ministros contendo o arquivo .*pdf*, salvo nos casos em que os Ministros optaram, expressamente, pelo envio da versão impressa.

Outro produto desenvolvido pela SIJUR é o *Sessão em Foco*, um boletim informativo que veicula o conteúdo jurisprudencial sobre o qual se discute nas sessões de julgamento da Corte Especial.

A sessão da Corte Especial conta com a cobertura realizada por 3 (três) servidores. A designação dos servidores é organizada previamente em tabela, observadas a rotatividade e a proporcionalidade na participação de notas do Informativo de Jurisprudência, bem como as funções comissionadas e outras circunstâncias que merecerem adequações.

O conteúdo textual é elaborado pelos servidores a partir da escuta do áudio/vídeo dos julgamentos realizados pela Corte Especial (o áudio/vídeo é disponibilizado no diretório *W:* na base do Windows Explorer - W:\CORTE ESPECIAL\2020\2020).

A produção do *Sessão em Foco* deve se findar até a manhã do dia subsequente à sessão da Corte Especial, de modo que seja viável a revisão anterior à publicação. A atividade de revisão é executada pela chefia da SIJUR, bem como pelo servidor que atua como revisor de texto e é feita na quinta-feira posterior à Corte. As edições são disponibilizadas em meio digital; é possível o acesso por meio da intranet ou do site na internet, ambas na respectiva página da Jurisprudência. Os Ministros do STJ podem acessar o produto por meio de aplicativo exclusivo.

## <span id="page-25-0"></span>*3.2.1 Fluxograma do produto Informativo de Jurisprudência*

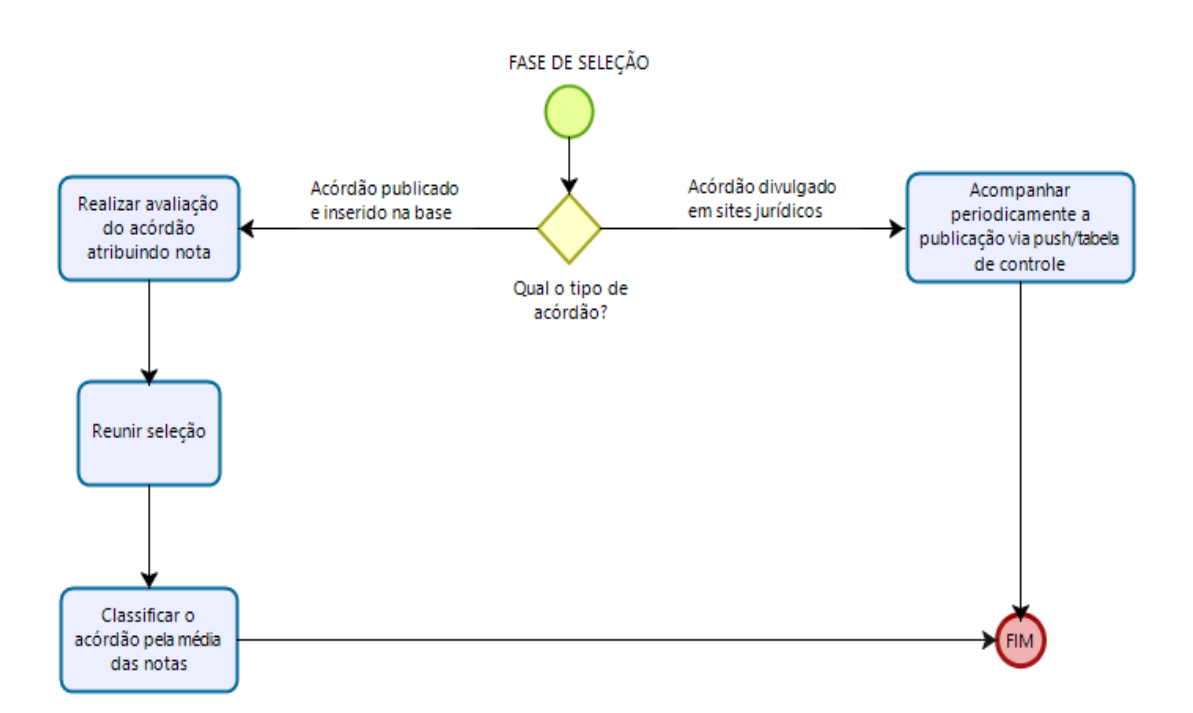

*Fase de Seleção:*

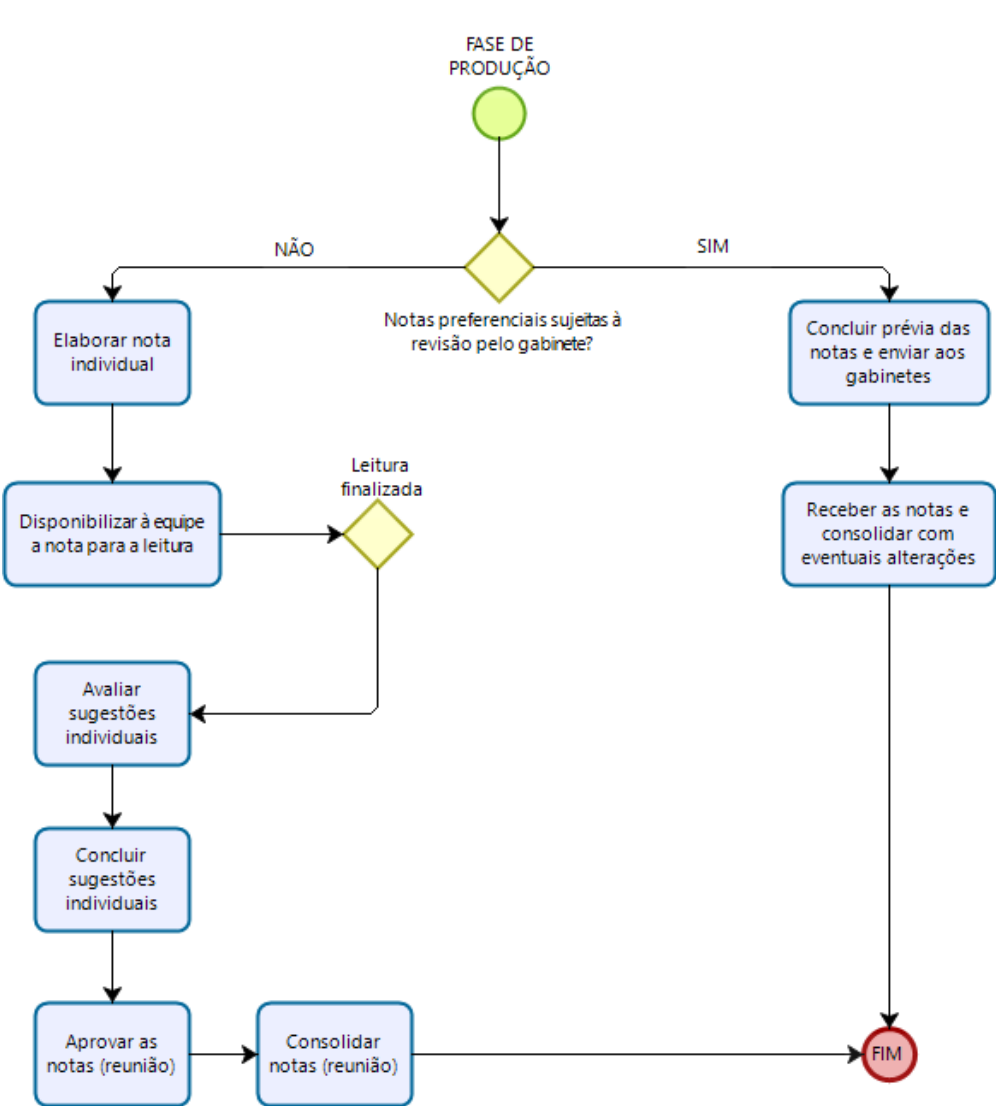

*Fase de Produção:*

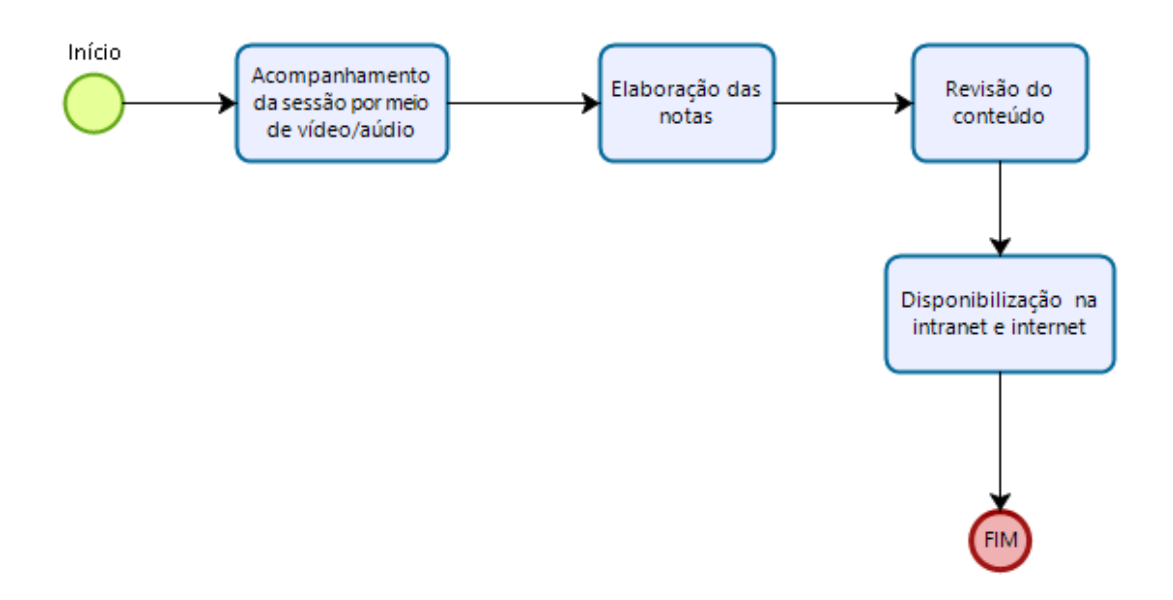

<span id="page-27-0"></span>*3.2.2. Fluxograma do produto Sessão em Foco*

# <span id="page-28-0"></span>**3.3.Seção de Jurisprudência Aplicada (SEJAP)**

A Seção de Jurisprudência Aplicada tem por missão facilitar o acesso da comunidade à jurisprudência do STJ relacionada a determinada legislação infraconstitucional e ao entendimento do Tribunal consolidado no julgamento dos recursos repetitivos e dos incidentes de assunção de competência.

Para o desempenho de suas atribuições, a seção desenvolve dois produtos, a saber: *Legislação Aplicada* e *Repetitivos e IACs Organizados por Assunto*, disponibilizando-os por meio de *links* na página da Jurisprudência, no sítio do STJ na *internet/intranet*.

O *Legislação Aplicada* apresenta-se como a pesquisa atualizada de acórdãos representativos da interpretação conferida pelo STJ à legislação infraconstitucional, destinando-se a proporcionar uma rápida e eficiente visualização das diversas teses resultantes do julgamento de casos concretos.

Os *Repetitivos e IACs Organizados por Assunto* compreendem os acórdãos dos recursos julgados no STJ sob o rito dos arts. 1.036 a 1.040 do CPC (recursos repetitivos) e do art. 947 do CPC (incidentes de assunção de competência), organizados por ramos do Direito, assuntos e temas específicos. Além disso, são disponibilizados *links* para pesquisa, em tempo real, dos acórdãos posteriores aos julgados repetitivos e aos IACs e para o acesso a outros produtos relacionados a esses acórdãos.

A SEJAP é incumbida ainda de executar, em conjunto com o Núcleo de Gerenciamento de Precedentes (NUGEP), o *Acoordes*, que tem como escopo o uso da Inteligência Artificial (via sistema *Athos*) para agrupamento de processos similares a partir da inclusão de teses e paradigmas no sistema, com o objetivo de selecionar processos a serem indicados como Recursos Representativos de Controvérsia (RRCs) e que venham a efetivamente serem tornados controvérsias e, finalmente, uma vez afetados, sejam julgados sob o rito dos Repetitivos.

O trabalho do *Accordes* inicia-se com a busca de fontes de pesquisa para a localização de teses da jurisprudência do STJ. As fontes de pesquisa podem ser diversas e as mais utilizadas atualmente são os produtos da Secretaria de Jurisprudência (SJR), principalmente o *Pesquisa Pronta*, o *Informativo de Jurisprudência* e o *Jurisprudência em Teses*. Outras fontes de pesquisa podem ser utilizadas paralelamente, destacando-se a eficiência da pesquisa de teses através da leitura dos processos que são agrupados nos grupos do *Athos*; a partir dessas leituras, é possível a identificação de teses em processos que estão realmente chegando ao STJ. Os servidores também podem sugerir teses encontradas a partir da pesquisa livre na base da jurisprudência do STJ ou de qualquer outra fonte de estudo.

Depois da pesquisa nas fontes, o analista precisa definir a tese jurídica. Após essa delimitação, deve ser realizada análise preliminar de viabilidade da tese observando-se a possibilidade que esta venha a se tornar, eventualmente, uma controvérsia que poderá gerar um Recurso Repetitivo ou Incidente de Assunção de Competência (IAC). O analista deve verificar, dentre outros aspectos, se já existe algum Recurso Repetitivo tratando do assunto, se a tese já foi sumulada pelo STJ ou pelo Supremo Tribunal Federal (STF) e se a tese é matéria de repercussão geral no STF. Após essa análise, inicia-se a etapa de elaboração de critério de pesquisa.

O critério de pesquisa é elaborado na base *JUR2* e deve ser feito segundo as diretrizes do treinamento de pesquisa estabelecidas pela Secretaria de Jurisprudência, utilizando os conectivos disponíveis e os campos do Espelho do Acórdão. Não sendo possível localizar muitos acórdãos sobre a tese, o servidor analisa processos na base *JURI*, a qual inclui também as decisões monocráticas. Quando o analista entende que o critério está bom, acrescenta um critério de pesquisa padrão que estabelece um delimitador temporal para buscar apenas os acórdãos com data de registro a partir do ano de 2017 (isso porque o sistema *Athos* não faz a leitura de processos com data de registro anteriores a 2017).

O próximo passo é a seleção de paradigmas, com a utilização do critério de pesquisa com o delimitador temporal. Inicialmente, os paradigmas são procurados nos acórdãos do STJ. Se não for possível selecionar apenas acórdãos, o analista deve pesquisar nas decisões monocráticas. Para a seleção dos paradigmas, o servidor deve observar na pesquisa na base de jurisprudência do STJ se a tese em estudo foi tratada na ementa do acórdão recorrido. Após a seleção dos paradigmas, é necessária nova avaliação acerca da viabilidade da tese. Se a tese for considerada viável, o grupo é criado. Para otimizar as discussões sobre a viabilidade de teses de

grupos já criados e de possíveis grupos a serem criados, estabeleceu-se a rotina de reuniões semanais com duração média de duas horas entre alguns servidores da SEJAP e do NUGEP.

# *3.3.1 Fluxograma – Legislação Aplicada*

<span id="page-31-0"></span>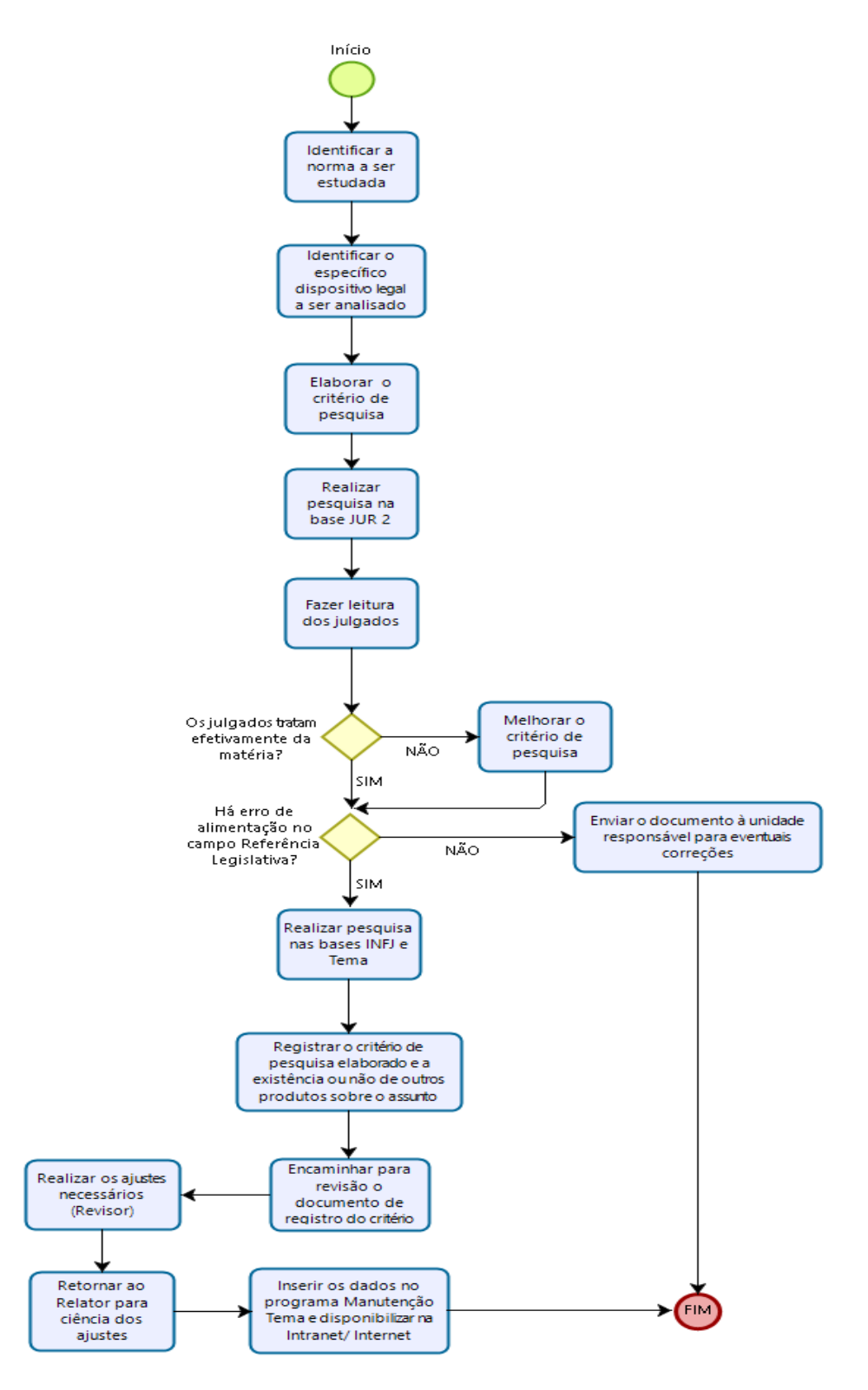

<span id="page-32-0"></span>3.3.2 *Fluxograma – Repetitivos e IACs Organizados por Assunto*

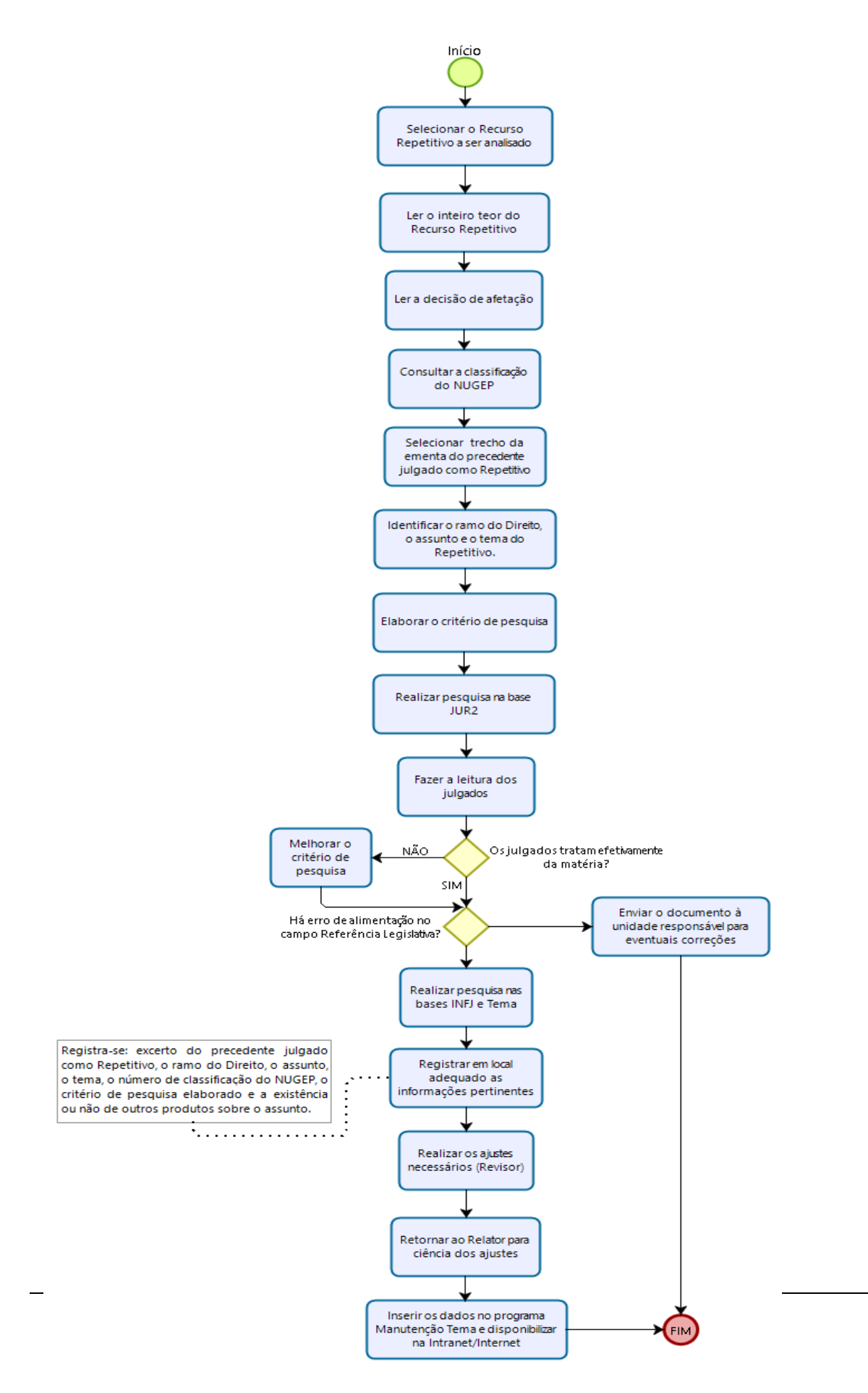

# <span id="page-33-0"></span>*3.3.3 Fluxograma do produto Accordes*

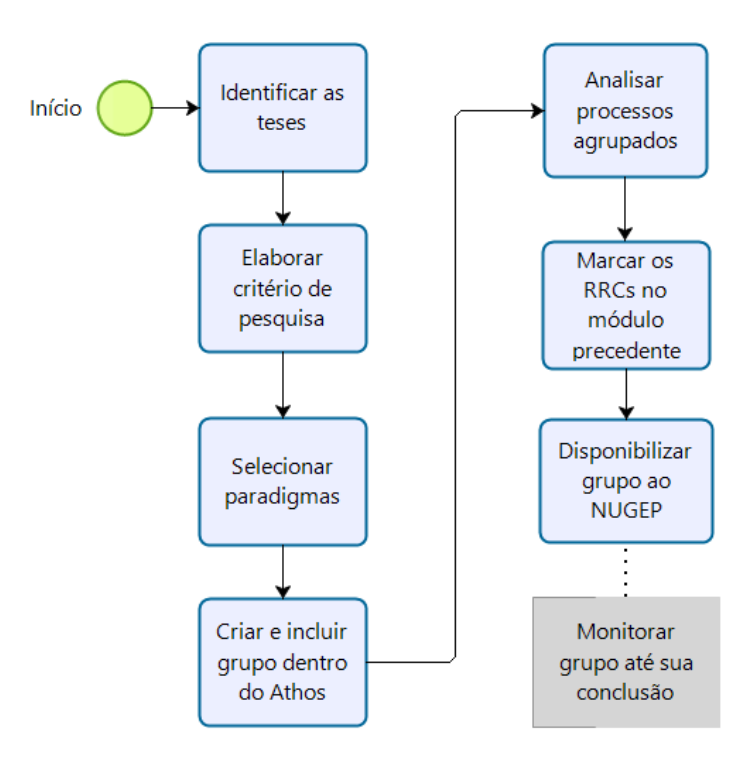

# <span id="page-34-0"></span>**3.4.Seção de Jurisprudência em Teses (STESE)**

A Seção de Jurisprudência em Teses tem por objetivo auxiliar o STJ no cumprimento de sua missão institucional, apresentando à comunidade o entendimento do Tribunal sobre determinada matéria, por meio de teses abstratas, divulgadas quinzenalmente no produto *Jurisprudência em Teses*.

O processo de elaboração do *Jurisprudência em Teses* é realizado em quatro etapas, quais sejam:

- Elaboração de Estudo com a identificação de temas relevantes para a pesquisa de teses com o intuito de resgatar os mais variados entendimentos jurídicos acerca do tema escolhido a partir da leitura de produtos da Secretaria de Jurisprudência; de súmulas vinculantes e de teses de Repercussão Geral do Supremo Tribunal Federal (STF); de notícias internas do STJ; de *site*s, de revistas e de livros jurídicos; de sugestões feitas por outras unidades do Tribunal e por usuários que respondam à pesquisa de opinião disponível no *site* e de decisões.

- Elaboração de Critério de Pesquisa que possa resgatar a maior quantidade de informações sobre o tema em estudo na base de julgados do STJ.

- Captação de Tese que consiste na elaboração de documento baseado no resultado da pesquisa realizada, com a indicação de julgados que respaldam os entendimentos do Tribunal e *links* para outros produtos da Secretaria de Jurisprudência, do NUGEP e do STF, caso existam.

- Diagramação do *Jurisprudência em Teses* para disponibilização na *intranet*  e na *internet* nos formatos .*html* e .*pdf.*

<span id="page-35-0"></span>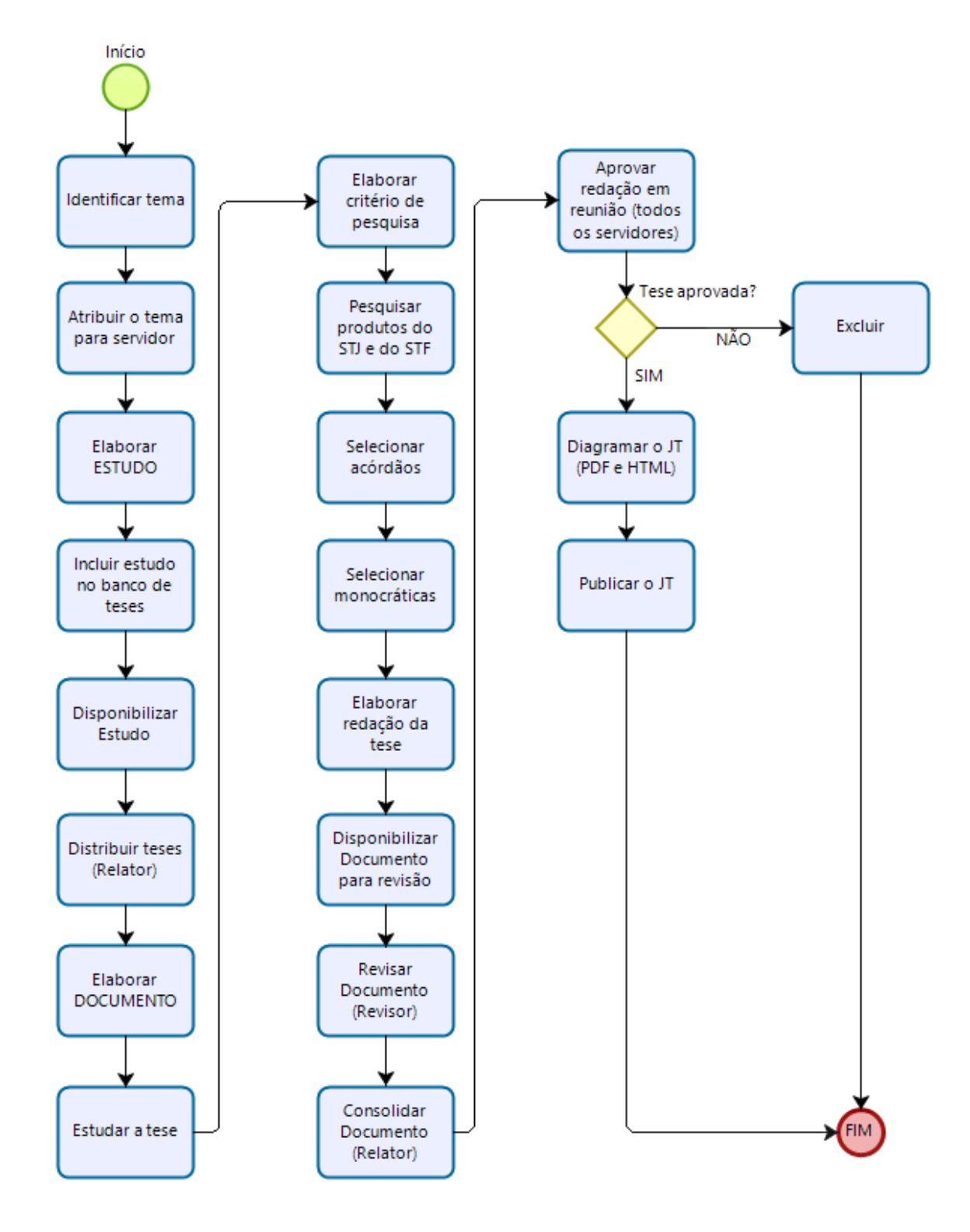

*3.4.1. Fluxograma - Jurisprudência em Teses*
## **3.5.Seção de Jurisprudência Temática – STEMA**

A Seção de Jurisprudência Temática tem a missão de desenvolver o produto *Pesquisa Pronta*, disponibilizando-o tanto na intranet quanto na internet; prestar o serviço de *Pesquisa Interna;* realizar *o Monitoramento diário das Pesquisas Prontas já disponibilizadas* e dar breves *orientações sobre a realização de pesquisa de jurisprudência* na página do STJ ao público externo*.*

O produto *Pesquisa Pronta* consiste na disponibilização de links contendo critérios de pesquisa previamente elaborados sobre diversos temas jurídicos. Ao clicar nos links, catalogados por ramos do Direito, matéria e assunto, o usuário tem acesso a um acervo de acórdãos do STJ que expressam o entendimento consolidado/convergente do Tribunal sobre o tema pesquisado. O resgate dos documentos é feito em tempo real, o que proporciona um resultado sempre atualizado. Os argumentos de pesquisa elaborados para a *Pesquisa Pronta* são diariamente monitorados e revisados, a fim de garantir ao usuário o resgate rápido e preciso de precedentes sobre o assunto de interesse.

O *Pesquisa Interna* é um serviço de atendimento às solicitações de pesquisa de jurisprudência encaminhadas por usuários internos mediante o preenchimento de formulário disponível na página de Jurisprudência na intranet, por telefone ou pelo aplicativo WhatsApp.

O *Monitoramento Diário de Pesquisas Prontas já disponibilizadas* é um serviço de verificação, com auxílio de automação, dos novos acórdãos resgatados pelos critérios de pesquisa pronta a fim de garantir que os julgados acessados pelos usuários guardem sempre pertinência temática com o assunto pesquisado e expressem o entendimento atual e uniforme do Tribunal sobre o tema de interesse.

#### *3.5.1. Fluxograma – Pesquisa Pronta*

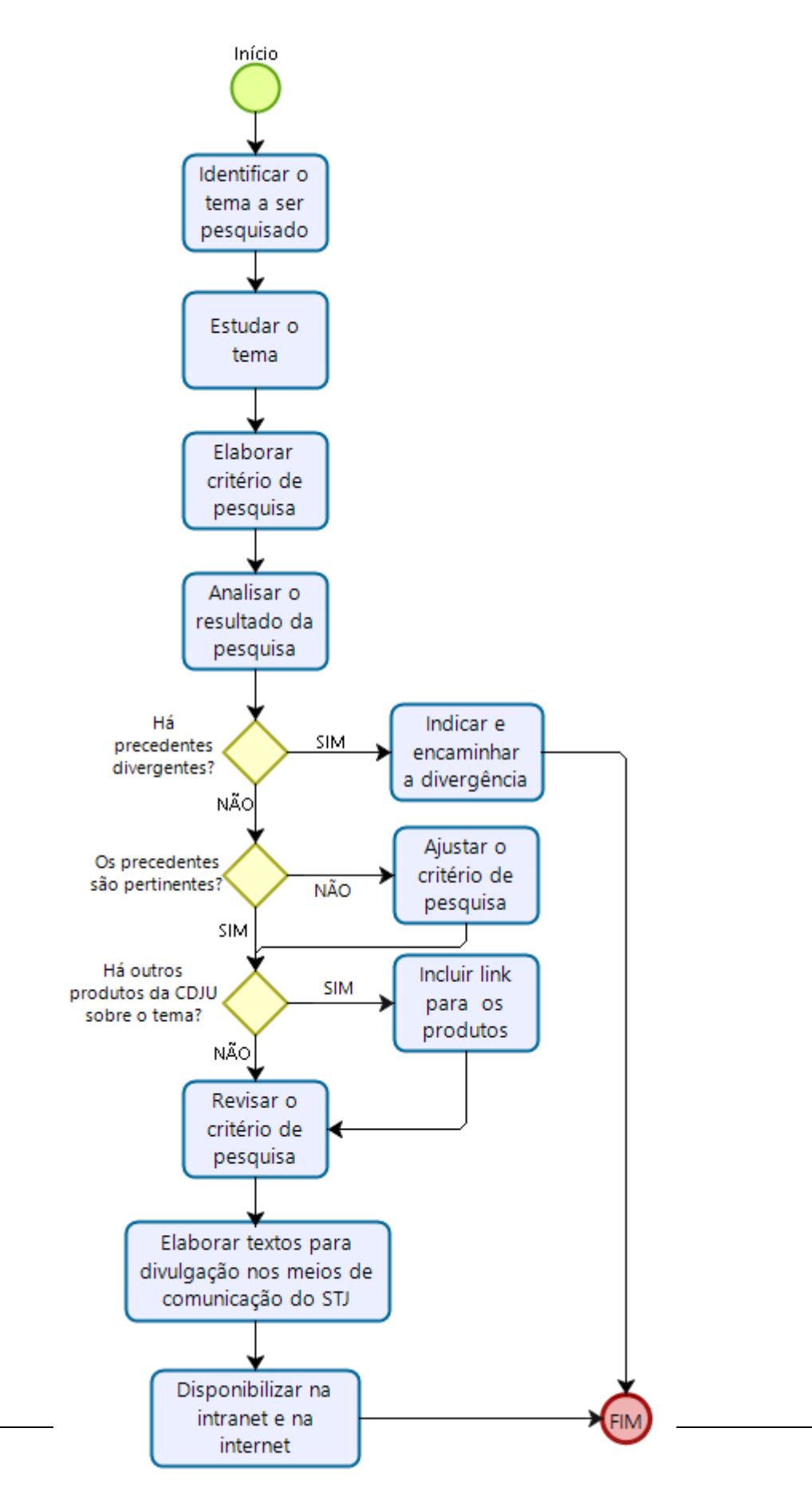

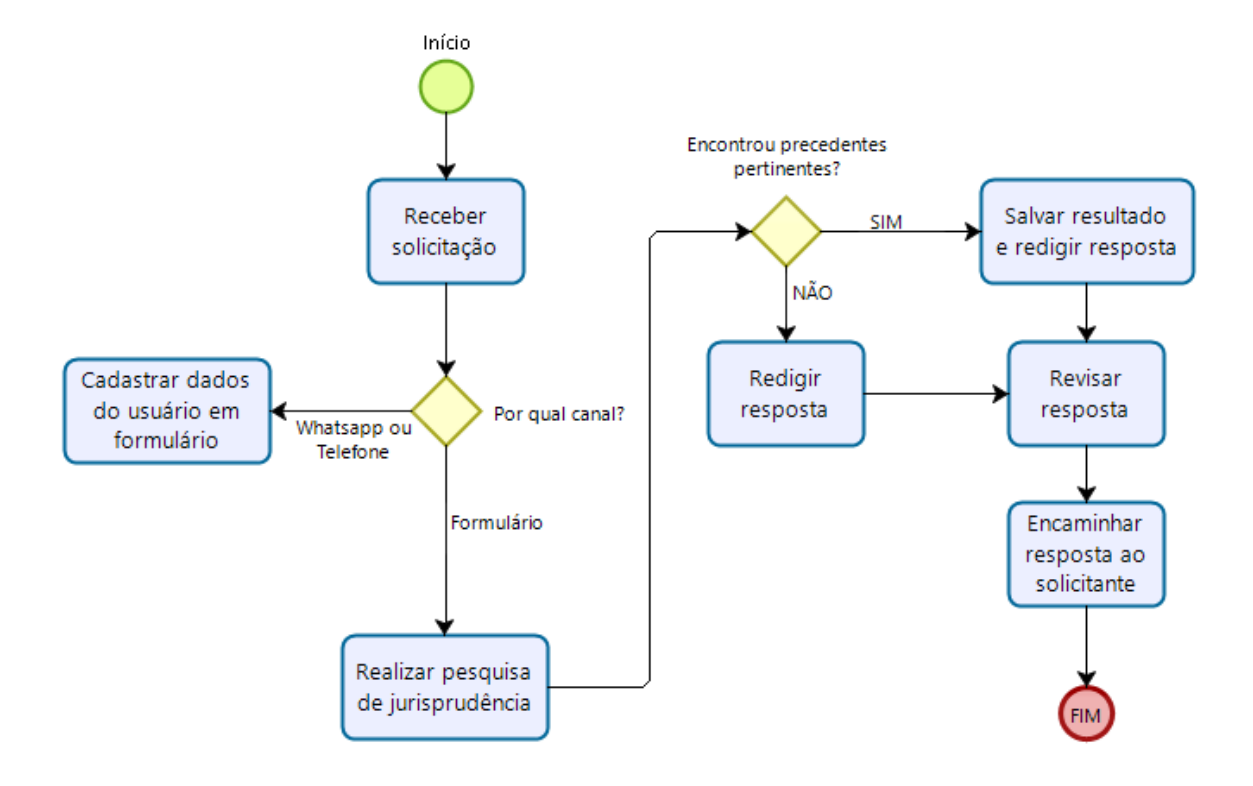

#### *3.5.2. Fluxograma – Pesquisa Interna*

*3.5.3. Fluxograma – Monitoramento das Pesquisas Prontas disponibilizadas*

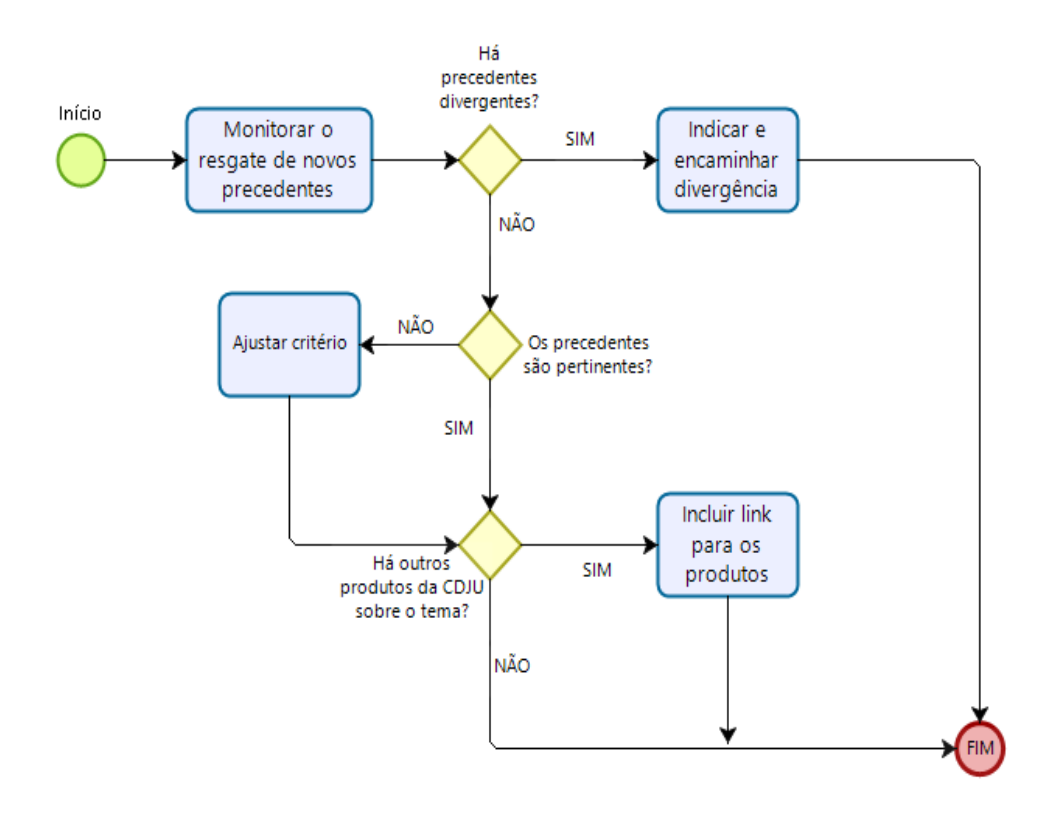

# **CAPÍTULO II - ROTINAS DE TRABALHO NA SEÇÃO DE INFORMATIVO DE JURISPRUDÊNCIA**

## **1. INTRODUÇÃO**

O Informativo de Jurisprudência é publicado, periodicamente, pelo Superior Tribunal de Justiça – STJ com o intuito de dar publicidade às orientações jurídicas firmadas nas mais recentes decisões judiciais que se revelem como de especial interesse para a comunidade jurídica. A partir de agosto de 2011, com a atribuição do serviço à Secretaria de Jurisprudência, o periódico passou a ser divulgado quinzenalmente, em vez de semanalmente.

Já o Sessão em Foco é um boletim informativo que veicula o conteúdo jurisprudencial sobre o qual se discute nas sessões de julgamento da Corte Especial.

## **2. ATRIBUIÇÕES**

Segundo o Manual de Organização do Superior Tribunal de Justiça<sup>2</sup>, são atribuições da SIJUR:

I – selecionar julgados de especial interesse para a comunidade jurídica para publicação no periódico, mediante: o acompanhamento dos acórdãos recentemente publicados e disponibilizados na base de jurisprudência do Tribunal, a leitura de transcrições de sessões de julgamento e a análise dos julgados indicados pelos gabinetes dos ministros ou pelos órgãos fracionários do Tribunal;

II – redigir notícias sobre os julgados selecionados, a partir da leitura das transcrições de sessões de julgamento e dos votos;

III – revisar o conteúdo de todas as notas que serão divulgadas no Informativo de Jurisprudência;

<sup>&</sup>lt;u>.</u>  $^2$  Em conformidade com o anexo da Instrução Normativa STJ/GP n. 15, de 15 de outubro de 2018.

IV – diagramar o Informativo de Jurisprudência para a versão impressa, distribuída nos gabinetes dos ministros no dia de publicação do periódico;

V – editar o Informativo de Jurisprudência organizado por ramos do Direito para disponibilização em meio eletrônico;

VI – gravar as notas em sistema informatizado próprio para disponibilização em meio eletrônico;

VII – identificar, nos produtos oferecidos pela Secretaria de Jurisprudência, informações que guardem relação temática com os assuntos divulgados no Informativo de Jurisprudência para a criação de *links* entre os produtos;

VIII – receber, apreciar e responder as sugestões e críticas de usuários envolvendo o produto Informativo de Jurisprudência;

IX – identificar julgados de interesse para as demais seções da Coordenadoria de Divulgação de Jurisprudência com vistas a subsidiar o aprimoramento do trabalho desenvolvido nessas unidades;

X – promover a atualização anual dos fluxos de processos de trabalho e dos manuais da Seção.

XI – elaborar o Sessão em Foco a partir das sessões de julgamento da Corte Especial;

XII – Disponibilizar em meio eletrônico e em aplicativo próprio o Sessão em Foco.

## **3. ROTINAS DE TRABALHO**

#### **3.1.Informativo de Jurisprudência**

O processo de elaboração do Informativo de Jurisprudência passa por três fases cíclicas, quais sejam: de seleção da fonte jurisprudencial, de produtividade ou de produção e de divulgação.

As atividades desempenhadas pela Seção de Informativo de Jurisprudência são desenvolvidas na página da intranet do STJ a partir do endereço de html [http://intranet/SGI/jsps/main.jsp.](http://intranet/SGI/jsps/main.jsp)

Na página da intranet, o servidor iniciará seu acesso ao portal do módulo do Informativo por meio do SGI – Sistema Gestor de Internet, localizado no canto direito da tela, a partir do menu de seleção:

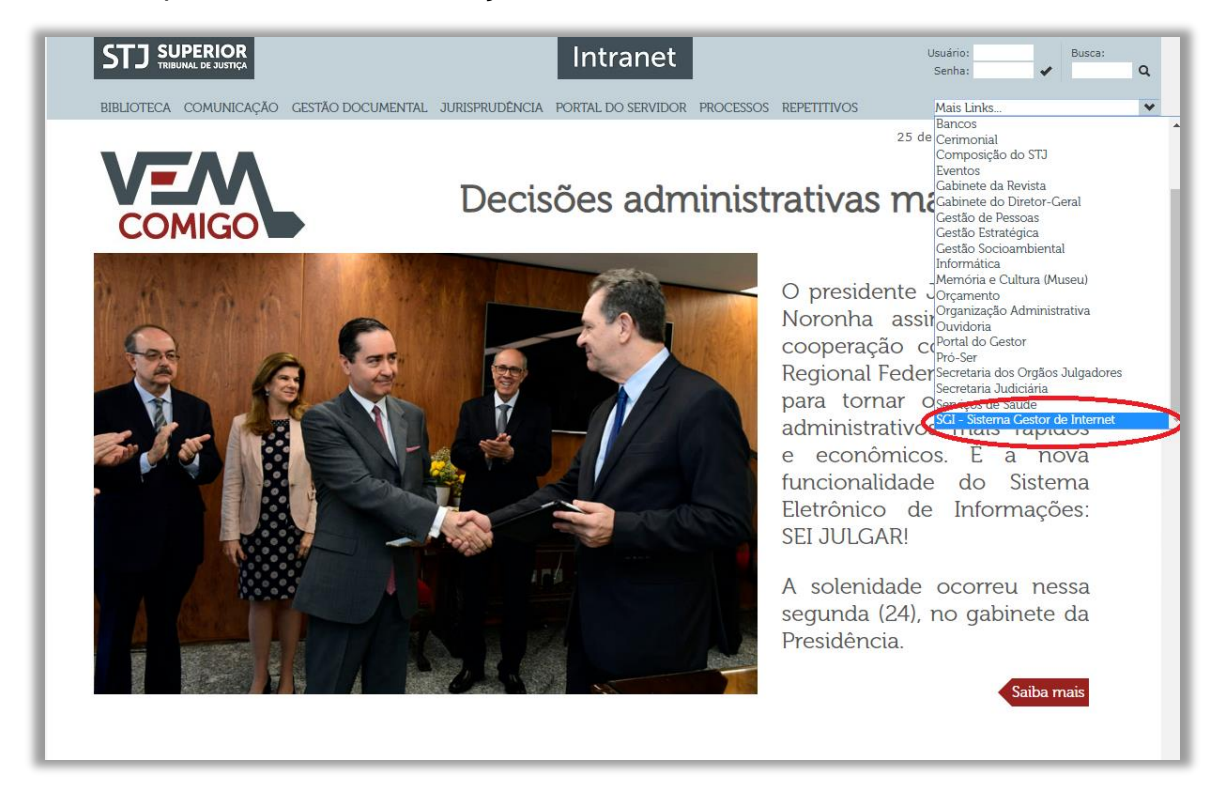

Após, o usuário irá se deparar com a seguinte tela para a inserção de seus dados de *login* (os mesmos que são usados para acesso à rede).

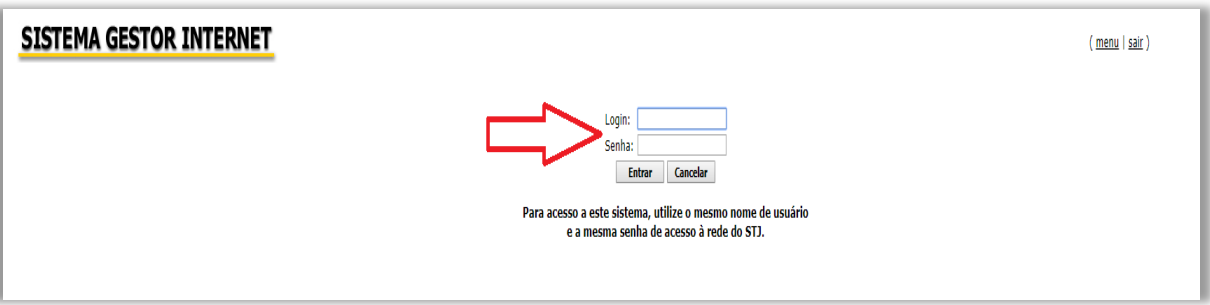

Na tela abaixo, nota-se que o servidor já está "logado" no sistema do Informativo de Jurisprudência. O próximo passo é o clique no *link* "Informativo de Jurisprudência":

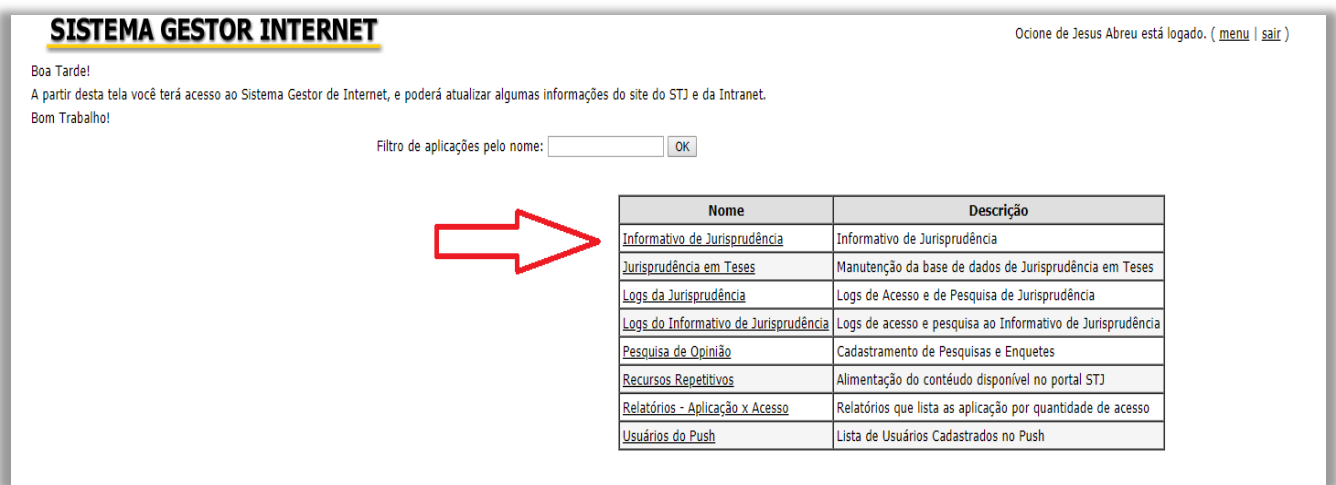

Por ser área de acesso restrito, será novamente solicitada a senha de rede ao usuário.

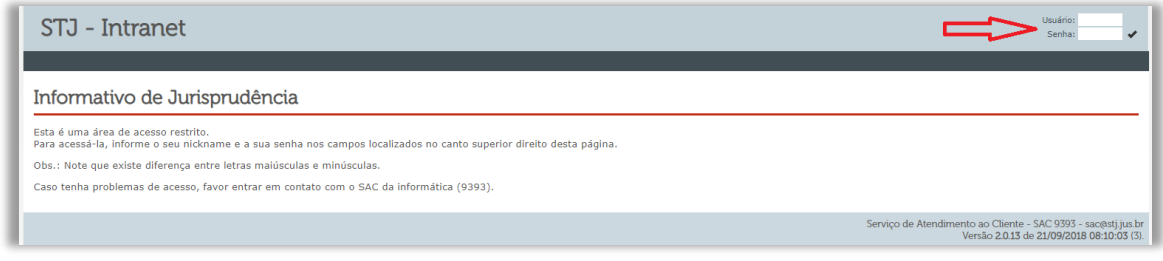

A próxima tela é a que dá acesso às funcionalidades da SIJUR. A partir deste momento iniciam-se as fases de seleção, produção, leitura.

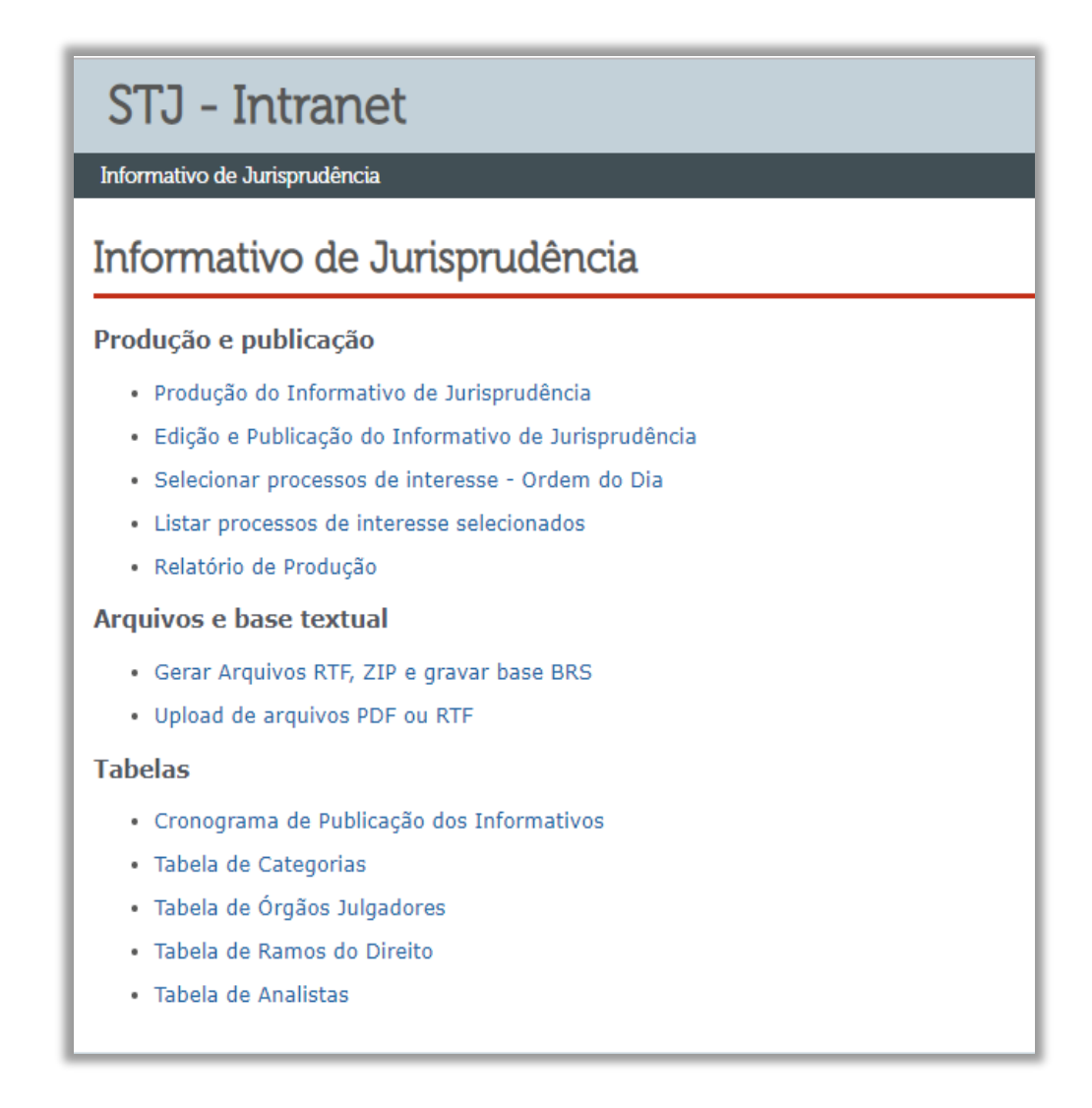

#### *3.1.1. Fase de Seleção*

#### *3.1.1.1. Introdução*

A Seleção é a fase por meio da qual o servidor do Informativo de Jurisprudência inicia o ciclo de produção das notas informativas periódicas. Nesta fase, a partir dos processos incluídos na base de dados, bem como ultrapassadas outras fases constantes da Coordenadoria de Classificação e Análise de Jurisprudência - CCAJ, a SIJUR tem o acervo necessário para que seja feita a triagem do que se pretende veicular no Informativo de Jurisprudência.

A fase de seleção é dividida em duas partes:

- a) Seleção individual após distribuição dos acórdãos publicados em determinado período para os membros da equipe, o servidor destaca acórdãos para submeter à apreciação dos demais colegas;
- b) Reunião de seleção com todas as indicações individuais feitas, a equipe se reúne para finalizar a escolha dos acórdãos que serão divulgados na edição.

Essas etapas serão descritas mais adiante. Antes disso, faz-se necessário explicar alguns pressupostos dessa atividade.

## *3.1.1.2. Critérios para Seleção de Acórdãos*

A seleção dos julgados é realizada pelos próprios servidores da seção, por meio:

- a) da pesquisa dos acórdãos incluídos na Base de Acórdãos mantida pela Secretaria de Jurisprudência dentro de determinado período;
- b) da indicação pelos Ministros ou Órgãos Julgadores;
- c) de sugestão de outros servidores da SJR;
- d) do acompanhamento das notícias publicadas no *site* do STJ, bem como de sites especializados – Migalhas, Jota, conjur, dentre outros.

Os critérios utilizados para a seleção do julgado são:

- a) indicações de Ministros;
- b) ineditismo da tese, firmada por determinado Órgão Julgador, para a Base de Acórdãos mantida pela Secretaria de Jurisprudência do STJ;
- c) grau de abrangência e relevância da tese para a comunidade jurídica;
- d) avaliação do índice de casuística do julgado;
- e) coerência entre a fundamentação do acórdão e a tese refletida no voto.

**Independentemente** dos critérios anteriores, deverão ser selecionados:

- a) os acórdãos julgados sob o rito dos recursos repetitivos (arts. 1.036 a 1.041 do CPC, art. 543-C do CPC/73);
- b) aqueles oriundos de incidente de assunção de competência IAC (art. 947 do CPC);
- c) as decisões de suspensão em incidentes de resolução de demandas repetitivas – IRDR (art. 982, § 3º, CPC), bem como dos novos enunciados de Súmulas do STJ.

## *3.1.1.3. Indicação pelos Ministros ou órgãos Julgadores*

Quando os Ministros ou Órgãos Julgadores indicarem julgados para a publicação no periódico, a equipe avaliará a possibilidade e a conveniência da publicação.

Nos casos em que não for possível publicar nota sobre o acórdão indicado, a seção tem por prática simplesmente não o incluir no periódico. Isso porque foi constatado, desde 2011, que a comunicação entre a área administrativa e os Gabinetes de Ministros não funciona na velocidade necessária para manutenção do cronograma de produção da seção. Em alguns casos, inclusive, a seção sequer recebeu resposta. Assim, a SIJUR responde apenas reativamente quando questionada sobre a inclusão ou não de acórdão indicado para publicação.

## *3.1.1.4. Julgados noticiados no sítio do STJ*

Os servidores ocupantes das funções comissionadas existentes na seção são responsáveis pelo acompanhamento diário das notícias relativas a decisões do STJ, veiculadas nos principais sítios eletrônicos integrantes da comunidade jurídica, entre os quais, desta própria Corte Superior, Conjur, Migalhas e Jota.

Se considerar que o julgamento noticiado atende aos requisitos da fase seletiva, o servidor deverá, primeiramente, verificar se o acórdão já foi publicado no Diário de Justiça e incluído na Base de Jurisprudência da SJR.

Ao tomar conhecimento das decisões do STJ publicadas nas notícias do *site* do Tribunal, os servidores podem selecioná-las para serem publicadas no periódico.

Se considerar a decisão como de interesse da comunidade jurídica, o servidor deverá verificar se a decisão já foi publicada no Diário da Justiça. Caso já tenha havido a publicação, será feita a leitura do inteiro teor do voto para confirmar o interesse da informação.

## *3.1.1.5. Seleção Individual*

O ciclo produtivo é iniciado a partir do clique no *link* · Produção do Informativo de Jurisprudência, que vem melhor ilustrado na imagem seguinte.

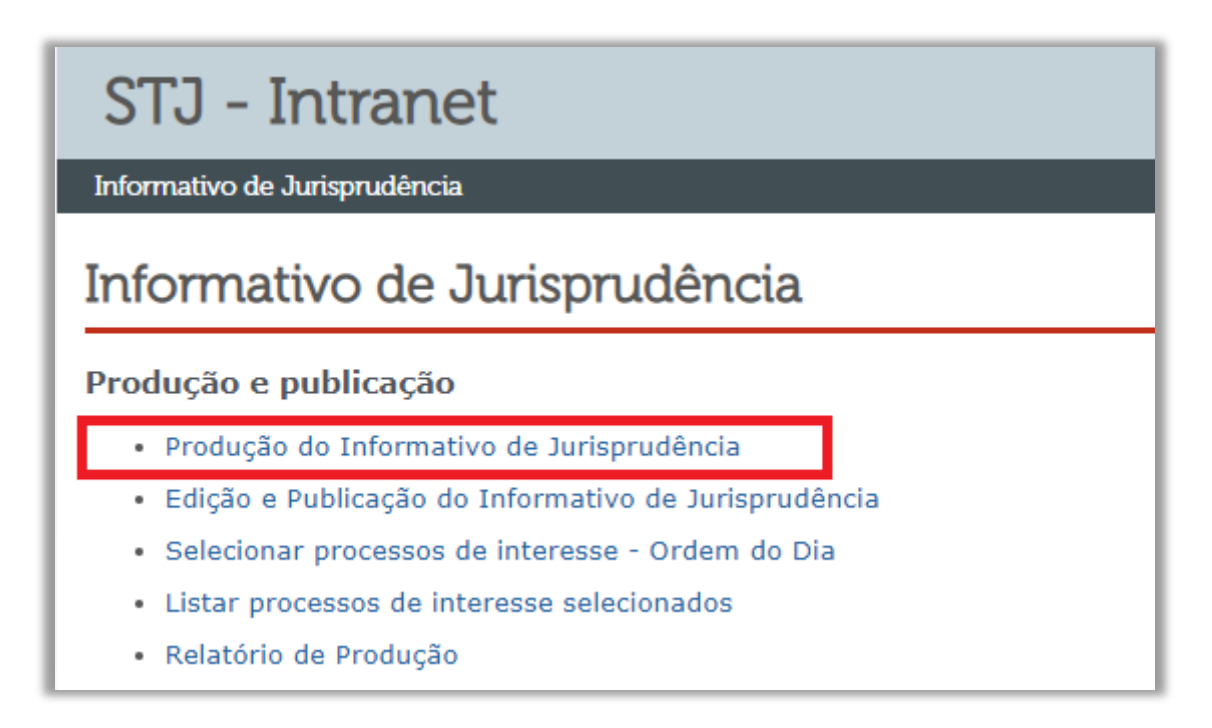

Por meio do botão Listar meus acórdãos , o usuário acessará os documentos que lhe foram distribuídos. A partir daí poderá ser feita a análise de relevância dos processos ali dispostos.

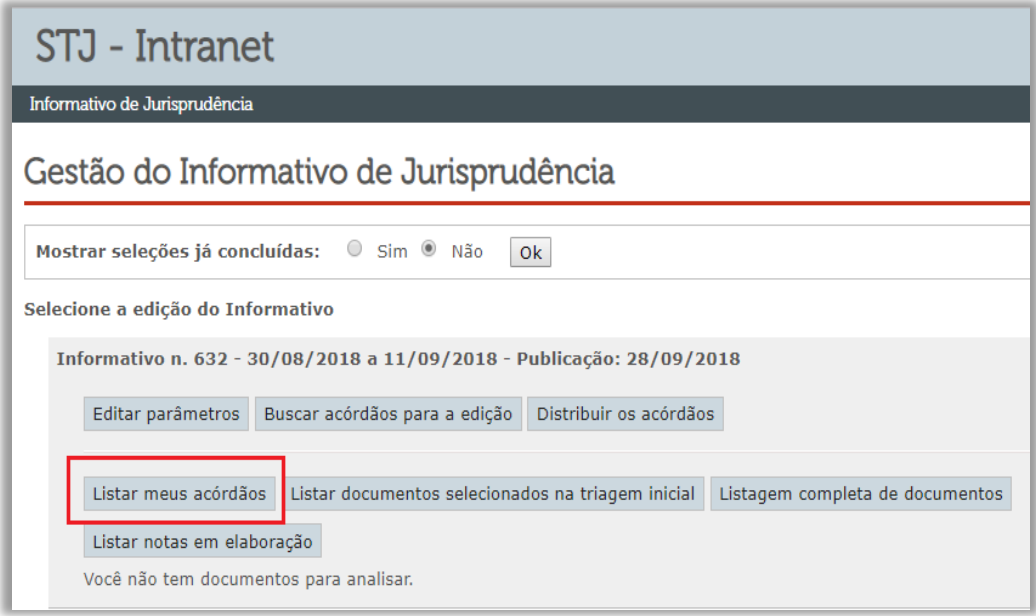

O sistema apresentará uma tela com a lista dos processos distribuídos para a análise do servidor.

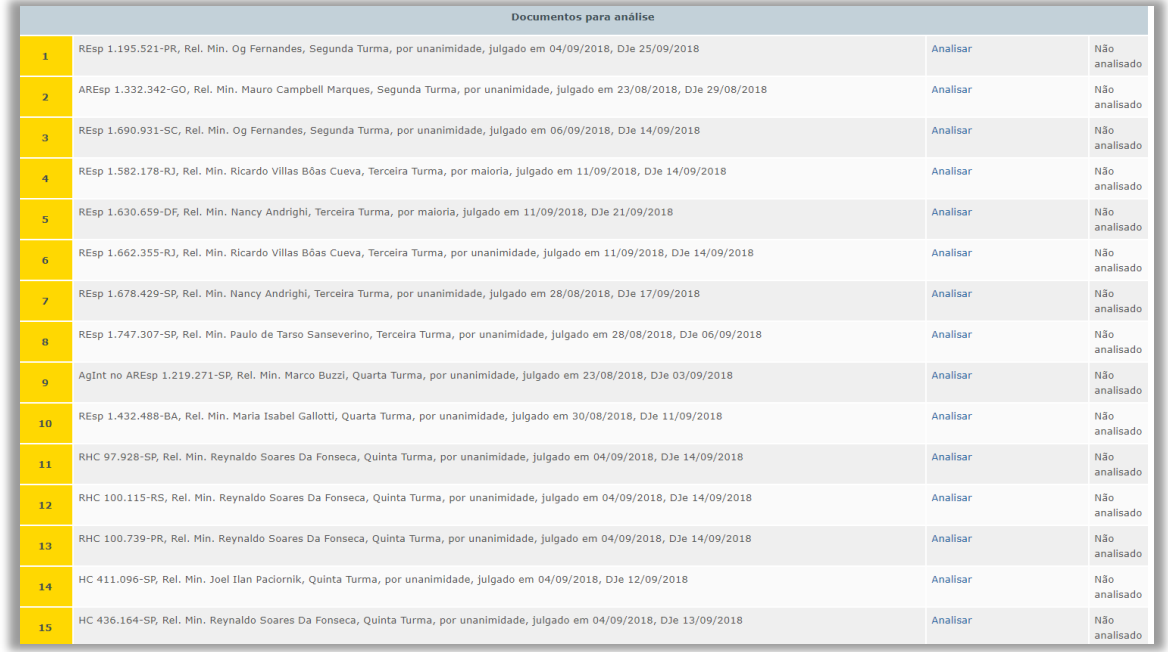

Após clicar no *link* Analisar, o servidor terá acesso à página de inserção de dados em que irá alimentar com as informações e critérios determinados pela política de seleção da Seção de Informativo, para verificação da necessidade de debate em reunião acerca da temática principal do processo, para eventual aparecimento de nota do Informativo referente ao ciclo.

Vide os campos que são parâmetro para que o processo seja selecionado para a reunião de seleção. Tais campos serão detalhados a seguir.

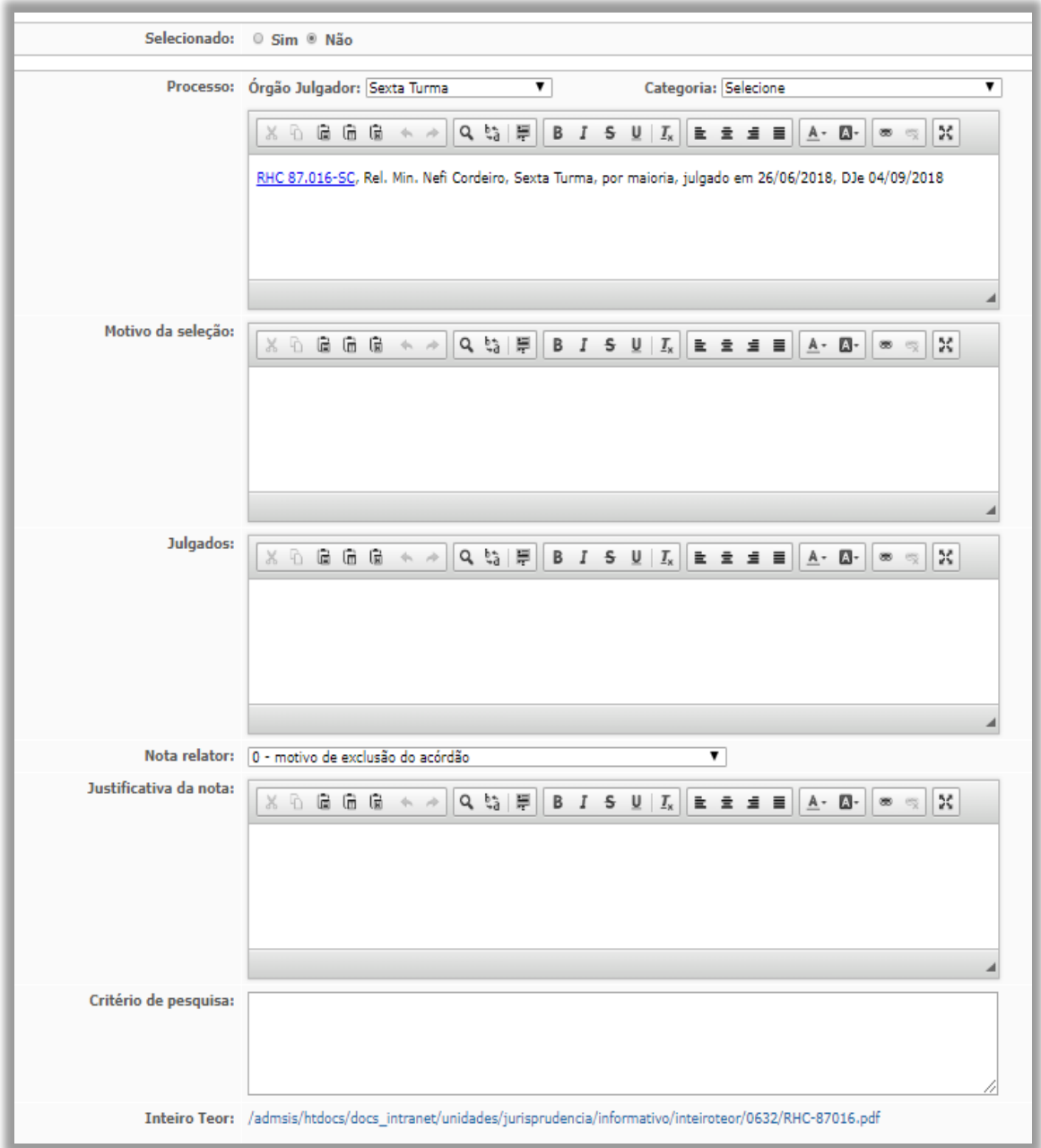

## **a) Processo**

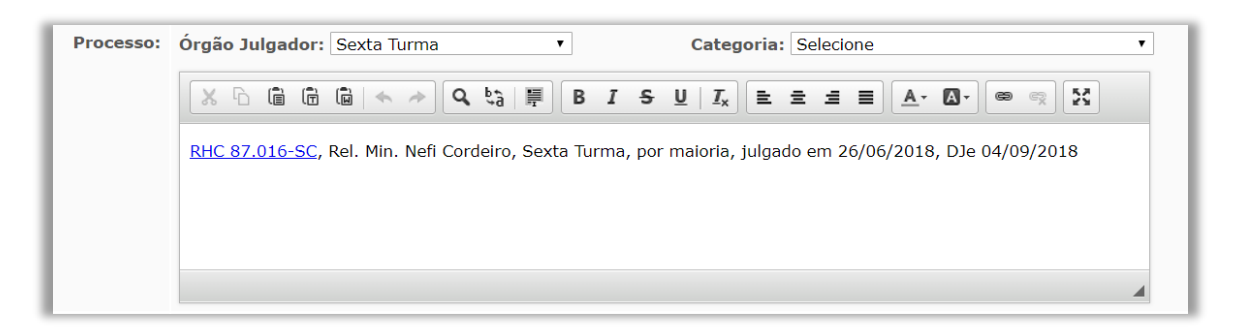

O campo "Processo" é por padrão vinculado ao Espelho do Acórdão e à página que é resultado de busca na pesquisa de jurisprudência por processo e traz informações sobre o número do processo, o nome do Relator, o Órgão Julgador, o resultado do julgamento e as datas de julgamento e publicação.

#### **b) Motivo da Seleção**

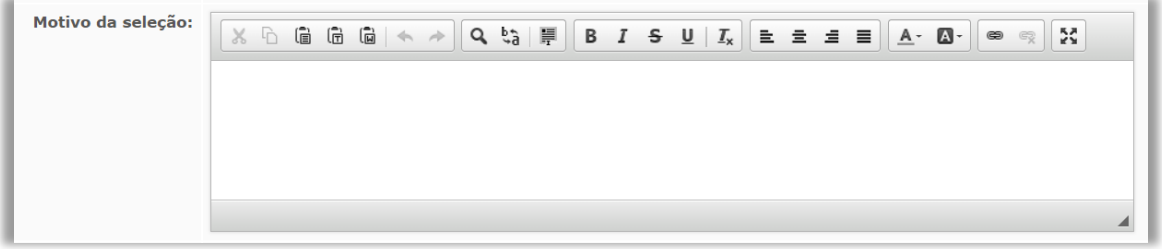

Nesse campo, o servidor deverá delimitar 3 pontos:

- a) Caso concreto: qual é o caso fático discutido e as circunstâncias que serão pertinentes à tese.
- b) Delimitação da controvérsia jurídica: qual é a discussão jurídica que deve ser destacada.
- c) Minuta de futuro destaque: esse ponto será o norte para o destaque na hora de elaboração da nota, visto que, em muitos casos, o servidor que seleciona não é o mesmo que produz a nota.

Caso seja possível a extração da controvérsia jurídica da minuta de destaque, não será necessária a elaboração dos dois primeiros pontos citados.

Se o acórdão analisado não for selecionado, o analista deverá inserir justificativa sucinta da razão para não seleção.

## **c) Julgados**

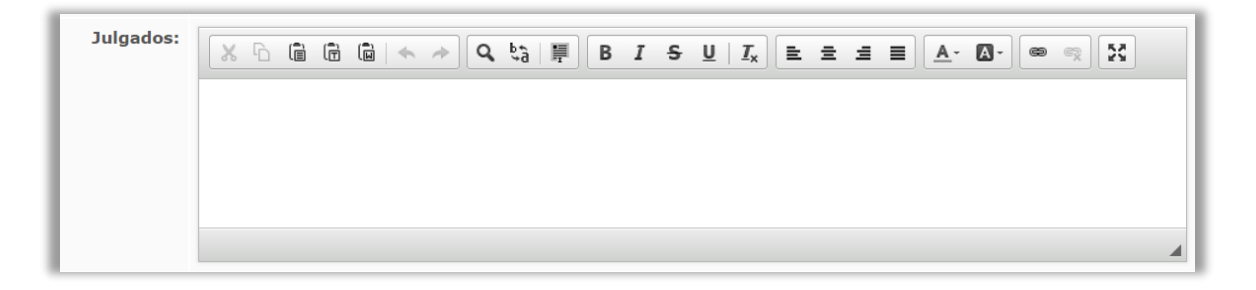

O servidor deverá indicar nesse campo eventuais julgados relacionados ao tema encontrados em pesquisa. Caso seja tese totalmente inovadora no STJ, essa informação deverá constar nesse campo.

### **d) Nota do Relator**

Nota relator: 0 - motivo de exclusão do acórdão ▾╎

Nota de 0 a 4, considerando os critérios anteriormente citados. A nota é conferida pelo analista/servidor com base nos critérios de:

- a) indicações de Ministros;
- b) ineditismo da tese, firmada por determinado Órgão Julgador, para a Base de Acórdãos mantida pela Secretaria de Jurisprudência do STJ;
- c) grau de abrangência e relevância da tese para a comunidade jurídica;
- d) avaliação do índice de casuística do julgado, ou seja, o potencial interesse da comunidade sobre a decisão, não sendo apenas de interesse das partes envolvidas na ação;
- e) coerência entre a fundamentação do acórdão e a tese refletida no voto;

## **e) Justificativa da Nota**

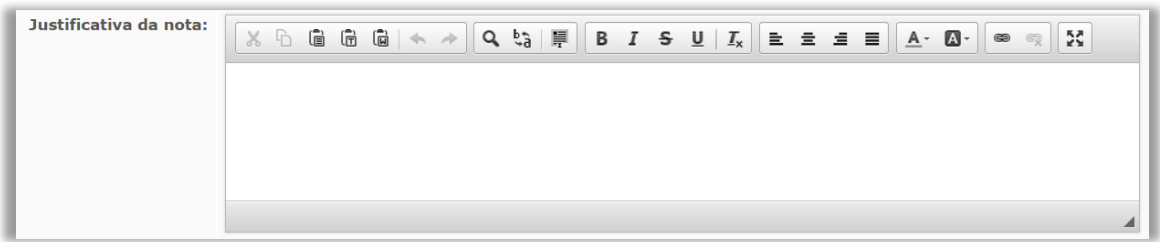

Justificativa da seleção da nota, ou não, com base nos critérios de seleção anteriormente abordados.

## **f) Critério de Pesquisa**

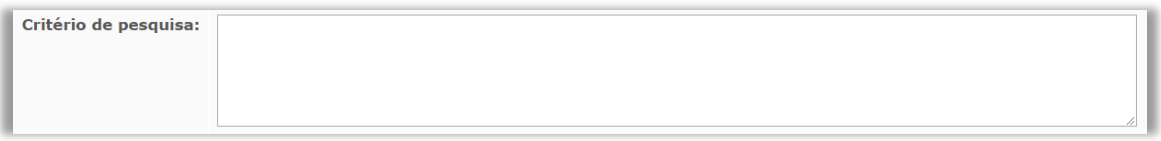

Critério de pesquisa para verificar o ineditismo da tese.

## **g) Inteiro Teor**

Inteiro Teor: /admsis/htdocs/docs\_intranet/unidades/jurisprudencia/informativo/inteiroteor/0632/RHC-87016.pdf

A partir do *link* disposto, o servidor tem acesso ao inteiro teor do acórdão a ser analisado, bem como pelo botão **Abrir**. A diferenca de um meio de visualização para o outro é tão somente que por meio do *link*, o acórdão é aberto em uma nova aba do navegador de internet e a partir do botão "Abrir" tem-se o acórdão por meio de *pop up*.

Ainda nesta mesma tela, por meio do botão Upload de arquivo PDF com anotações o servidor, poderá, após feito *download* de inteiro teor do acórdão em formato .PDF e realizadas as marcações necessárias para destacar a sua escolha, fazer *upload* deste mesmo arquivo, para que seja compartilhado com os colegas no momento da reunião.

A seguir, veja exemplo de página de acórdão em que foi feita marcação pelo

usuário:

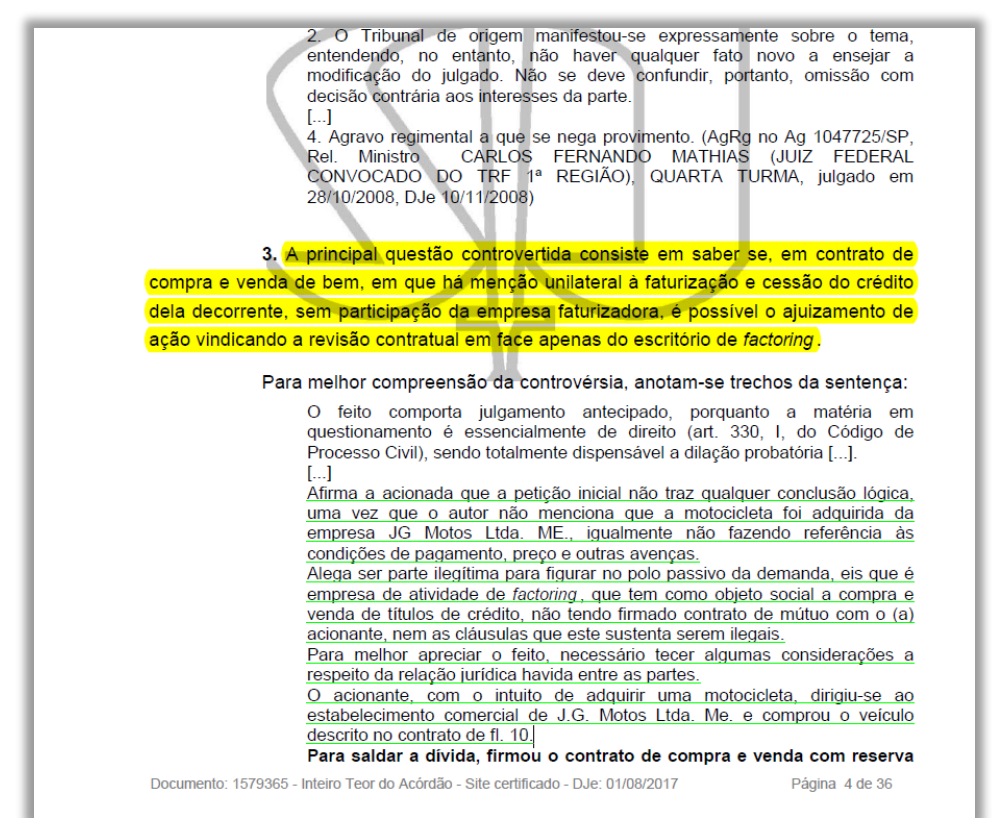

Por fim, quando completadas todas essas etapas nesta página de seleção, o analista/servidor deverá, a depender da sua opção, marcar a opção como selecionado ou não selecionado – na parte superior da tela – e gravar as informações por meio do botão "Gravar" na parte inferior da tela.

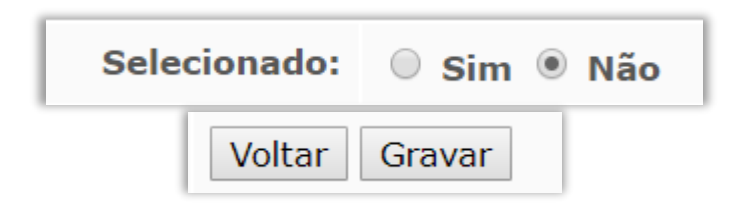

*3.1.1.6. Reunião de Seleção*

Após encerrada a análise pelos servidores, é realizada reunião colegiada. Para acessar a parte do aplicativo destinada a essa fase, o servidor deve seguir o seguinte caminho: SGI – Informativo de Jurisprudência – Produção e Publicação – Produção do Informativo de Jurisprudência – Listar documentos selecionados na triagem inicial.

Nessa fase, são adotadas as seguintes providências:

- a) cada servidor irá apresentar os julgados selecionados, explicando o caso e justificando a nota atribuída ao julgado;
- b) os outros servidores darão uma nota de acordo com a relevância do julgado;
- c) os julgados com melhores avaliações ou selecionados por indicação serão incluídos no rol de acórdãos que farão parte da edição;
- d) a chefia irá redistribuir os acórdãos selecionados para a fase de produção e estabelecerá as prioridades para produção e revisão de notas.

Com essas medidas, encerra-se a fase de seleção.

*3.1.2. Fase de Produção e Leitura*

## *3.1.2.1. Introdução*

Após a reunião de seleção, serão distribuídos os acórdãos escolhidos para o informativo entre os servidores que participarão dessa fase proporcionalmente à função comissionada.

Após a distribuição dos acórdãos pela chefia, o servidor poderá elaborar as notas que lhe foram atribuídas. Elas serão visualizadas pelos servidores no aplicativo em: SGI – Informativo de Jurisprudência – Produção e Publicação – Produção do Informativo de Jurisprudência – Listar meus acórdãos - Documentos para elaboração de nota.

Documentos para elaboração de nota

Os Informativos de Jurisprudência do STJ retratam as teses jurídicas, em **caráter abstrato**, extraídas do que foi julgado por um dos órgãos colegiados do STJ e que tenham relevância para a comunidade jurídica. Dessa forma, não se retrata, em regra, o caso concreto decidido.

As notas de informativo são, comumente, constituídas por 5 (cinco) partes:

- a) Processo;
- b) Ramo do Direito;
- c) Tema;
- d) Destaque;
- e) Informações do Inteiro Teor.

A seguir, detalha-se a edição dos campos nessa fase de produção.

## *3.1.2.2. Ramo do Direito*

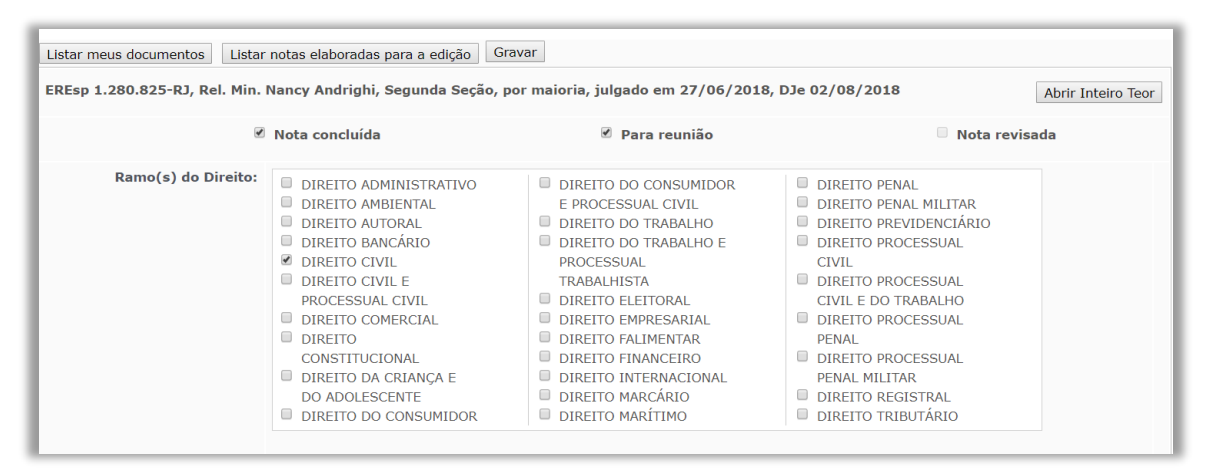

Deve-se escolher o ramo (ou os ramos) do direito no qual o entendimento firmado da nota se insere. Tanto o ramo do **direito principal quanto o acessório** devem ser indicados. Isso porque, muito embora a questão jurídica diga respeito, com mais precisão, a um determinado ramo, o assunto pode se relacionar com maior intensidade, sobretudo na prática jurídica, ao ramo acessório.

#### *3.1.2.3. Processo*

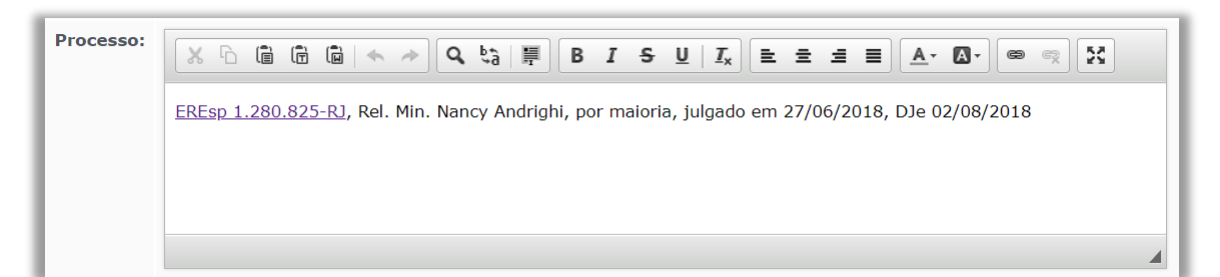

Indica a classe, o número, a origem, o Relator originário (e, se houver, o Relator para acórdão), o Órgão Julgador, o quórum de deliberação (se unânime ou por maioria), a data de julgamento e de publicação do acórdão analisado, de acordo com o modelo exposto:

REsp 1.144.469-PR, Rel. Min. Napoleão Nunes Maia Filho, Rel. para acórdão Min. Mauro Campbell Marques, por maioria, julgado em 10/8/2016, DJe 2/12/2016.

#### *3.1.2.4. Tema*

Esse campo deve ser preenchido com palavras-chaves que **pormenorizem o ramo do direito e traduzam, resumidamente, o destaque da tese firmada no precedente**. Ressalte-se que o formato do campo se assemelha à cabeça das ementas elaboradas pelos Ministros responsáveis pela lavratura do acórdão. Finalmente, deverá conter o número da tese nos casos em que firmada em recurso especial repetitivo – número Nugep.

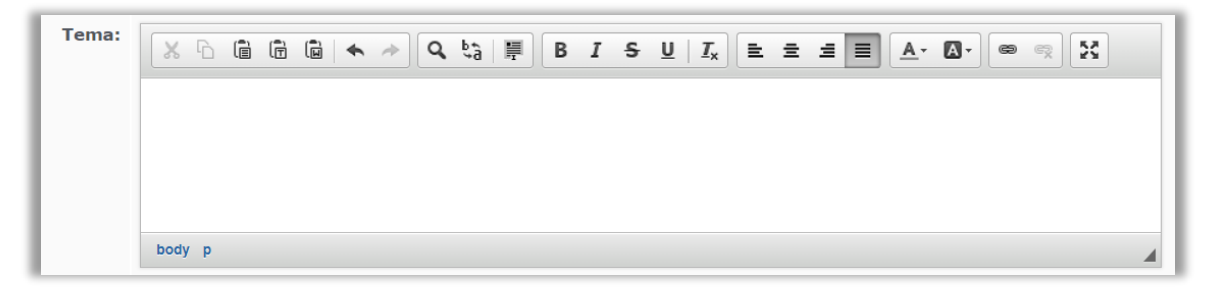

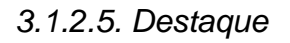

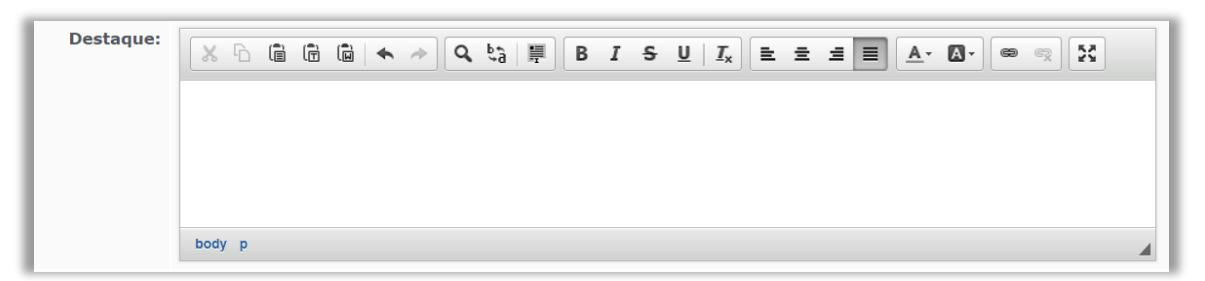

O destaque consiste no **principal campo** a ser preenchido pelo servidor. Isso porque representa **o conteúdo essencial da tese** firmada pelo Órgão Julgador, compreendida *como o entendimento do STJ a respeito de determinada questão jurídica efetivamente decidida*.

**No destaque só constará a questão jurídica firmada de forma abstrata, inserindo-se apenas as delimitações fáticas indispensáveis para a tese e sem citar fundamentos que embasam o decidido**.

Com base em estudo realizado, estabeleceu-se três hipóteses de construção do destaque, quais sejam:

- a) extração do entendimento consolidado no voto a partir da ementa;
- b) extração do entendimento por meio da mescla de trechos da ementa e
- c) extração do entendimento que demanda uma mescla de informações contidas na ementa e no inteiro teor voto.

Partindo dessas premissas, o servidor deverá elaborar o destaque do julgado, dando prioridade, quando possível, à transcrição de trechos da ementa ou simples mescla de trechos da ementa.

Na primeira hipótese, como se infere, basta uma simples transcrição do ponto ementado para o campo da nota.

No segundo caso, a elaboração do destaque leva em consideração elementos extraídos de mais de um tópico da ementa. Sendo assim, o servidor deverá mesclar as informações que considera mais relevantes, no intuito de tornar o destaque o mais claro e objetivo possível.

A derradeira hipótese representa maior complexidade para formação do destaque, tendo em vista que as informações contidas na ementa, por si só, não são suficientes para a extração da tese a ser divulgada no Informativo. No entanto, mesmo nessa hipótese, o servidor deverá tentar prestigiar ao máximo os termos utilizados no voto pelo Ministro Relator.

Por fim, quando se tratar de **recurso repetitivo**, nesse campo deverá constar unicamente a tese firmada pelos Ministros, sem qualquer modificação.

## **ATENÇÃO**

Devem ser utilizados, na medida do possível, os seguintes modelos:

## **Conflito de Competência**

Compete à Justiça Militar processar e julgar o crime de furto, praticado por civil, de patrimônio que, sob administração militar, encontra-se nas dependências desta.

## **Juízo de retratação por adotar entendimento do STF por Turma**

Em adequação ao entendimento do Supremo Tribunal Federal, o ICMS não compõe a base de cálculo para a incidência do PIS e da COFINS.

## **Juízo de retratação por adotar entendimento do STF Pela Corte ou Seção**

Em adequação ao entendimento do Supremo Tribunal Federal, a Corte Especial do STJ adota orientação jurisprudencial no sentido de que incidem juros da mora no período compreendido entre a data da realização dos cálculos e a da requisição ou do precatório.

#### *3.1.2.6. Informações do Inteiro Teor*

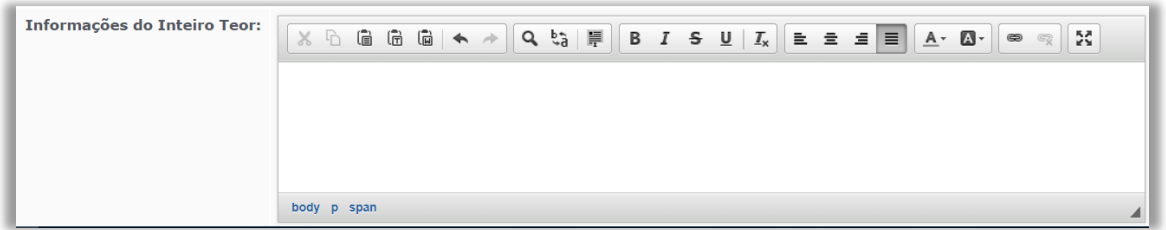

O campo deve ser preenchido, inicialmente, com uma breve síntese da questão controvertida que resultou na tese destacada ("Cinge-se a controvérsia..."). Essa parte inicial poderá ser dispensada nos casos em que, a partir do próprio destaque, extrai-se a síntese da questão controvertida.

Após, o servidor deve expor as razões que sustentam ou justificam o posicionamento adotado pelo Tribunal sobre a discussão jurídica relacionada ao contexto fático ou jurídico apreciado.

Frise-se que a elaboração das "informações do inteiro teor" deve ser feita em **estrita observância aos fundamentos adotado pelo Relator do acórdão**, de preferência com a colação de trechos do voto interligados por expressões conectivas (v.g. "com efeito", "de fato", "além disso", "ademais", "nesse caminho", "por outo lado", "por seu turno", etc.), que representem os **fundamentos mais sólidos** na consolidação da linha de entendimento adotada pelo Ministro.

Cabe ressaltar, ainda, que – em regra – **não** se admite a transcrição de dispositivos legais, citações doutrinárias ou jurisprudenciais, salvo se esses consistirem em fundamento indispensável para o desenvolvimento da tese jurídica.

Além disso, **não** podem ser incluídas informações que **não** constem no voto do Relator e devem ser **evitadas** as transcrições de trechos que se limitam a **trazer conceitos jurídicos básicos**.

Na elaboração inicial da nota, o analista relator deverá **numerar os parágrafos** da nota, com o intuito de facilitar a revisão e o debate posterior.

## **ATENÇÃO**

Devem ser adotados, na medida do possível, os seguintes modelos e diretrizes:

### **Juízo de retratação em razão de decisão do STF**

A Primeira Turma do Superior Tribunal de Justiça, em juízo de retratação (art. 1.040, II, do CPC/2015), reformou decisão antes proferida, tendo em vista que o Tribunal Pleno do Supremo Tribunal Federal, no julgamento do RE 574.706- PR, Rel. Min. Cármen Lúcia, DJe 2/10/2017, fixou a tese de que "o ICMS não compõe a base de cálculo para a incidência do PIS e da COFINS", entendimento esse firmado em sentido contrário à jurisprudência desta Corte Superior consolidada nas Súmulas n. 68, 94 e REsp repetitivo 1.144.469-PR, Primeira Seção, DJe 2/12/2016 (Tema 313).

## **EREsp de Seção**

A Primeira Seção do STJ, em apreciação aos embargos de divergência, pacificou entendimento que ainda encontrava dissonância no âmbito das Turmas responsáveis pela uniformização das matérias relativas a Direito Público, acerca da existência de direito subjetivo de servidor público federal à remoção para acompanhar cônjuge/companheiro, também servidor, que tenha sido "deslocado no interesse da Administração" (art. 36, III, "a", da Lei n. 8.112/1990). Para o acórdão embargado, o deslocamento é "no interesse da Administração" não só em caso de remoção de ofício, mas também quando a Administração Pública abre vaga para que os servidores públicos interessados (e que cumpram os requisitos necessários para tanto) se candidatem à remoção. Já para o acórdão paradigma o deslocamento "no interesse da Administração", para os fins do art. 36, inciso III, "a", da Lei n. 8.112/1990, é apenas aquele em que o servidor público é removido de ofício pela Administração Pública, não quando tenha voluntariamente se candidatado a concorrer à vaga aberta para remoção. A melhor interpretação do preceito legal em questão é aquela que lhe foi dada pelo acórdão paradigma.

## **EREsp da Corte Especial**

A Corte Especial do Superior Tribunal de Justiça vislumbrou a necessidade de readequar a jurisprudência por ela firmada no julgamento do recurso especial repetitivo n. 1.143.677-RS, tendo em vista entendimento oposto consolidado pelo Supremo Tribunal Federal, no momento em que apreciado o RE 579.431- RS, por meio do qual fixou-se a incidência de juros de mora para o período compreendido entre a data da realização dos cálculos e a da requisição ou do precatório. Dessa forma – e com fundamento no art. 1.030, II, do CPC/2015 – conclui-se pela inteira aplicação da norma legal ao caso em exame.

*3.1.2.7. Observações*

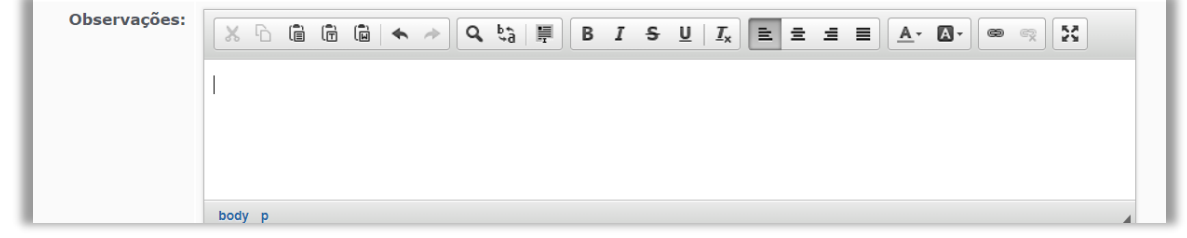

Esse campo deverá ser utilizado para que o relator da nota coloque explicações sobre a elaboração da nota.

O relator deverá:

- a) Indicar de qual parte do voto foram retirados o destaque e as informações de inteiro teor;
- b) Explicar sucintamente as razões que utilizou para modificar trechos do acórdão, salvo aqueles já previstos nos modelos ou para evitar repetições.

Quando já foram exauridas as etapas de preenchimento de elaboração de sua própria nota, o analista/relator marcará sua nota como concluída, conforme demonstrado na ilustração abaixo.

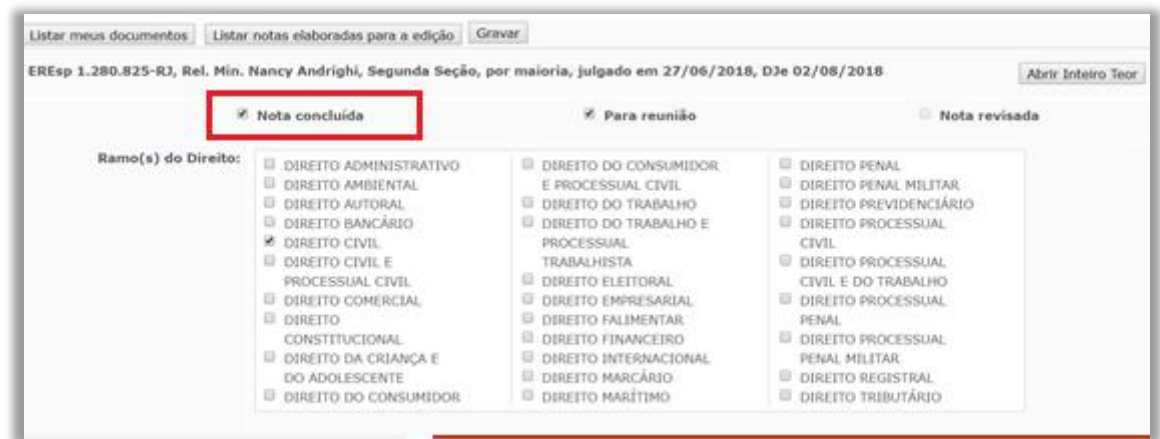

Após essa marcação, a nota aparecerá com o *status* concluída na tela inicial, conforme ilustrações abaixo.

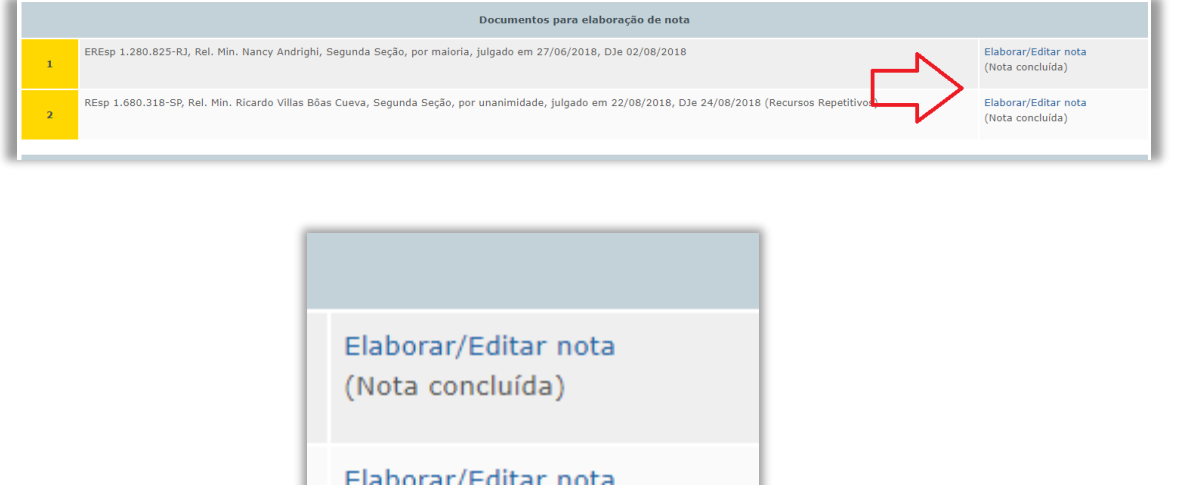

A partir desse momento, inicia-se a fase de revisão.

(Nota concluída)

#### *3.1.2.8. Regras Formais Específicas*

Na elaboração da nota, algumas regras específicas devem ser observadas:

**a) Citação de diplomas legais**: o diploma legal deve ser identificado pelo tipo normativo (Lei, Resolução, Convenção), que será abreviado, quando possível, acompanhado do número, com separação dos milhares, e ano de publicação, sempre com quatro dígitos, separado do número por uma barra.

Ex.: Lei n. 9.656/1998 e Res. n. 8/2008-STJ.

- **b) Citação de diplomas legais conhecidos por siglas**:
	- Ao citar a Constituição Federal, códigos e outros diplomas legais notoriamente conhecidos pelas siglas, estas serão utilizadas na identificação da legislação.

Ex.: art. 145, II, da CF; art. 306 do CPC; e art. 35, I, do CTN.

 Caso o diploma seja identificado por sigla que seja também referente a outro diploma (geralmente revogado), usa-se o ano para fazer a distinção, quando necessária a distinção entre a norma mais nova e a antiga.

Ex.: art. 76 do CC/1916 e art. 1.829 do CC/2002.

**c) Citação dos artigos e parágrafos**: quando houver citação de dispositivo de lei, utilizam-se abreviaturas para artigo (art. ou arts.) e texto ou símbolos para o parágrafo (parágrafo único ou § ou §§).

Ex.: art. 277, §§ 4º e 5º, do CPC, e art. 927, parágrafo único, do CC.

**d) Citação dos incisos**: digitam-se somente os algarismos romanos quando a citação iniciar pelo artigo. Quando a referência fizer destaque do inciso, utiliza-se a palavra "inciso" por extenso no início da citação.

Ex.: art. 5º, II, XXXV e LIV, da CF ou incisos II e V do artigo 39 da LEP.

**e) Citação das alíneas**: as alíneas são destacadas em itálico. Quando a citação começar pelo artigo, não é usada a palavra "alínea". No caso de destaque da alínea, utiliza-se a palavra "alínea" por extenso no início da citação.

Ex.: art. 61, II, a e c, do CP ou alíneas a e c do art. 105 da CF.

**f) Citação de enunciados da Súmula**: utiliza-se a forma "Súmula" acompanhada do número do enunciado, seguido por barra e identificação do tribunal onde ela foi aprovada.

Ex.: Súmula 410/STJ e Súmula 282/STF.

**g) Citação de estruturas do Poder Judiciário**: utiliza-se as iniciais em maiúsculas.

Ex: Justiça Comum, Justiça Federal e Justiça Militar;

**h) Doutinadores**: não são citados os nomes, mas doutrina de forma genérica.

Ex: No acórdão: "Conforme Nelson Hungria ..."

Na nota: Conforme doutrina....

**i) Acórdãos**: os acórdãos serão transcritos da seguinte forma:

Ex.: REsp 1.400.000-RS, Rel. Min. Nancy Andrighi, 3 Turma, DJe 10/01/2015.

### *3.1.3. Revisão de conteúdo*

Na tela inicial [do](file:///D:/Users/ocione/Desktop/do) aplicativo, por meio do botão Listar notas em elaboração, é possível acessar os meios de revisão de notas.

O material elaborado individualmente pelos membros da seção é revisado individualmente e por todo o grupo, em reuniões periódicas.

## *3.1.3.1. Revisão individual*

Após o *status* da nota ser marcado como "Nota Concluída", os outros servidores poderão visualizá-la em SGI – Informativo de Jurisprudência – Produção e Publicação – Produção do Informativo de Jurisprudência – Listar meus acórdãos - Documentos para revisão.

O chefe da seção irá atribuir a cada servidor o processo pelo qual ele ficará responsável a revisar. O chefe criará tabela em que constem os nomes dos relatores e revisores de cada processo e a disponibilizará no aplicativo Teams, bem como a enviará por e-mail. O modelo da tabela será no seguinte molde:

61

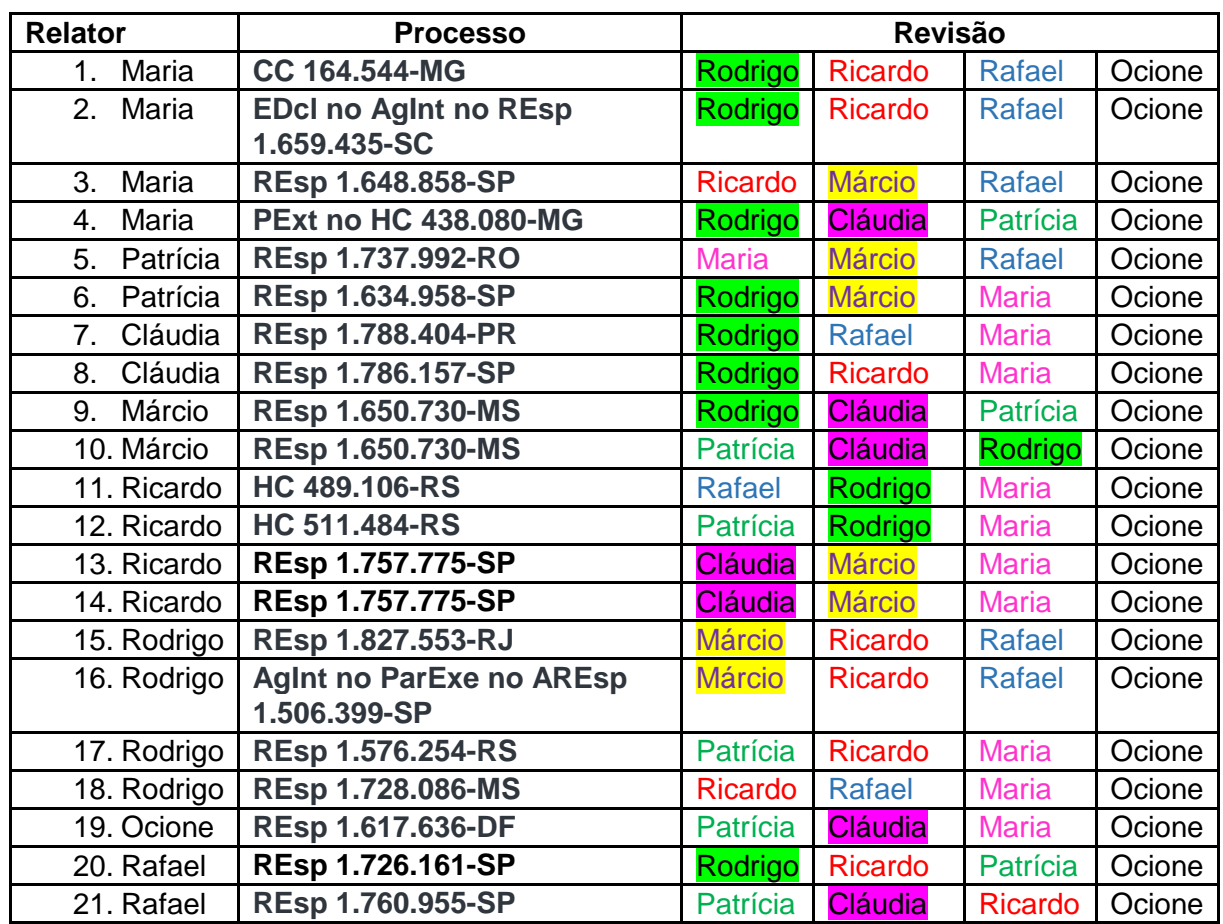

O analista revisor tem a obrigação de ler o inteiro teor do acórdão para revisar a nota elaborada pelo redator. Essa dinâmica busca garantir maior fidedignidade do conteúdo apresentado para os usuários. Caso haja discordância, o analista revisor deverá registrar suas observações nos campos específicos com uma sucinta explicação das razões da discordância, apresentando sugestões de nova redação.

Nessa etapa, recomenda-se ter diligência na elaboração de críticas e sugestões aos trabalhos apresentados pelos colegas. Questões de estilo não devem, em regra, ser objeto de ponderações na revisão. O foco dessa etapa, é garantir que o conteúdo esteja correto e inteligível aos usuários.

A página do aplicativo destinado à revisão é acessível pelo *link* "Revisar Nota", destacado abaixo:

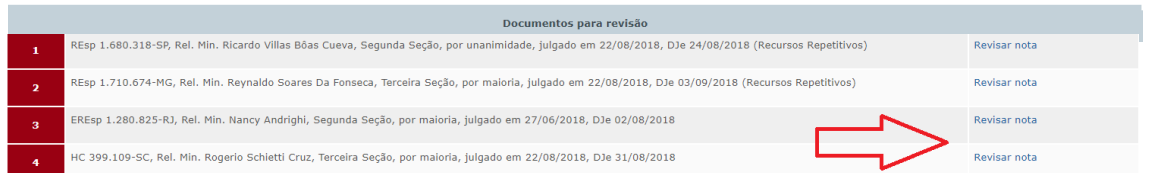

#### Seção de Informativo de Jurisprudência

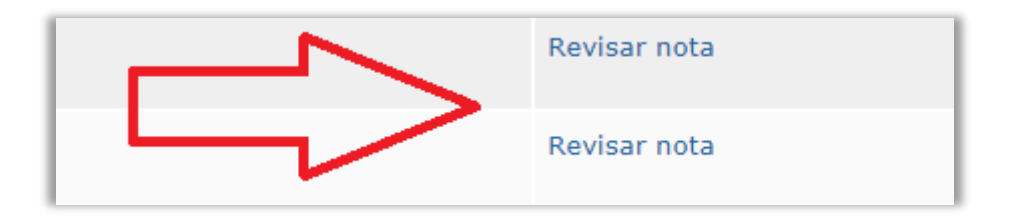

Por meio deste *link* o servidor poderá fazer a revisão e também sugerir novos textos para as notas. As revisões seguem os padrões estipulados para a elaboração das notas, bem como critérios de português e manutenção de coesão e coerência das notas informativas.

Os campos são preenchidos de forma intuitiva, assim como o preenchimento na elaboração das notas, de modo que sejam destacadas ou marcadas as alterações para melhor visualização no momento da reunião colegiada.

STJ - Intranet Informativo de Jurisprudê

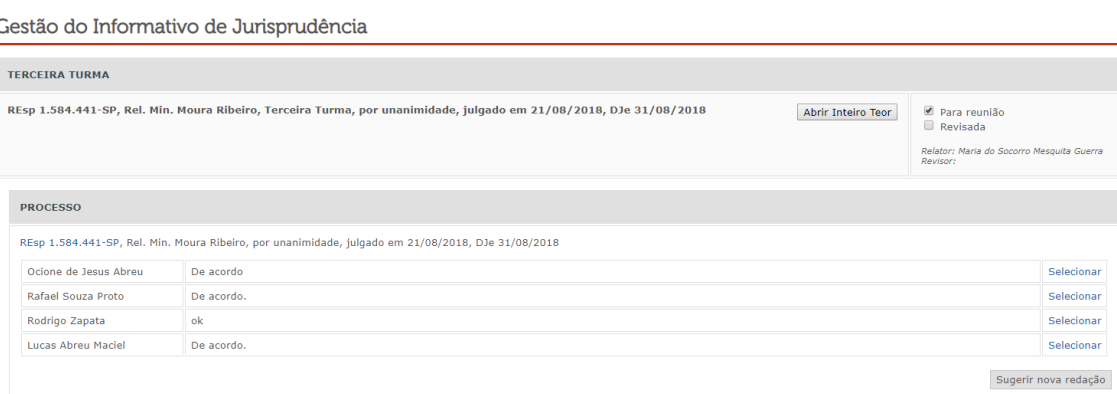

#### **RAMO DO DIREITO**

DIREITO PROCESSUAL CIVIL

#### **TEMA**

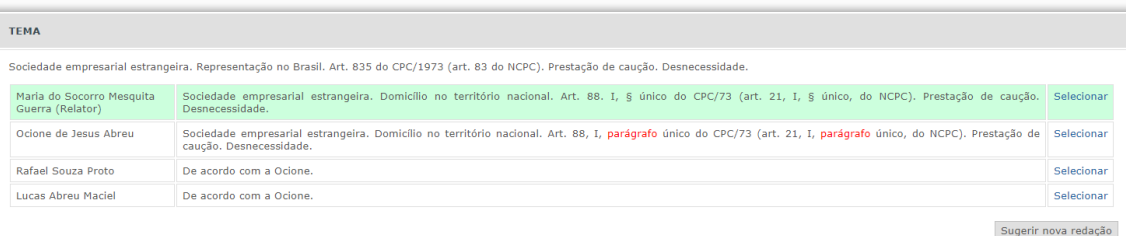

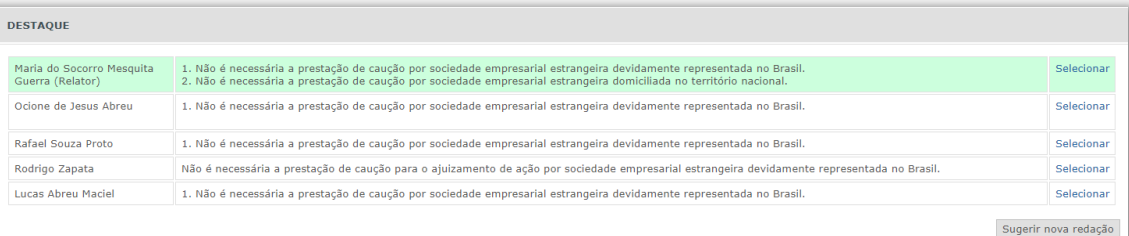

#### **INFORMAÇÕES DO INTEIRO TEOR**

O sistema processual brasileiro, por cautela, exige a prestação de caução para a empresa estrangeira lligar no Brasil, se não dispuser de bens suficientes para suportar os ônus de eventual sucumbência (art.<br>1978 do CPC/73) Maria de Sciencin e service agencia, mia vo socious escociecida no le asitive se restacção de caução empresante estangeira com representante) e usas interpresentantes in a service servicio service service agencia de Scienc 1. O sistema processual brasileiro, por cautela, exige a prestação de caução para a empresa estrangeira litigar no Brasil, se não dispuser de bens suficientes para<br>suportar os ônus de eventual sucumbéncia (art. 835 do CPC) Ocione de Jesus Abreu

1. O sistema processual brasileiro, por cautela, exige a prestação de caução para a empresa estrangeira litigar no Brasil, se não dispuser de bens suficientes para<br>suportar os ônus de eventual sucumbéncia (art. 835 do CPC/ Rafael Souza Proto Lucas Abreu Maciel De acordo com o Rafael Selecionar Sugerir nova redação

Olá, Ocione de Jesus Abr<br>Togout

Sugerir nova redação

Aos acórdãos que gerarem mais de uma nota informativa, o relator da nota deverá usar o aplicativo Teams para incluir a (s) nota (s) que for (em) produzida e, assim, deixar disponibilizada para a revisão.

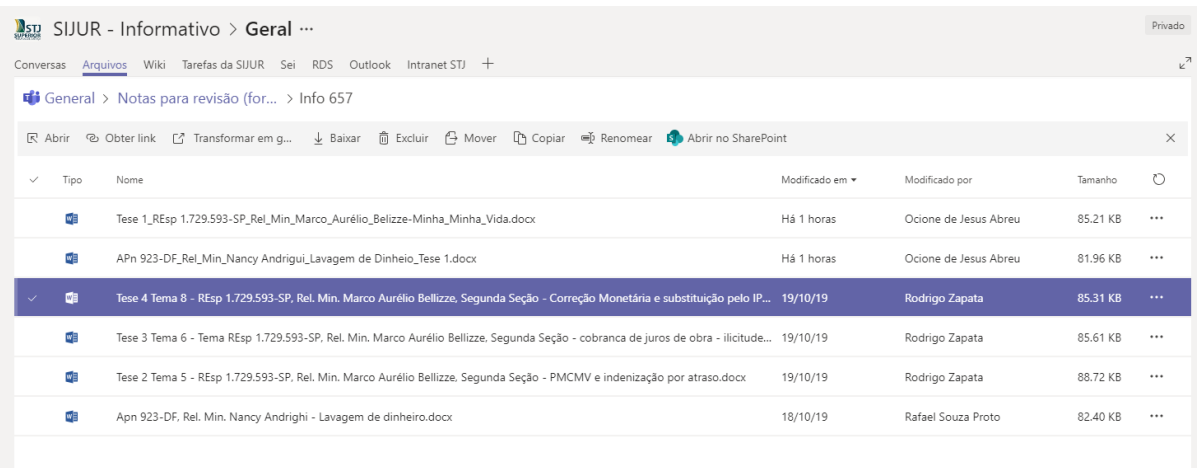

No campo "Observações" espera-se que o analista detalhe, da melhor forma possível, as alterações que foram realizadas na nota informativa, para que na reunião colegiada seja otimizado tempo, bem como fique mais fácil de relembrar as alterações feitas.

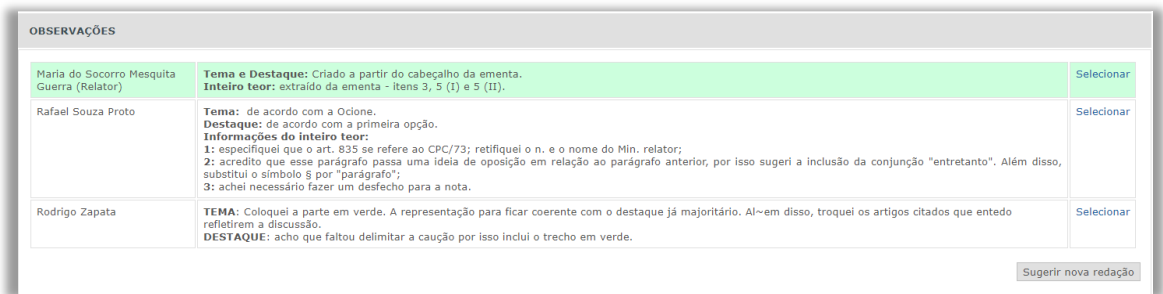

Concluídas todas as revisões, as notas estarão prontas para a reunião colegiada.

*3.1.3.2. Reunião para aprovação de notas*

Após a elaboração e revisão de notas, a Seção, em colegiado, irá consolidar as notas elaboradas.

Os revisores que efetuarem sugestões terão a oportunidade de defender os respectivos posicionamentos e os campos serão votados, um a um, e a sugestão mais votada será a utilizada no Informativo.

## *3.1.3.3. Revisão Gramatical e Consolidação*

Após a consolidação das notas, o Informativo de Jurisprudência será impresso e lido pela Seção, que revisará eventuais incompatibilidades formais e gramaticais.

Encerrada essa etapa, a edição do Informativo já estará praticamente pronta para ser disponibilizada aos usuários. As informações referentes a Súmulas e decisões de afetação/desafetação ao rito dos recursos repetitivos publicados no período serão incluídas pelos gerentes da seção.

## *3.1.4. Disponibilização do Informativo de Jurisprudência no sistema*

## *3.1.4.1. Introdução*

O Informativo de Jurisprudência do STJ é disponibilizado na intranet e no *site* do tribunal na internet. A versão impressa é confeccionada apenas para os Ministros que requererem e entregues nos Gabinetes no dia da publicação. Este ponto será explorado mais à frente.

## *3.1.4.2. Edição e publicação do Informativo*

Para incluir um novo Informativo de Jurisprudência, o servidor precisa estar cadastrado no Sistema Gestor de Internet – SGI, com credenciais para utilização do módulo Informativo de Jurisprudência.

O SGI está acessível na intranet, em "Mais *Links*...".

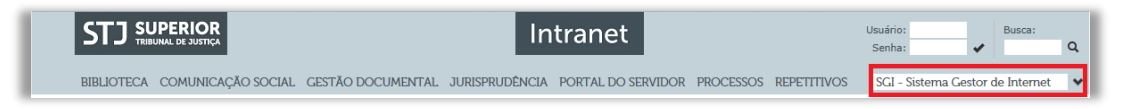

Escolhido o *link* para o SGI, o servidor deverá informar nome de usuário e senha (os mesmos utilizados para fazer *login* em um computador):

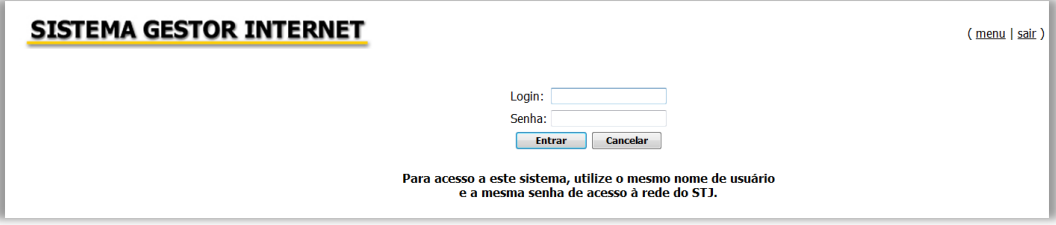

Após o *login* no SGI, aparecerá opção "Informativo de Jurisprudência" conforme figura a seguir:

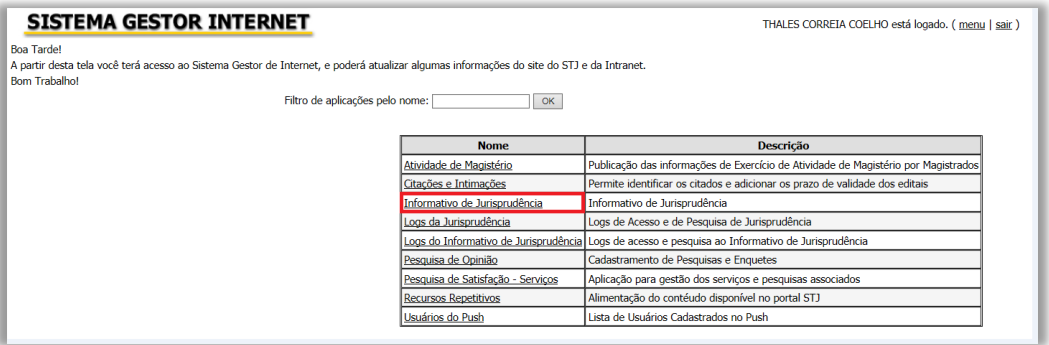

Ao clicar em "Informativo de Jurisprudência", o servidor é encaminhado para uma segunda página de acesso restrito, na qual deverá informar novamente o nome de usuário e a senha de rede:

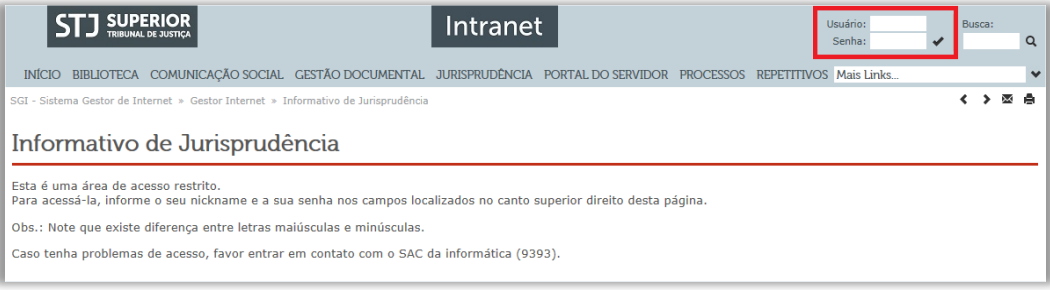

Uma vez na página inicial do aplicativo, o servidor deverá selecionar a opção "Edição e Publicação do Informativo de Jurisprudência", conforme a figura a seguir:

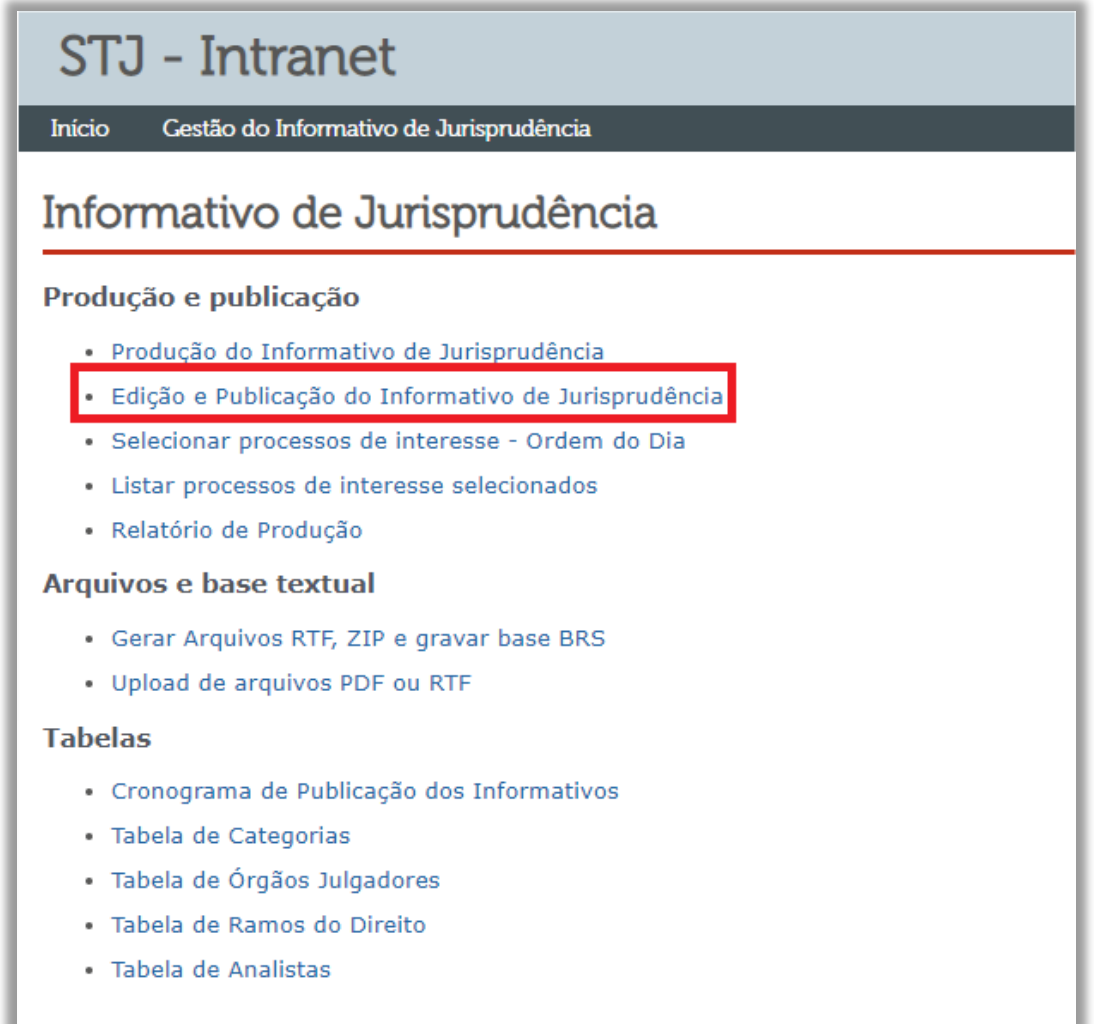

Ao clicar no *link*, o servidor verá uma tela composta pelo Informativo de Jurisprudência em edição e outros já publicados.
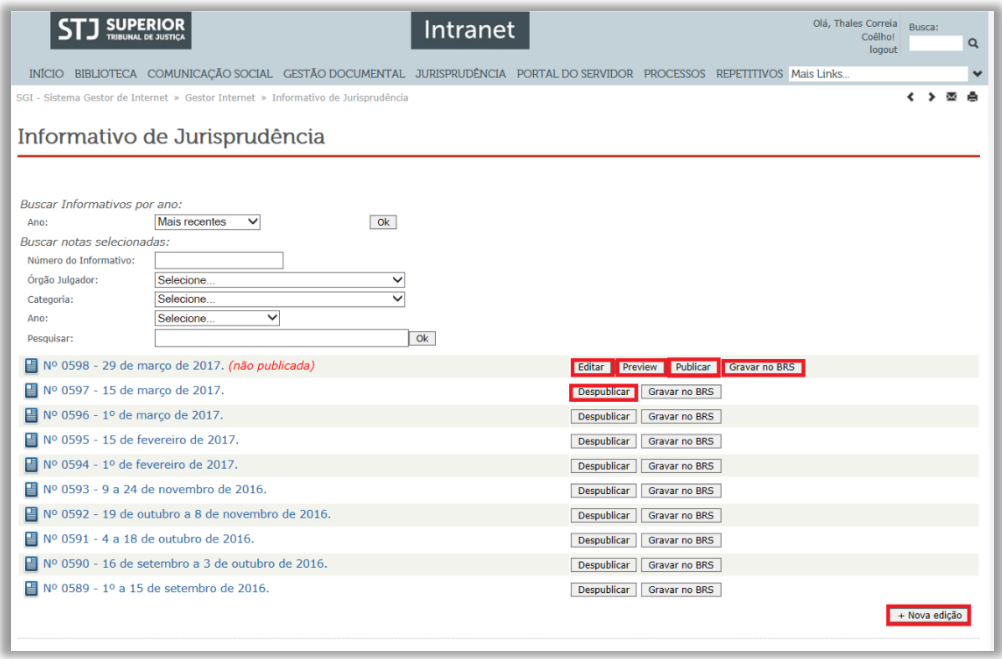

Os botões destacados na imagem permitem as seguintes funcionalidades:

- a) **Editar**: permite a alteração do número e data de publicação do Informativo ainda não disponibilizado;
- b) *Preview*: fornece uma prévia de todas as notas já incluídas no produto não publicado. Observação: deve-se clicar no botão "gravar no BRS" antes de executar o *preview* do documento;
- c) **Publicar**: disponibiliza o produto na Intranet e Internet. Vale destacar que, nesse momento, também é importante que o BRS esteja atualizado;
- d) **Gravar no BRS**: atualiza o banco com os dados recém incluídos e/ou alterados no documento. Deve ser utilizado sempre anteriormente à execução das funcionalidades do *preview* e da publicação;
- e) **+ Nova edição**: insere um novo informativo na base lembrando que *default* do sistema é sempre com a situação "não publicado".

Ao clicar em "+Nova edição", o servidor deverá informar a data de publicação do produto, conforme tela seguinte:

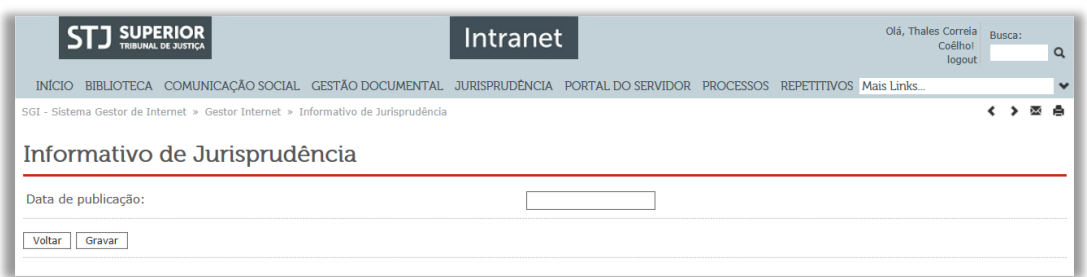

Após a inserção da data e de clicar no botão "gravar", o usuário será direcionado para a página em que estão disponíveis todos os Informativos publicados ou que ainda se encontram em fase de edição.

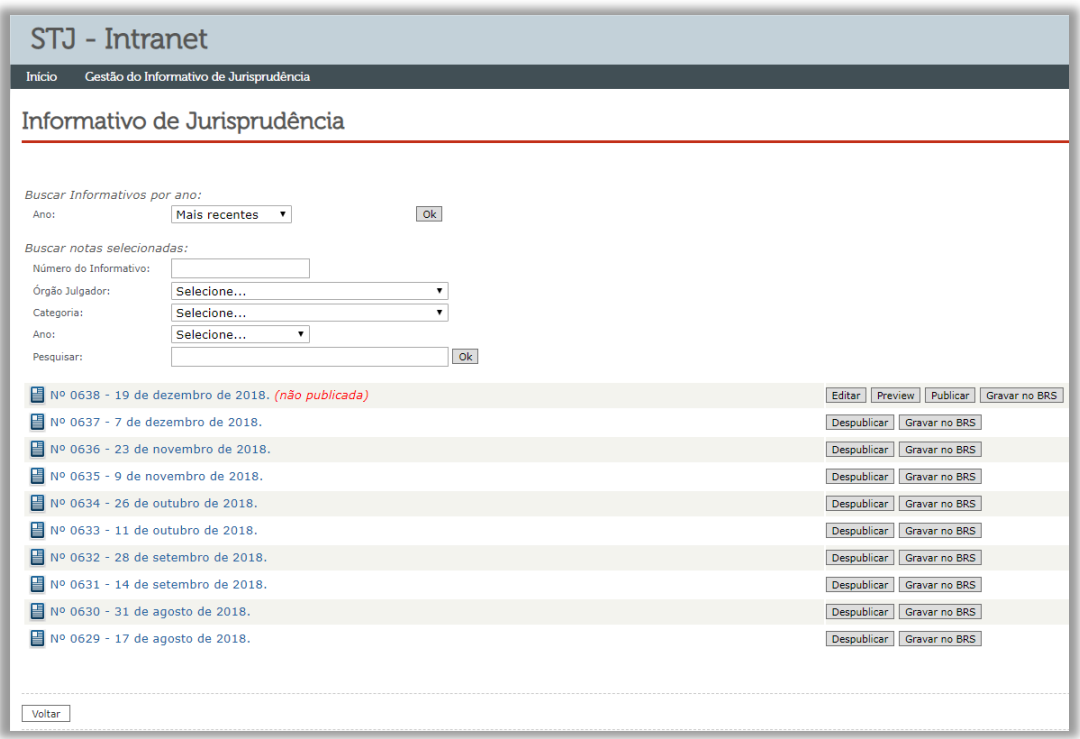

Nessa página é possível acessar todas as notas de uma edição, bem como organizar a exibição das notas aprovadas na reunião de revisão e consolidação.

Depois da conferência de todas as notas de julgados, aguarda-se o dia da publicação – data já disponibilizada aos usuários na página da pesquisa jurisprudencial – para os comandos finais de gravação no BRS e efetiva publicação do produto na intranet e internet; distribuindo-se, na sequência, a edição impressa para os Ministros do tribunal que assim a exijam.

É importante registrar que, ao clicar em "Publicar", o Informativo de Jurisprudência será liberado para consulta na intranet e no *site* do tribunal na internet.

A seguir, mostra-se como criar arquivos para consulta na base de jurisprudência do STJ na opção "Gerar Arquivos RTF, ZIP e gravar base BRS".

*3.1.4.3. Geração de arquivos RTF, ZIP e gravação no BRS*

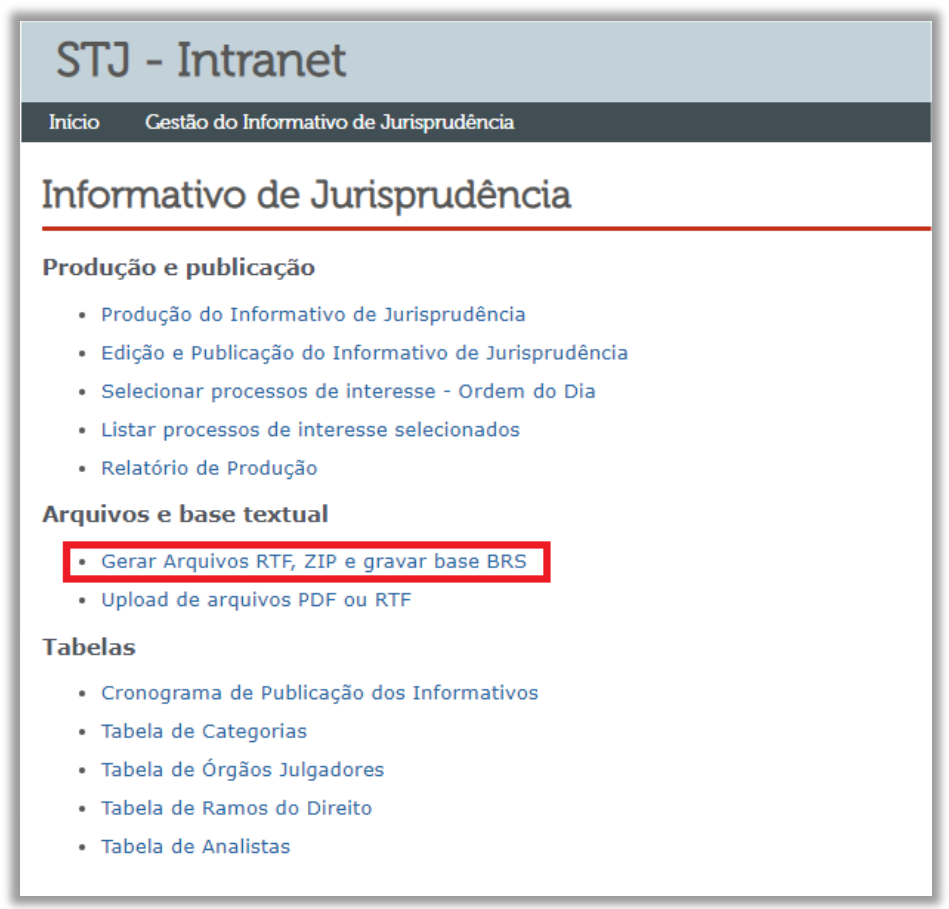

Na área do SGI responsável por essa atividade, basta clicar em "Ok" ao lado de cada um dos três bancos de dados:

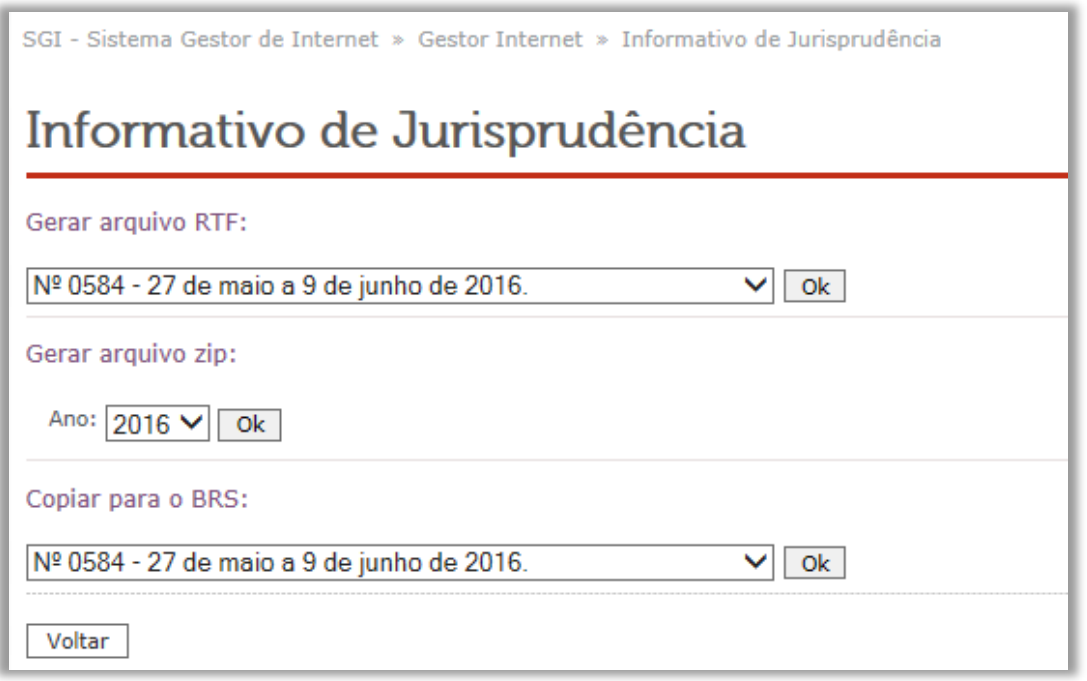

**ATENÇÃO**: das três funcionalidades acima apresentadas (arquivos RTF, ZIP e cópia para o BRS), apenas as duas últimas encontram-se um uso pela SIJUR. Isso porque foi desenvolvido um novo módulo de inclusão dos arquivos em formatos ".RTF" e ".PDF", com o objetivo de manter a diagramação do produto finalizada pela chefia.

## *3.1.4.4. Upload dos arquivos .PDF e .RTF*

Para a inclusão dos arquivos em .PDF ou .RTF, o servidor deve clicar na opção destacada na figura abaixo:

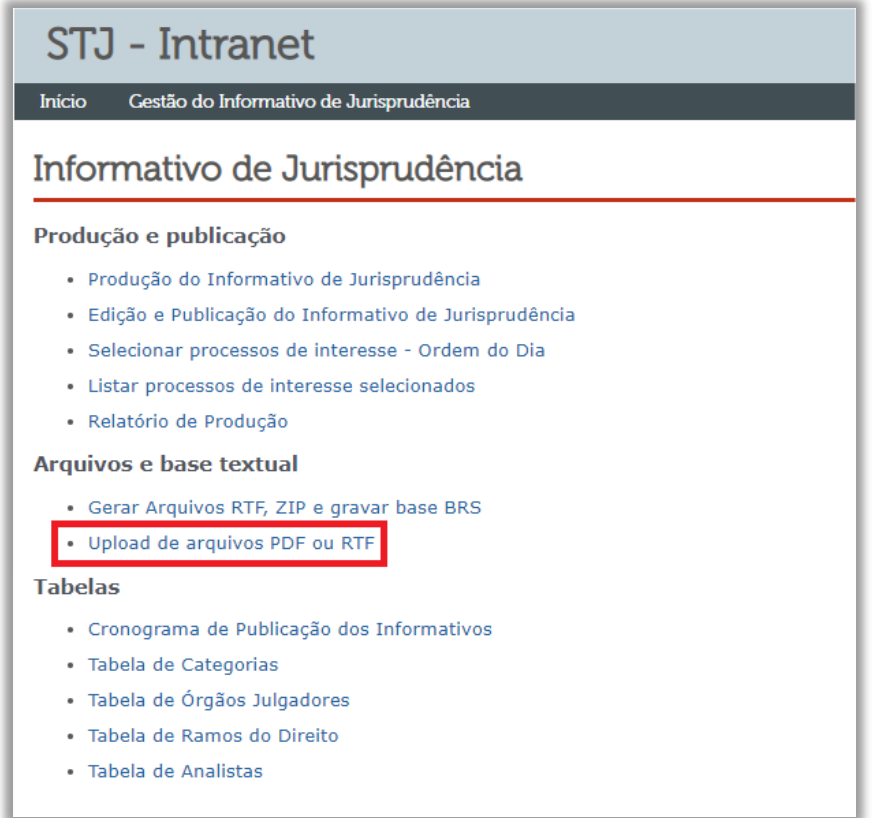

Ao ingressar na área para *upload* dos arquivos, o servidor deve clicar no botão "procurar", localizar o documento no endereço de rede correspondente e, por último, clicar em "enviar". Após esses procedimentos os arquivos estarão disponíveis para consulta na rede interna e externa do Tribunal.

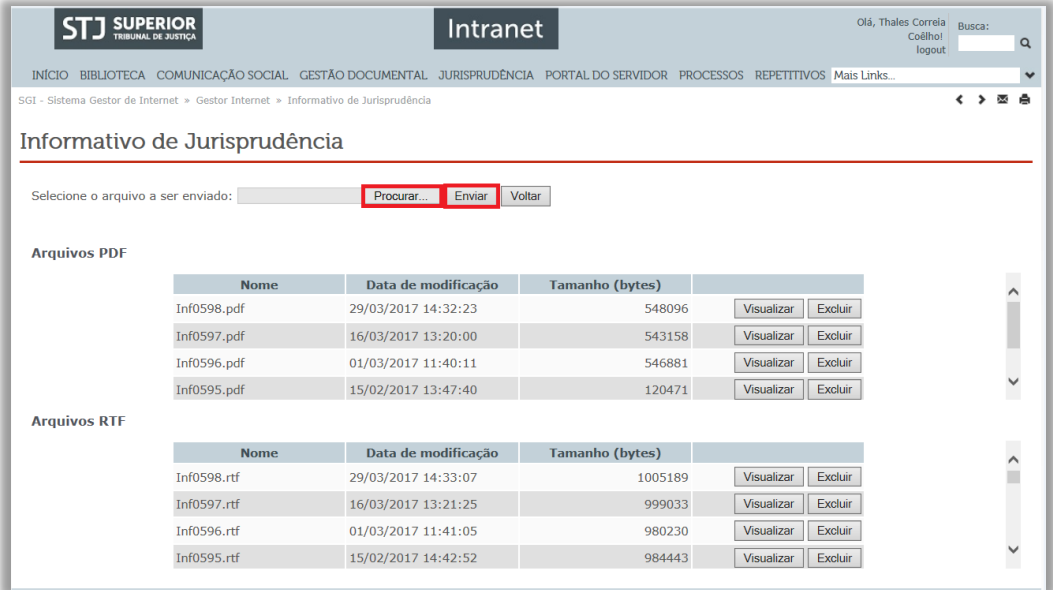

# **ATENÇÃO**

- a) A disponibilização dos formatos ".RTF" e ".PDF" deve ocorrer no mesmo dia em que programada a publicação do Informativo via ".HTML";
- b) Os nomes dos arquivos devem seguir exatamente o formato apresentado na figura acima, sob pena de causar erro no SGI.

## *3.1.4.5. Edição de notas prontas ou já publicadas*

O Informativo de Jurisprudência passa por rígidos controles de qualidade. Isso em razão da quantidade de usuários que consultam o periódico na página do STJ, sem contar em outros *sites* especializados que utilizam o Informativo de Jurisprudência do STJ como base para produção de conteúdo.

Apesar de todo o controle de qualidade das notas, há risco de publicação de informações equivocadas ou imprecisas. Nesses casos, é possível a retificação da informação disponibilizada. Para tanto, o servidor que tenha o perfil de acesso de gerente fará os procedimentos abaixo.

Na página inicial do aplicativo, deverá selecionar o *link* "Edição e Publicação do Informativo de Jurisprudência":

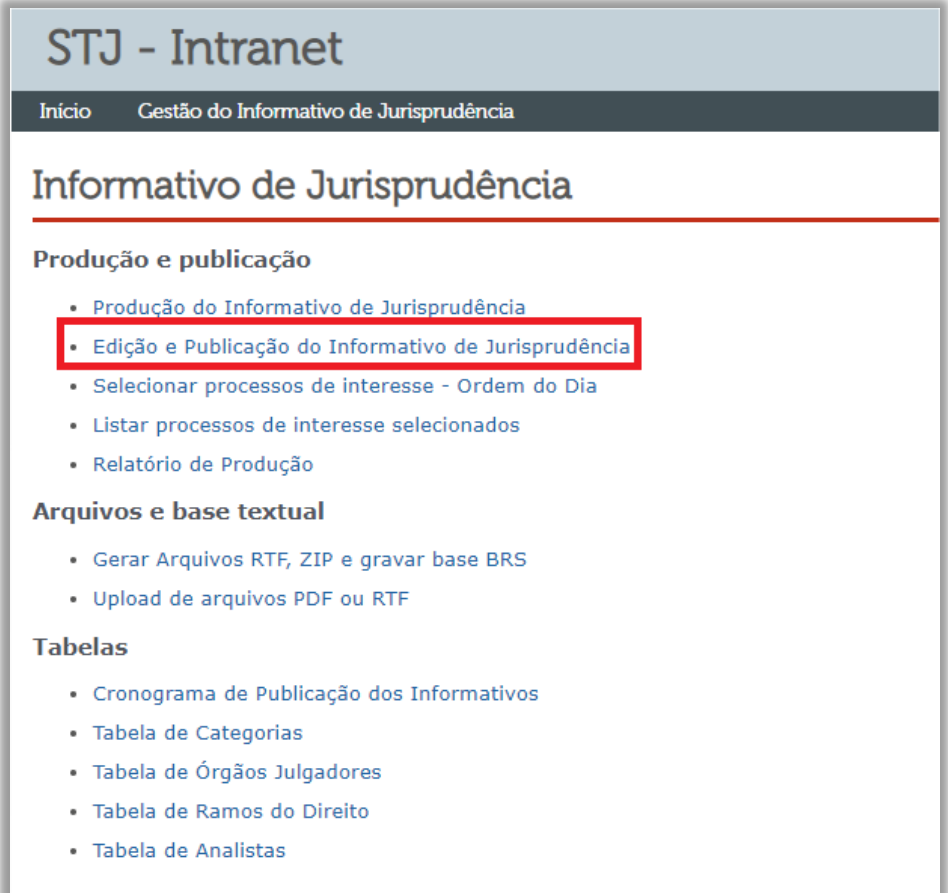

Em seguida, deve escolher a edição na qual a nota foi divulgada:

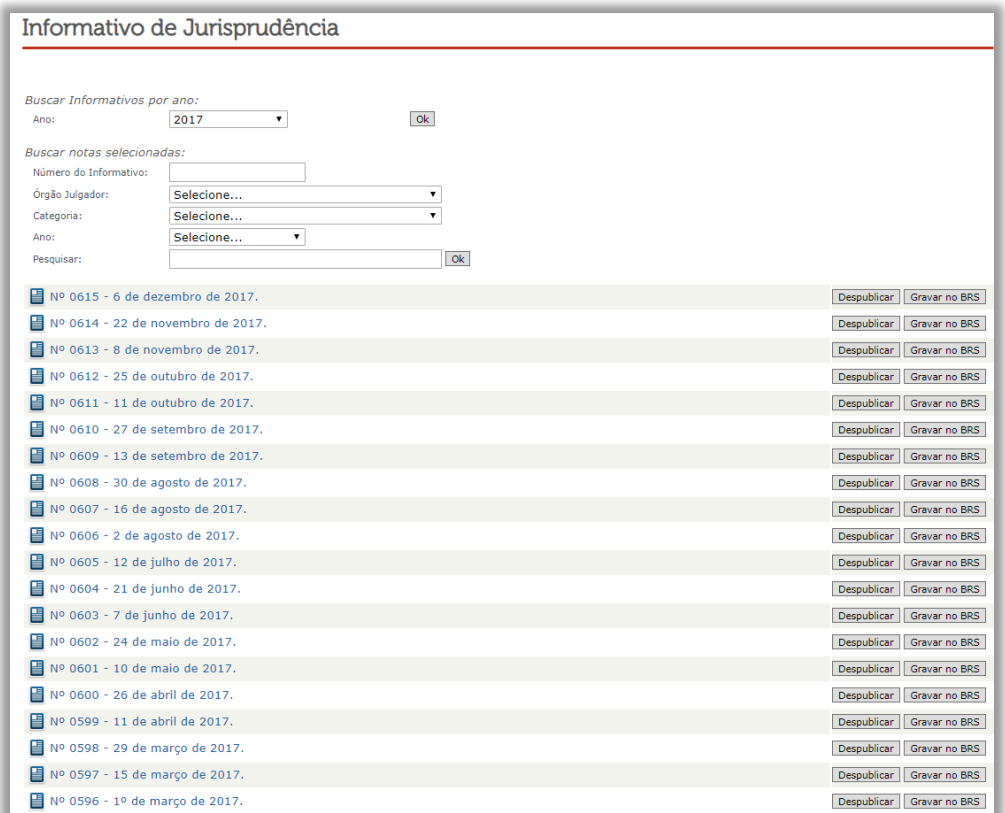

Ao selecionar o número da edição do Informativo, o servidor será direcionado para área de edição do texto. Visualizada a nota que precisa de retificação, clica-se em "Editar":

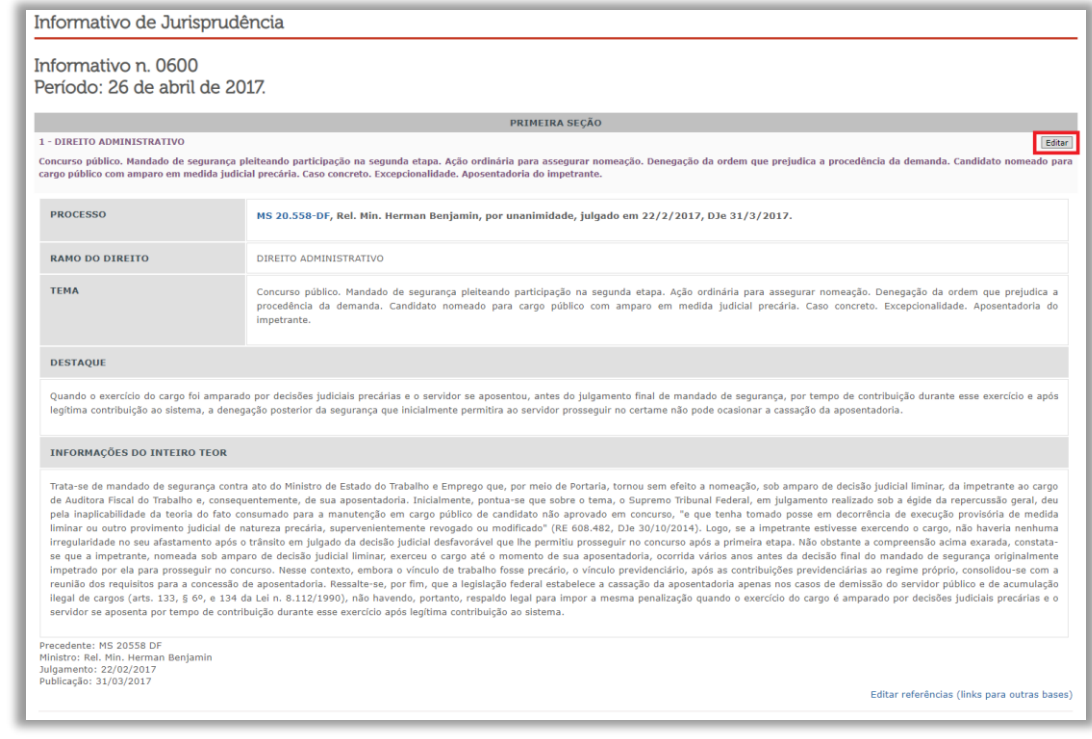

Seção de Informativo de Jurisprudência

Feito o procedimento descrito acima, abre-se uma página na qual **todos os dados são editáveis**. É nessa página em que se faz a correção da informação:

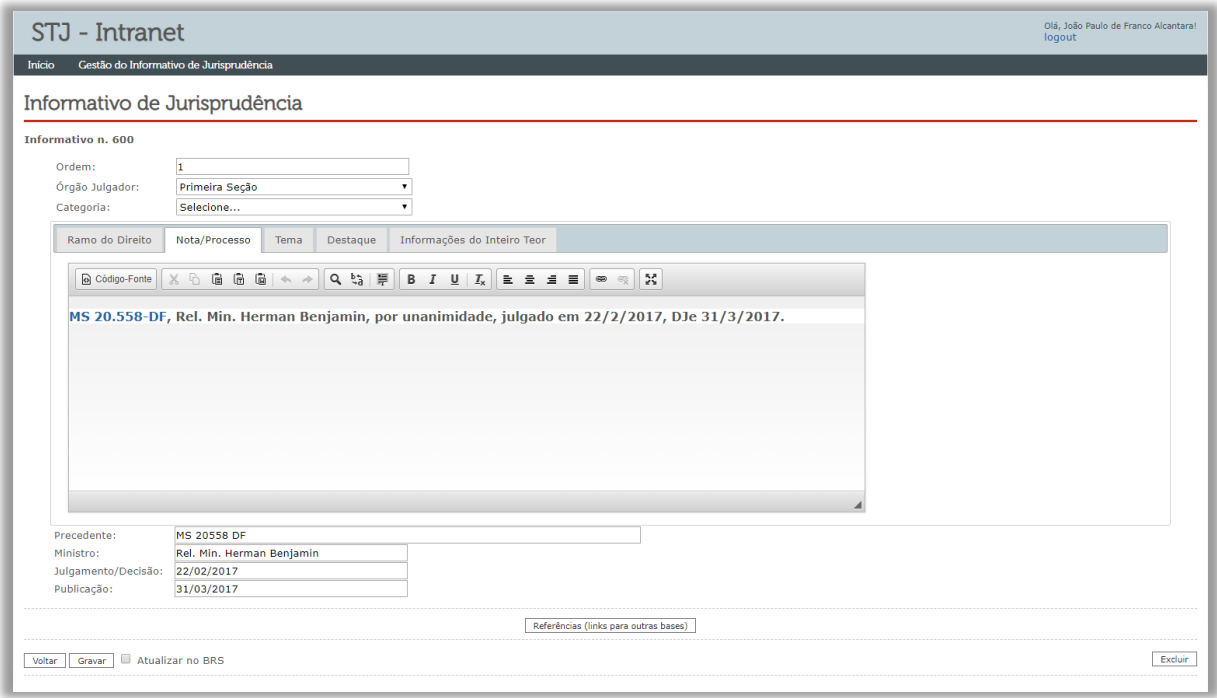

Concluída a retificação, basta selecionar a opção "Atualizar no BRS" – localizada no canto inferior esquerdo – e clicar em "Gravar".

Vale destacar que, em caso de pedido do Ministro Relator para a exclusão de nota de informativo já publicado, isso é possível no comando "Excluir", localizado no canto direito inferior.

Nos dois casos citados acima, é necessário atualizar os arquivos .RTF e .PDF da edição retificada, seguindo os mesmos passos já explicados anteriormente.

# **OBSERVAÇÃO**

O mesmo procedimento é adotado para a inclusão de textos de Súmulas e de decisões de afetação/desafetação. A diferença nos procedimentos está somente no acesso à área de inclusão de informações, realizada na página da própria edição, no *link* "+Nova matéria":

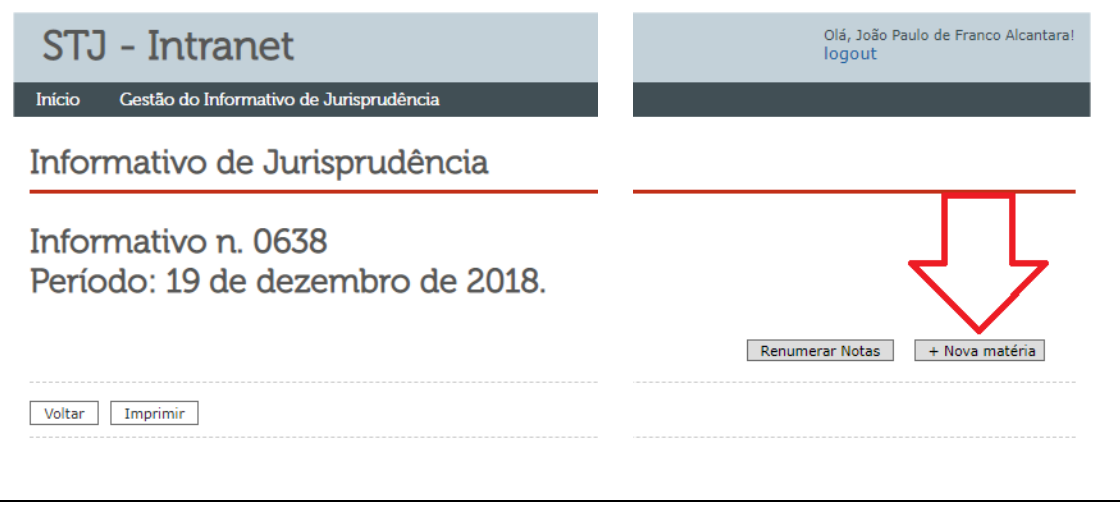

## **3.2.Sessão em Foco**

A Seção de Informativo de Jurisprudência - SIJUR, realiza, quinzenalmente, a depender da realização de sessões da Corte Especial, o boletim informativo Sessão em Foco, que veicula o conteúdo jurisprudencial sobre o qual se discute naquela sessão plenária.

O conteúdo textual é elaborado pelos servidores a partir da escuta do áudio/vídeo dos julgamentos na Corte que fica disponibilizado no diretório W: na base do "Windows Explorer" (W:\CORTE ESPECIAL\2020\2020).

### *3.2.1. Organização prévia à fase de produção*

A Sessão da Corte Especial contará com a cobertura realizada por 3 (três) servidores que serão organizados previamente em tabela produzida pela chefia imediata.

Serão observadas a rotatividade e a proporcionalidade na participação de notas do informativo de jurisprudência, bem como funções comissionadas e outras circunstâncias que merecerem adequações.

Os servidores que estão responsáveis pela produção do Sessão em Foco da Corte Especial ficam dispensados de eventual reunião marcada para aquele dia.

### *3.2.2. Fase de Produção*

A produção do informativo do Sessão em Foco tem como material de insumo a realização das sessões da Corte Especial. A partir do momento em que se encerra a sessão de julgamento, o arquivo de vídeo estará disponível para a escuta.

Os servidores que estiverem responsáveis pela produção irão dividir o período de julgamento em três partes, de modo que, de forma igualitária, cada um fique com uma proporção de julgados para relatar.

O texto/base na nota deverá ser produzido em documento do word. A escrita deverá ser livre, desde que não sejam feitas transcrições literais, sejam mantidos os padrões de formalidade do Manual de Redação Oficial do STJ e que se retrate a essência do que foi julgado por aquele colegiado.

A fase de produção deverá se findar até o período da manhã do dia subsequente à sessão da Corte Especial.

O modelo de nota do Sessão em Foco, em que estão presentes os campos "Tema" e "Nota/Processo" respeita a seguinte padronização:

#### AGRAVOS INTERNOS NA SUSPENSÃO LIMINAR DE SEGURANÇA. INTERDIÇÃO DA AVENIDA NIEMEYER EM RAZÃO DE DESLIZAMENTO DE TERRA QUE ATINGIU A VIA. SEGURANÇA DA POPULAÇÃO. PERÍCIA TÉCNICA. REABERTURA. PEDIDO DE VISTA.

Trata-se de agravos internos interpostos pelo Ministério Público do Rio de Janeiro e o Ministério Público Federal contra liminar que havia liberado a reabertura da Avenida Niemeyer no município do Rio de Janeiro.

O Ministro relator, João Otávio de Noronha, negou provimento a ambos os agravos regimentais. Sustentou que a parte agravante não demonstrou elementos probantes suficientes a infirmar a avalição de natureza técnica probatória elaborada pela equipe técnica do Estado que entendeu ser desnecessária a interdição da avenida. Entende o Ministro que decisão contrária significaria interferência em atividade essencial do Poder Executivo.

Em destaque, a Ministra Nancy Andrighi votou pelo não conhecimento da suspensão de liminar por considerar que o pedido tem caráter de sucedâneo recursal, uma vez que contém fundamentos relacionados ao mérito da ação originária, o que ultrapassa os limitesda suspensão da liminar.

Segundo a Ministra, tratando-se de questão que coloca em risco a vida da população, o laudo aprestado para justificar a abertura da via precisa passar por uma análise mais profunda, sendo indispensável a prova eficiente de que as obras já realizadas são de fato eficazes para afastar os riscos para a população.

Defendeu o balanceamento entre o prejuízo para a economia e para a mobilidade urbana e um possível prejuízo que acarrete danos físicos ou a morte de cidadãos. Ressaltou que a prefeitura não demonstrou, de forma cabal, que o trânsito na avenida recebeu providências que assegurem a segurança da população. Assim, deve prevalecer o interesse público mais sensível e imediato representado, na hipótese concreta, pela prevenção contra possíveis danos aos transeuntes da avenida.

O Ministro Francisco Falcão pediu vista antecipada dos autos. Os demais ministros optaram por aguardar.

Após voto do relator negando provimento a ambos os agravos e do voto da Ministra Nancy Andrighi dando provimento aos agravos para não conhecer do pedido, pediu vista o Ministro Francisco Falcão. Aguardam os demais.

AgInt na SLS 2.676/RJ, relator Ministro João Otávio de Noronha. (15h22 a 15h52).

### *3.2.2.1. Tema*

Este campo deverá trazer resumidamente, o assunto do julgamento. O formato do campo se assemelha à cabeça das ementas elaboradas pelos Ministros responsáveis pela lavratura do acórdão.

Ocorre que aqui, tendo em vista que se trata da elaboração feita com base na escuta do que foi julgado, o relator da nota – servidor responsável por ela – deverá atentar-se a palavras-chave que contextualizem a temática do que será lido adiante.

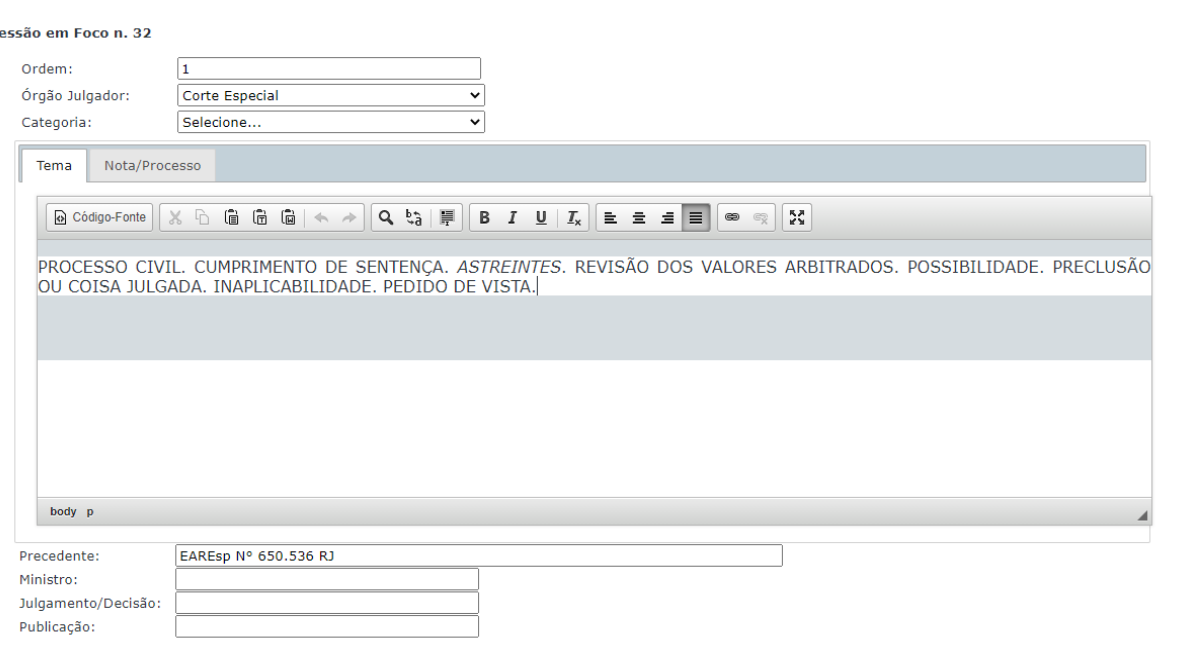

### *3.2.2.2. Nota/`Processo*

O campo "Nota/Processo" é o corpo do texto que se extrai do que foi julgado na sessão de julgamento.

O texto/base na nota deverá ser produzido em documento do *word*. A escrita deverá ser livre, desde que não sejam feitas transcrições literais, sejam mantidos os padrões de formalidade do Manual de Redação Oficial do STJ e que se retrate a essência do que foi julgado por aquele colegiado. Na elaboração da nota, o servidor deverá respeitar a escrita fluida, objetiva, na ordem direta.

O servidor deverá consultar no diretório W: na base do "Windows Explorer" (W:\CORTE ESPECIAL\2020\2020) o arquivo de vídeo para a relatoria da nota. Neste mesmo diretório também há o arquivo PDF que irá auxiliá-lo a verificar o ponto exato em que começa o julgamento daquele acórdão que ele irá relatar. Vide a seguir imagem do referido diretório:

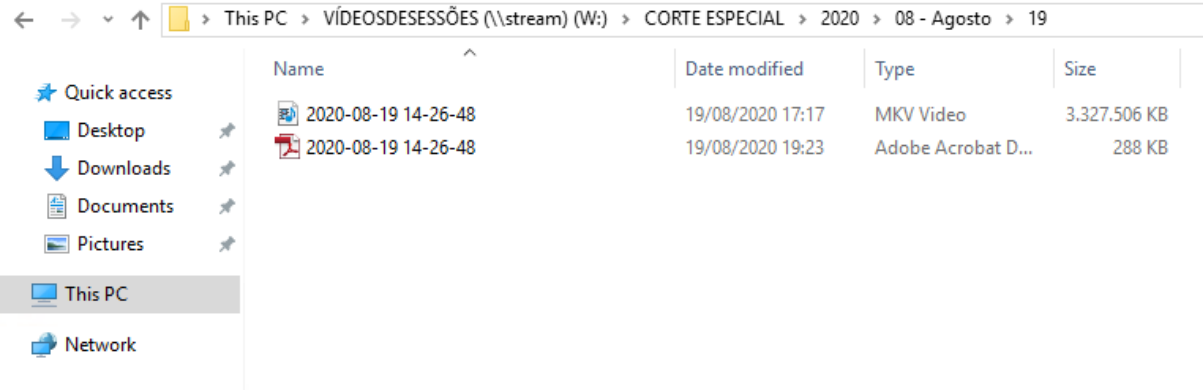

A fase de produção deverá se findar até o período da manhã do dia subsequente à sessão da Corte Especial.

Abaixo, observa-se o campo "Nota/Processo" no aplicativo do Sessão em Foco.

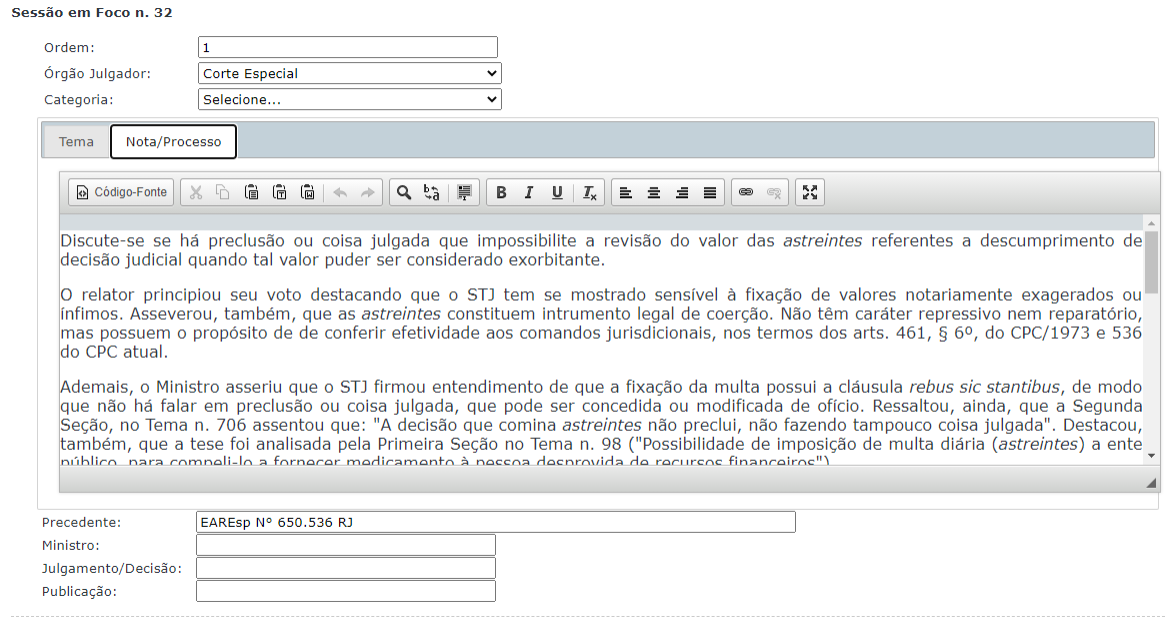

#### *3.2.3. Fase de Revisão*

O material produzido pelos servidores será enviado por e-mail institucional e, a partir do documento enviado, será realizada a revisão.

As revisões das notas produzidas ficarão a cargo da chefia e da revisora de português, que as realizarão na quinta-feira posterior à realização da Corte.

Para a realização da revisão, a chefia conta com os vídeos da sessão de julgamento e de arquivo em formato .pdf em que constam os horários dos julgamentos.

O conteúdo de áudio/vídeo dos julgamentos na Corte fica disponibilizado no diretório W: na base do "Windows Explorer" (W:\CORTE ESPECIAL\2020\2020).

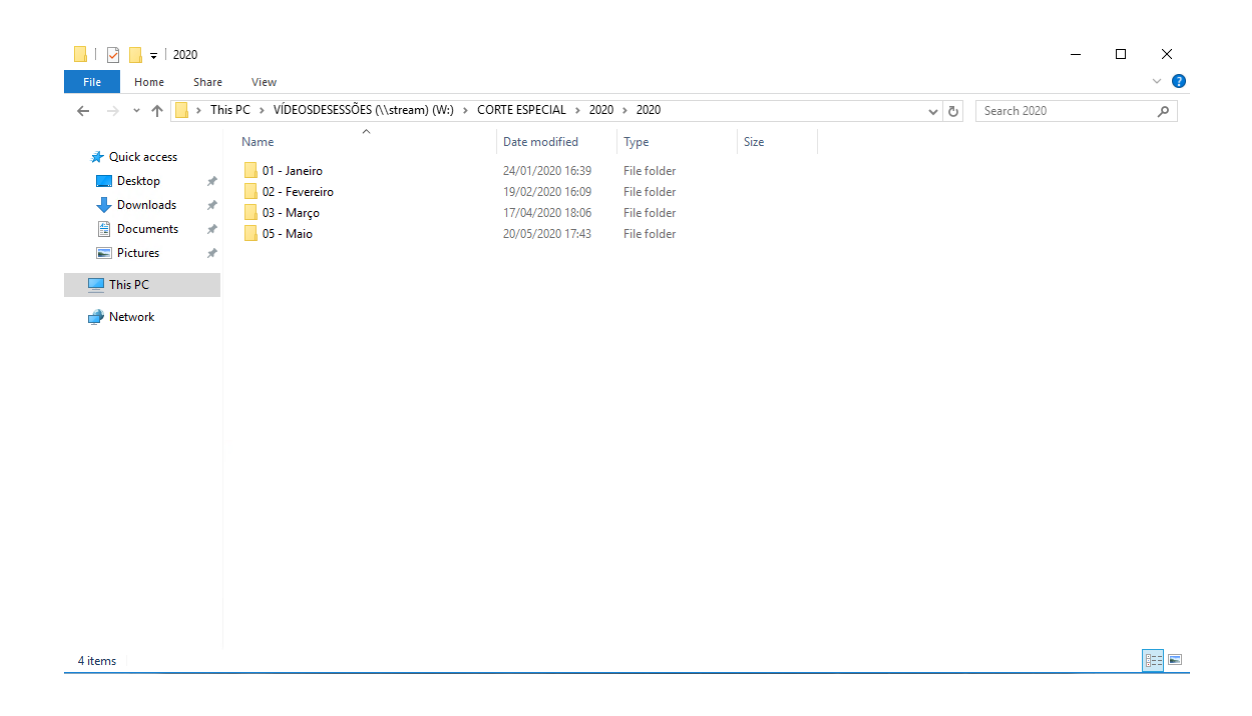

*3.2.4. Fase de Divulgação* 

A divulgação do periódico fica a cargo da chefia da Sessão de Informativo de Jurisprudência.

Após realizada a revisão, a partir da seguinte página poderá se proceder à divulgação.

1) Clicar na opção "Edição e Publicação" no campo "Sessão em Foco"

### Informativo de Jurisprudência

#### Produção e publicação

- · Produção do Informativo de Jurisprudência
- · Edição e Publicação do Informativo de Jurisprudência
- · Selecionar processos de interesse Ordem do Dia
- · Listar processos de interesse selecionados
- · Relatório de Produção

#### Arquivos e base textual

- · Gerar Arquivos RTF, ZIP e gravar base BRS
- . Upload de arquivos PDF ou RTF

#### **Tabelas**

- · Cronograma de Publicação dos Informativos
- · Tabela de Categorias
- · Tabela de Órgãos Julgadores
- · Tabela de Ramos do Direito
- · Tabela de Analistas

#### Sessão em Foco

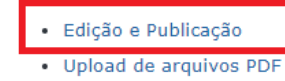

Na página a seguir é possível acessar todas as notas de uma edição e organizar a exibição do conteúdo que será publicado na página web.

O material, por meio digital, é divulgado aos Ministros no dia posterior à sua realização.

2) Proceder à seleção do periódico em que se deseja fazer edição Informativo de Jurisprudência Jurisprudência Temática Jurisprudência em Teses - Estudo Listar Novos Acórdãos Manutenção TEMA Pesquisa Textual Sessão em Foco Buscar Informativos por ano:  $2020$   $\vee$  $0<sup>k</sup>$ Ano: Buscar notas selecionadas:  $\Box$ 

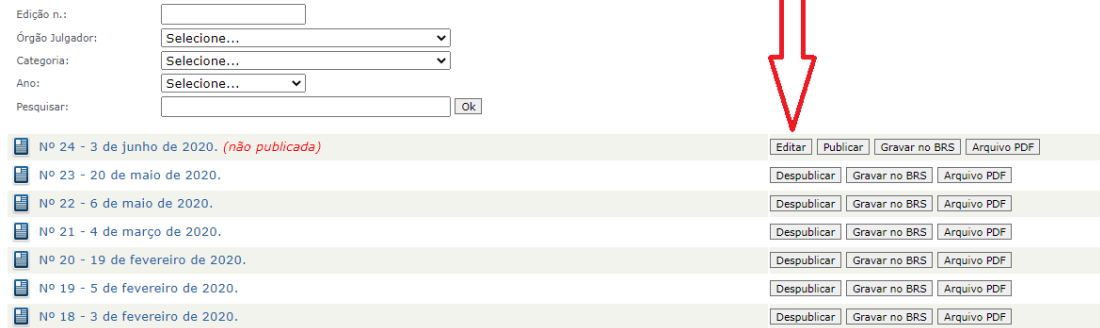

3) Realizar a transcrição do texto revisado para o campo relativo à

nota e clicar em gravar

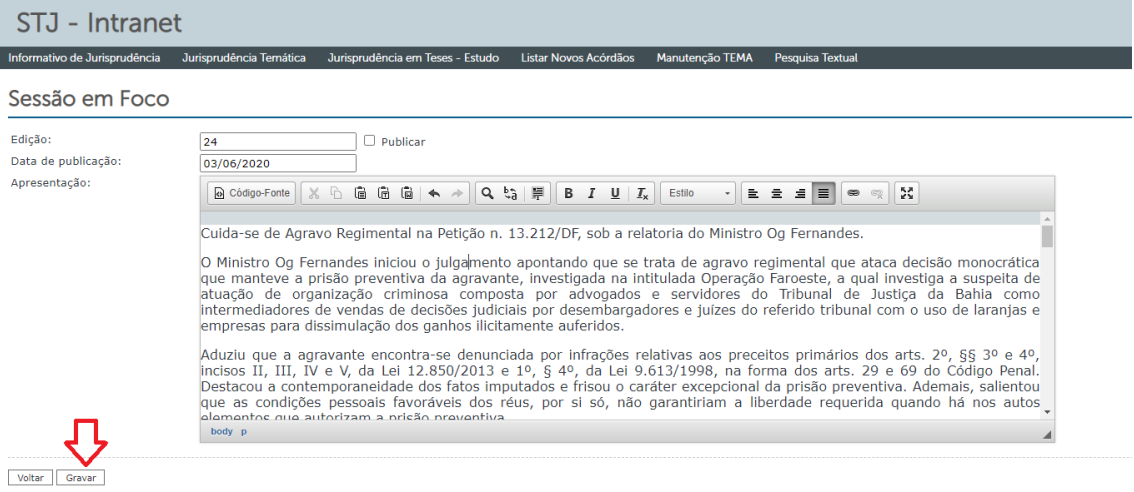

4) Após realizar a transcrição de todas as notas o periódico está pronto para a publicação. Clicar em "Publicar".

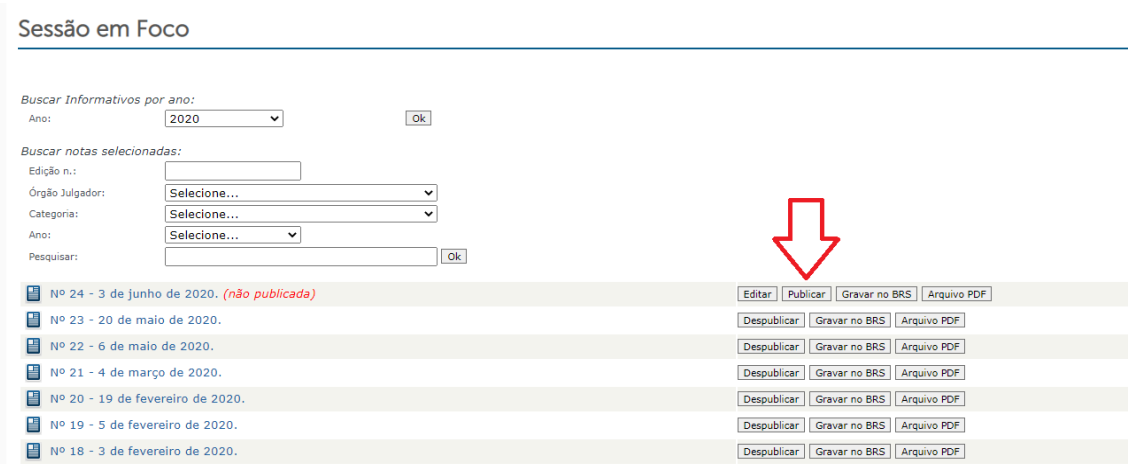

A divulgação será realizada na página web, tanto na intranet quanto na internet por meio da interface da página da Jurisprudência a ser acessada com o endereço "<https://ww2.stj.jus.br/jurisprudencia/externo/sessaoemfoco/>"

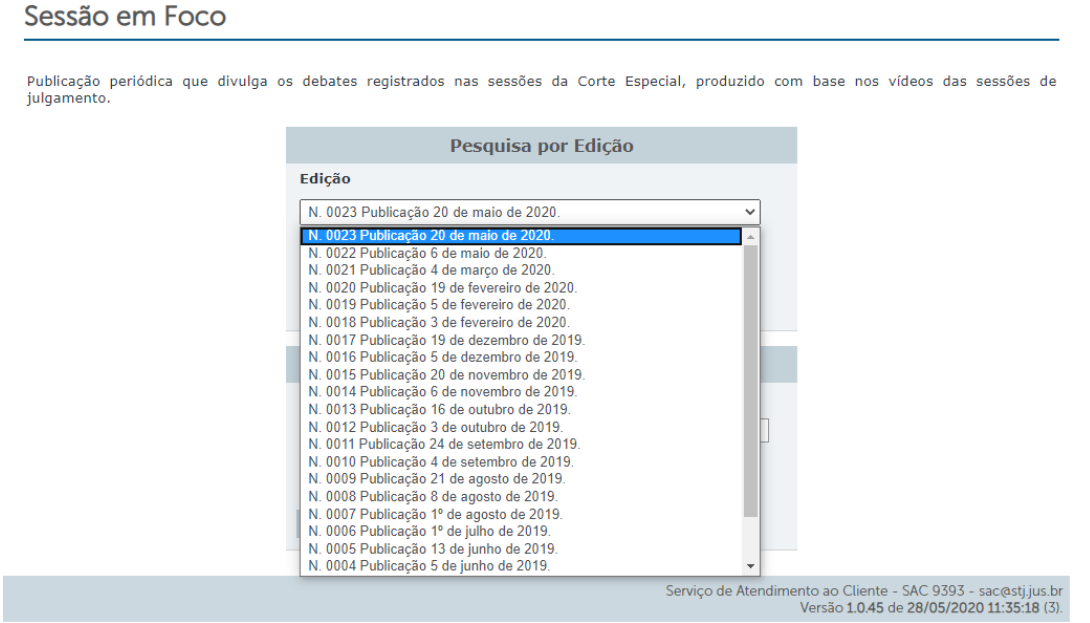

É importante registrar que, ao clicar em "Publicar", o Sessão em Foco será liberado para consulta na intranet e no site do tribunal na internet.

Além da divulgação por meio da internet, o produto também é disseminado por meio de aplicativo exclusivo aos ministros através de link em diretório no "Windows Explorer", qual seja:  $\sum_{n=1}^{\infty}$ [01\cdes\\_justica\\_jurisprudencia\\_sessaoemfoco\\_producao"](file://///svlp-cron-01/cdes_justica_jurisprudencia_sessaoemfoco_producao) e enviado por e-mail para a Coordenadoria da Corte Especial.

# **GLOSSÁRIO**

- **1. Acórdão**  decisão do órgão colegiado de um tribunal (câmara, turma, seção, órgão especial, plenário etc.), que se diferencia da sentença, da Decisão Interlocutória e do despacho, que emanam de um órgão monocrático, seja este um juiz de primeiro grau, seja um desembargador ou Ministro de tribunais estes, normalmente, na qualidade de relator, de presidente ou vice-presidente, quanto os atos de sua competência. O acórdão é composto de relatório, voto e dispositivo.
- **2. Acórdão Principal, Documento Principal, Principal**  são os documentos visualizados durante a pesquisa de jurisprudência. Esses acórdãos são submetidos a tratamento documentário que resulta no Espelho do Acórdão.
- **3. Acórdão Sucessivo, Documento Sucessivo, Sucessivo**  são os julgados com o mesmo conteúdo decisório do principal e são identificados apenas pela sigla da classe, número de classe e unidade da federação, número de registro e datas de decisão e publicação. Esse documento é inserido em um campo específico do espelho do documento selecionado como principal, organizado de forma sequencial e ordenado por data de julgamento do mais recente para o mais antigo.
- **4. Classificação –** atividade desenvolvida na Seção de Seleção e Classificação, que visa identificar qual tratamento o documento analisado deverá receber: VE (Vide Ementa); TD (Triagem Diferenciada); e IA (Informações Adicionais).
- **5. Considerações do Ministro –** são manifestações, exaradas por membro de órgão colegiado, que não são utilizadas por este órgão, no caso concreto, como fundamento para a decisão, não configurando, portanto, deliberação do Tribunal sobre determinada matéria, mas simples adiantamento de posição ou opinião sobre o tema.
- **6. Contexto Fático**  elemento fático relevante considerado na análise da Questão Jurídica.
- **7. Ementa jurisprudencial** produto documentário elaborado a partir do documento-fonte acórdão, contíguo a este e publicado originalmente no alto do acórdão, visando a facilitar o processo de pesquisa.
- **8. Entendimento** posicionamento do STJ sobre a Questão Jurídica apreciada.
- **9. Enunciado de Jurisprudência**  resumo elaborado a partir do documento fonte acórdão, tendo como objetivo retratar as teses jurídicas de forma complementar ou não à ementa do acórdão, a partir de uma metodologia própria de análise documentária baseada em quatro categorias temáticas, a saber: Entendimento, Questão Jurídica, Contexto Fático e Fundamento. O enunciado poderá variar quanto à técnica de Tradução, a depender do produto de análise oferecido pela Secretaria de Jurisprudência.
- **10.Espelho do Acórdão**  nome dado ao documento-padrão obtido na página da Pesquisa de Jurisprudência, que se traduz em uma representação gráfica dos temas jurídicos discutidos no inteiro teor do acórdão. Viabiliza o acesso do usuário à informação, por meio de recursos que facilitam a pesquisa.
- **11.Extrato**  versão abreviada de um documento, feita mediante a extração de frases, também chamado de excerto.
- **12.Fundamentos**  razões que sustentam ou justificam o Entendimento.
- **13.Informações Adicionais**  campo do Espelho do Acórdão elaborado pela Secretaria de Jurisprudência com o objetivo de complementar a ementa elaborada pelos Gabinetes dos Ministros, em relação às teses jurídicas decididas no acórdão e não retratadas na ementa, mediante a utilização de uma linguagem livre, e organizado em uma sequência de ideias que obedece a uma estrutura bipartida: a primeira parte segue uma sequência flexível quanto aos elementos da tese Entendimento, Questão Jurídica e Contexto Fático, e a segunda parte apresenta o elemento da tese Fundamentação.
- **14.Informações Complementares**  campo do Espelho do Acórdão elaborado pela Secretaria de Jurisprudência com o objetivo de complementar a ementa elaborada pelos Gabinetes dos Ministros, em relação às teses jurídicas decididas no acórdão e não retratadas na ementa, mediante a utilização de uma linguagem controlada e vinculada ao Tesauro Jurídico, e organizado em

uma sequência de ideias que obedece a uma ordem rígida quanto aos elementos Entendimento, Instituto Jurídico, Contexto Fático e Fundamentação.

- **15.Jurisprudência**  conjunto de decisões que constitui uma norma geral aplicável a todas as hipóteses similares e idênticas.
- **16.Marcação** sinalização feita no acórdão pelos analistas da Seção de Seleção e Classificação de qual classificação, a princípio, o acórdão deverá receber como forma de tratamento da informação e alimentação dos campos do espelho de cada documento.
- **17.Notas** é o campo destinado à formação de índices sobre determinados assuntos pré-estabelecidos com grande valor jurisprudencial ou para indicar a correlação com outra classe processual.
- **18.***Obter dictum*  argumentos expendidos para completar o raciocínio, mas que não desempenham papel fundamental na formação do julgado e cuja supressão não prejudica o comando da decisão, mantendo-a íntegra e inabalada.
- **19.Outras Informações**  campo do Espelho do Acórdão elaborado pela Secretaria de Jurisprudência com o objetivo de complementar a ementa elaborada pelos Gabinetes dos Ministros, em relação às teses jurídicas decididas no acórdão e não retratadas na ementa, mediante a utilização de uma linguagem livre, e organizado em uma sequência de ideias que obedece a uma ordem rígida quanto aos elementos Entendimento, Instituto Jurídico, Contexto Fático e Fundamentação.
- **20.Palavras de Resgate**  campo do Espelho do Acórdão alimentado pela Secretaria de Jurisprudência que traz termos auxiliares ao resgate da informação de forma complementar aos campos Ementa e Informações Adicionais.
- **21.Prestação jurisdicional**  resposta dada pelo magistrado a partir do exercício do direito de ação, não podendo o juiz recusar-se a exarar a sentença de mérito, seja favorável ou não àquele que o exercitou.
- **22.Questão Jurídica**  matéria objeto do recurso que é apreciada e discutida no acórdão.
- **23.Referência Legislativa -** é o campo que visa resgatar a matéria discutida ou o seu fundamento, por meio da norma jurídica representativa da tese.
- **24.Ressalva de Entendimento** por sua vez, é a manifestação de membro de órgão colegiado acerca da discordância de sua opinião quanto à solução dada pela maioria em relação à matéria, seguida, ou antecedida, de declaração de acatamento à posição majoritária.
- **25.Resumo**  texto breve e coerente que se destina a informar o usuário sobre os conhecimentos essenciais transmitidos por um documento.
- **26.Resumo Estruturado**  campo do Espelho do Acórdão elaborado pela Secretaria de Jurisprudência mediante a indexação de termos controlados vinculados ao Tesauro Jurídico, com o objetivo de retratar todas as teses jurídicas contidas em todos os votos do acórdão (voto vencedor, voto vencido, votos-vista e votos vogais).
- **27.Seleção –** escolha, a partir de critérios objetivos, dos acórdãos que serão inseridos na base de dados como principais ou sucessivos.
- **28.Sucessivo –** é o documento inserido em um campo específico do espelho do acórdão selecionado como principal, organizado de forma sequencial e ordenado por data de julgamento do mais recente para o mais antigo.
- **29.Veja** é o campo responsável pela indicação dos precedentes, informativos e repositórios jurisprudenciais citados no acórdão pelos Ministros ilustrando a fundamentação do seu entendimento.
- **30.Vocabulário controlado**  lista de termos autorizados, que viabilizam a indexação de um documento.

## **REFERÊNCIAS**

ASSOCIAÇÃO BRASILEIRA DE NORMAS TÉCNICAS. **NBR 6023**: informação e documentação: referências: elaboração. Rio de Janeiro: ABNT, 2002.

DINIZ, Maria Helena. **Compêndio de Introdução à Ciência do Direito**. 15. ed. São Paulo: Saraiva, 2003.

GUIMARÃES, José Augusto Chaves. **Análise documentária em jurisprudência: subsídios para uma metodologia de indexação de acórdãos trabalhistas brasileiros.** São Paulo, 1994. Tese (Doutorado em Ciências da Comunicação) – Escola de Comunicações e Artes, Universidade de São Paulo.

REALE, Miguel, **Lições preliminares de direito**. São Paulo: Saraiva, 1977.

STRECK, Lenio Luiz**, Súmulas no direito brasileiro: eficácia, poder e função**, Porto Alegre, ed. Livraria do Advogado, 1995.

SUPERIOR TRIBUNAL DE JUSTIÇA. **Diretrizes para elaboração e padronização dos Manuais da Secretaria de Jurisprudência,** versão aprovada em agosto de 2013. Não publicado.